# **INSTITUTO POLITÉCNICO NACIONAL**

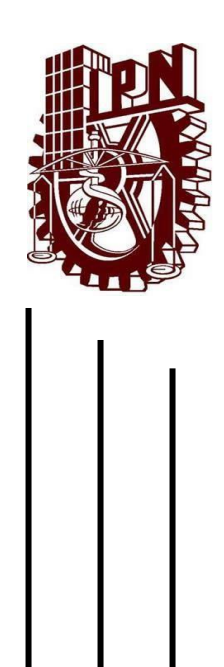

UNIDAD PROFESIONAL INTERDISCIPLINARIA DE INGENIERÍA CAMPUS ZACATECAS UPIIZ

## INGENIERÍA MECATRÓNICA

"Diseño y construcción de una Máquina para PCB mediante grabado Láser (LDI)"

Trabajo curricular

Que para obtener el título de

**Ingeniero Mecatrónico**

Presentan:

**Diego Galván Alvarado**

**Javier Alejandro Alvarado Martínez**

**Joel Enrique Calderón Ramírez**

Asesores:

M. en C. Carlos Daniel Rico Mandujano

M. en I. Umanel Azazael Hernández González

M. en C. Flabio Dario Mirelez Delgado

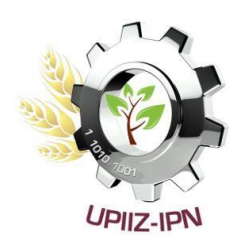

# **INSTITUTO POLITÉCNICO NACIONAL**

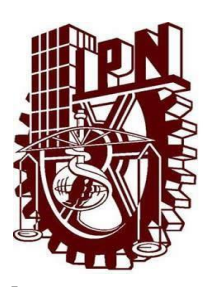

UNIDAD PROFESIONAL INTERDISCIPLINARIA DE INGENIERÍA CAMPUS ZACATECAS UPIIZ

## INGENIERÍA MECATRÓNICA

"Diseño y construcción de una Máquina para

PCB mediante grabado Láser (LDI)"

Trabajo curricular

Que para obtener el título de

**Ingeniero Mecatrónico**

Presenta:

**Diego Galván Alvarado**

Asesores:

M. en C. Carlos Daniel Rico Mandujano

M. en I. Umanel Azazael Hernández González

M. en C. Flabio Dario Mirelez Delgado

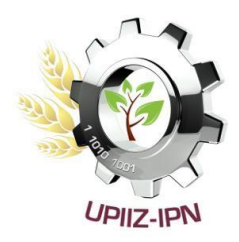

Zacatecas, Zac., 12 de septiembre 2022

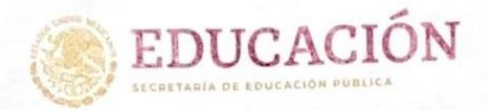

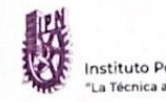

Instituto Politécnico Nacional a Técnica al Servicio de la Patria"

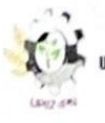

Unidad Profesional Interdisciplinaria de Ingeniería Iacatecas

2022, Año de Ricardo Flores Magón

100 Aniversario de la Escuela Superior de Ingenieria y Arquitectura 50 Aniversario de la UPIICSA 50 Aniversario del CECyT 10 "Carlos Vallejo Márquez" 25 Aniversario del CIECAS, CIITEC y del CIIDIR, Unidad Sinaloa

Folio UPIIZ/ESA/286/2022

#### Asunto

DESIGNACIÓN DE ASESORES

Zacatecas, Zac., a 25 de agosto de 2022

### C. DIEGO GALVÁN ALVARADO

C. JAVIER ALVARADO MARTÍNEZ C. JOEL ENRIQUE CALDERÓN RAMÍREZ

INGENIERÍA MECATRÓNICA BOLETA: 201767044198 GENERACIÓN: 2016-2022 PRESENTE

Mediante el presente se hace de su conocimiento que este Departamento Mandujano,  $e1$ Rico Carlos Daniel  $\mathtt{C}$  .  $_{\rm en}$ acepta que el M. M. en I. Umanel Azazael Hernández González, y el M. en C. Fabio Darío Mirelez Delgado sean Asesores, en el tema que propone usted a desarrollar como prueba escrita de la opción de titulación Curricular, con el título y contenido siguiente:

> "Diseño y construcción de una máquina para PCB mediante gravado láser (LDI)".

Se concede un plazo de máximo de un año, a partir de esta fecha, para presentarlo a revisión por el jurado asignado.

**SOS UNIDOS 42** CANS ATENTAMENTE "La Técnica al Servicio della Adiria SECRIZIARÍA DE EDUCACIÓN PÚBLICA SECRETARÍA DE EDUCACIÓN PÚSUCA **SECRETARING POLITICINAL SECRETIVITY CONTROLS AND POLITICAL SECRETIVITY OF A CONTROL CONTROL** INSTITUTO POLITÉCNICO NACIONAL UNIDAD PROFESSIONAL INTERDISCIPLINA **SPARTAMENTO DE EVALUACIÓN** DE PAGENIERÍA CAMPUS ZACATECAS DIRECCIÓN L.C. María Monserrat Saldaña Noriega pres Mejía DR. Fernand La UPIIZ Jefa del Departamento de Evaluación Director] de y Seguimiento Académico

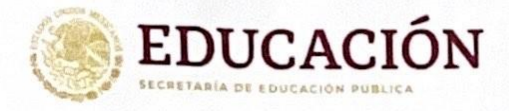

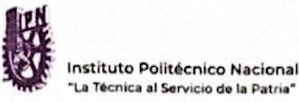

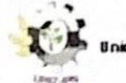

dad Profesional Interdisciplinaria de Ingeniería Iacatecas

Folio UPIIZ/ESA/291/2022 2022. Año de Ricardo Flores Magón

100 Aniversario de la Escuela Supenor de Ingeniería y Arquitectura 50 Aniversario de la UPIICSA 50 Aniversario del CECyT 10 "Carlos Vallejo Márquez" 25 Aniversario del CIECAS, CIITEC y del CIIDIR, Unidad Sinaloa

#### Asunto

AUTORIZACIÓN DE IMPRESIÓN DE TRABAJO DE TITULACIÓN

#### C. DIEGO GALVÁN ALVARADO

- C. JAVIER ALVARADO MARTÍNEZ
- C. JOEL ENRIOUE CALDERÓN RAMÍREZ

INGENIERÍA MECATRÓNICA BOLETA: 201767044198 GENERACIÓN: 2016-2022 PRESENTE

Zacatecas, Zac., a 26 de agosto de 2022

El suscrito tengo el agrado de informar a usted, que habiendo procedido a revisar el trabajo de titulación que presenta con fines de titulación denominada:

> "Diseño y construcción de una máquina para PCB mediante gravado láser (LDI)".

Se determinó que el citado Trabajo de Titulación, reúne los requisitos para autorizar la impresión y proceder a la presentación del Examen Profesional debiendo tomar en consideración las indicaciones y correcciones que al respecto se hicieron.

M. EN C. CARLOS QANIEL RICO MANDUJANO

M. EN I. UMANEL AZAZAEL HERNÁNDEZ GONZÁLEZ

M. EN C. FABIO DARÍO MIRELEZ DELGADO

Calle Circuito del Gato No. 202, Col. Ciudad Administrativa, Zacatecas, Zac. C.P. 98160 Tel/Fax: (01-492) 9242419 y 9255998, Correo Electrónico: zacatecas@ipn.mx

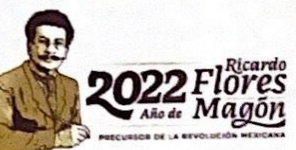

### **Autorización de uso de obra**

### Autorización de uso de obra INSTITUTO POLITÉCNICO NACIONAL

### **P r e s e n t e**

Bajo protesta de decir verdad, **los** que suscriben, **Diego Galván Alvarado, Javier Alejandro Alvarado Martínez, y Joel Enrique Calderón Ramírez**, estudiantes del programa de **Ingeniería Mecatrónica**, con número de boletas **2017670441**, 2017670081 y **2017671191** adscritos a la Unidad Profesional Interdisciplinaria de Ingeniería campus Zacatecas;manifestamos ser autores y titulares de los derechos morales y patrimoniales de la obra titulada **"Diseño y construcción de una Máquina para PCB mediante grabado Láser (LDI)"**, en adelante "El Trabajo de Titulación" y de la cual se adjunta copia, porlo que por medio del presente y con fundamento en el Artículo 27 Fracción II, inciso

b) de la Ley Federal del Derecho de Autor, otorgamos al Instituto Politécnico Nacional, en adelante el "IPN", autorización no exclusiva para comunicar y exhibir públicamente total o parcialmente en medios digitales (describir claramente cada una de las formas de uso que se pretenda hacer de la tesis y en qué medios) "El Trabajo de Titulación" por un periodo de tiempo indefinido contado a partir de la fecha de la presente autorización, dicho periodo se renovará automáticamente en caso de no dar aviso expreso al "IPN" de su terminación.

En virtud de lo anterior, el "IPN" deberá reconocer en todo momento mi calidad de autor de "El Trabajo de Titulación".

Adicionalmente, y en calidad de autores y titulares de los derechos morales y patrimoniales de "El Trabajo de Titulación", manifestamos que la misma es original y que la presente autorización no contraviene a ninguna otra otorgada por el suscrito respecto de "El Trabajo de Titulación", por lo que deslindamos de toda responsabilidad al "IPN" en caso de que el contenido de "El Trabajo de Titulación" o la autorización concedida afecte o viole derechos autorales, industriales, secretos industriales, convenios o contratos de confidencialidad o en general cualquier derecho de propiedad intelectual de terceros y asumimos las consecuencias legales y económicas de cualquier demanda o reclamación que puedan derivarse del caso.

Zacatecas, Zac., a 12 de septiembre del 2022

Atentamente

\_\_\_\_\_\_\_\_\_\_\_\_\_\_\_\_\_\_ \_\_\_\_\_\_\_\_\_\_\_\_\_\_\_\_\_\_ \_\_\_\_\_\_\_\_\_\_\_\_\_\_\_\_

Diego Galván Alvarado Javier Alejandro Alvarado Martínez Joel Enrique Calderón Ramírez **Nombre y firma de los alumnos**

### <span id="page-5-0"></span>**AGRADECIMIENTOS**

#### Agradezco…

A mis padres, de quienes el esfuerzo y apoyo incondicional para cumplir este logro ha sido lo más determinante para culminar y enorgullecerme de concluir una etapa maravillosa y llena de aprendizaje. Para ellos todo el honor y el agradecimiento. A mis abuelos y abuelas, quienes, con el ejemplo y sabias enseñanzas, me transmitieron los fundamentos que guían el actuar de mi existir, de quienes aprendí que el trabajo dignifica, y que, con su cariño inmenso, inculcaron en mí buenos valores y el amor al prójimo.

A mis tíos y familiares, principalmente a mi tío Fernando Alvarado Ramírez, Q.E.P.D., a quien considero mi mentor y quien me brindó enseñanzas invaluables, tanto de ingeniería y matemáticas, como sobre la vida, y una visión del mundo que congenia con los valores politécnicos.

A mis amigos y compañeros de equipo, con quienes viví esta travesía, llena de aventuras, adversidades, oportunidades, retos, experiencias, risas, bendiciones y vivencias que nos forjaron en esta etapa tan importante. A quienes estuvieron sin preguntar, a quienes estuvieron por elección, a quienes interesaba mi punto de vista y mi parte, a quienes se convirtieron en seres especiales por tener una comprensión muy específica de todo lo que esto significa.

A mis maestros y asesores, que, sin duda, inspiraron en mí, con base en el conocimiento, las ganas de aprender, algunas de las razones que reafirmaron mi seguridad sobre la elección de la carrera, gracias a sus retos y sus maneras de explicar, además de la disponibilidad con la que fácilmente los encontraba.

Al Instituto Politécnico Nacional, mi Alma Máter, y a toda su comunidad, de la cual me enorgullece ser parte, y a la cual le estaré eternamente agradecido, intentando aplicar el conocimiento que me ha permitido adquirir para usar las herramientas que estén a mi alcance y emplear La Técnica al servicio de La Patria.

#### **RESUMEN**

Hoy en día, la fabricación de circuitos impresos posee una gran importancia debido a su presencia en todo tipo de aplicaciones tecnológicas e ingenieriles, y realizarlo de manera automatizada permite que sean más económicos y confiables. Uno de los métodos que ha resultado ser más confiable a la hora de la realizar PCB's es el de fotolitografía. Actualmente en la UPIIZ-IPN solo se cuenta con una máquina para PCB's mediante el proceso de fresado mecánico, por lo que los alumnos desconocen otro tipo de técnicas. El presente documento contiene las etapas de diseño y construcción de un prototipo capaz de grabar placas de circuitos impresos en la aplicación de la litografía LDI (*Laser Direct Imaging*), mediante un sistema CNC para la modulación de la radiación de un láser a partir de la lectura de código G. Siguiendo la metodología de diseño mecatrónico, se presenta lo realizado durante el proceso, el cual engloba el diseño detallado, los cálculos, las simulaciones, y la selección de componentes realizados, así como la construcción e implementación del sistema, además de las pruebas realizadas para su validación.

### **PALABRAS CLAVE**

<span id="page-7-0"></span>Grabado Láser, Máquinas CNC, Litografía, Tarjetas de Circuitos Impresos.

### **ABSTRACT**

<span id="page-8-0"></span>Nowadays, PCB manufacturing has a great importance due to its presence in all kind of applications in technology and engineering, and its production in an automated way allows them to be more economical and reliable. One of the methods that have been proved to be more reliable is Photolithography. Currently, at UPIIZ-IPN there is only one machine to fabricate PCB's via Mechanical Milling, thus, the students of the institution are little aware or totally unaware of other kind of techniques. The current paper contains the stages of design and construction of a prototype able to image printed circuit boards via LDI (Laser Direct Imaging) Photolithography which will be constituted by a CNC system to modulate laser radiation from reading G code. According to the methodology of mechatronic design, the accomplishment of the process is presented, which includes detailed design of the mechanism, calculations, control design, component selection and simulation, as well as construction, implementation, and circuit test for validation.

### **KEYWORDS**

<span id="page-8-1"></span>Laser Direct Imaging, CNC Machines, Lithography, Printed Circuit Boards.

## ÍNDICE

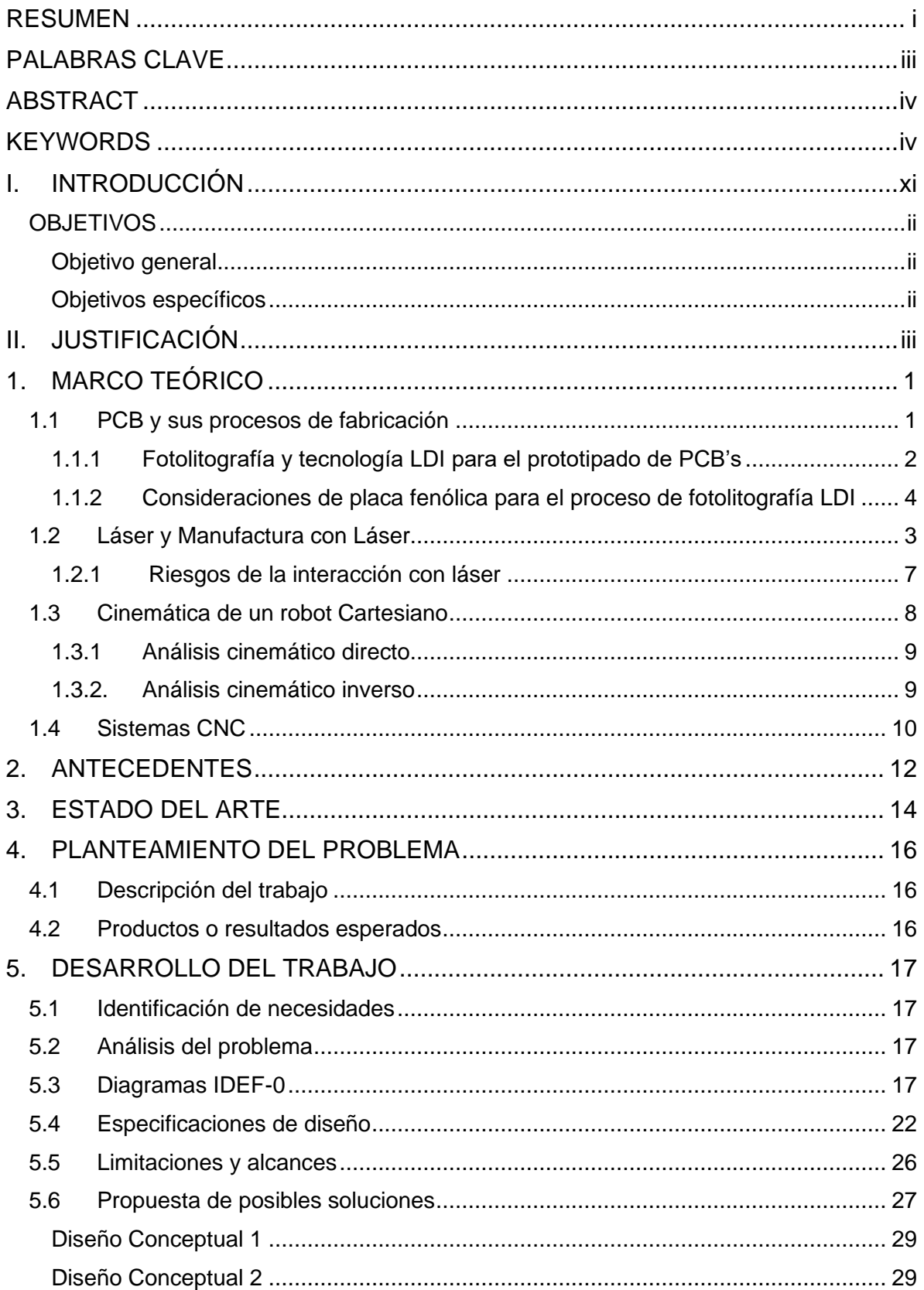

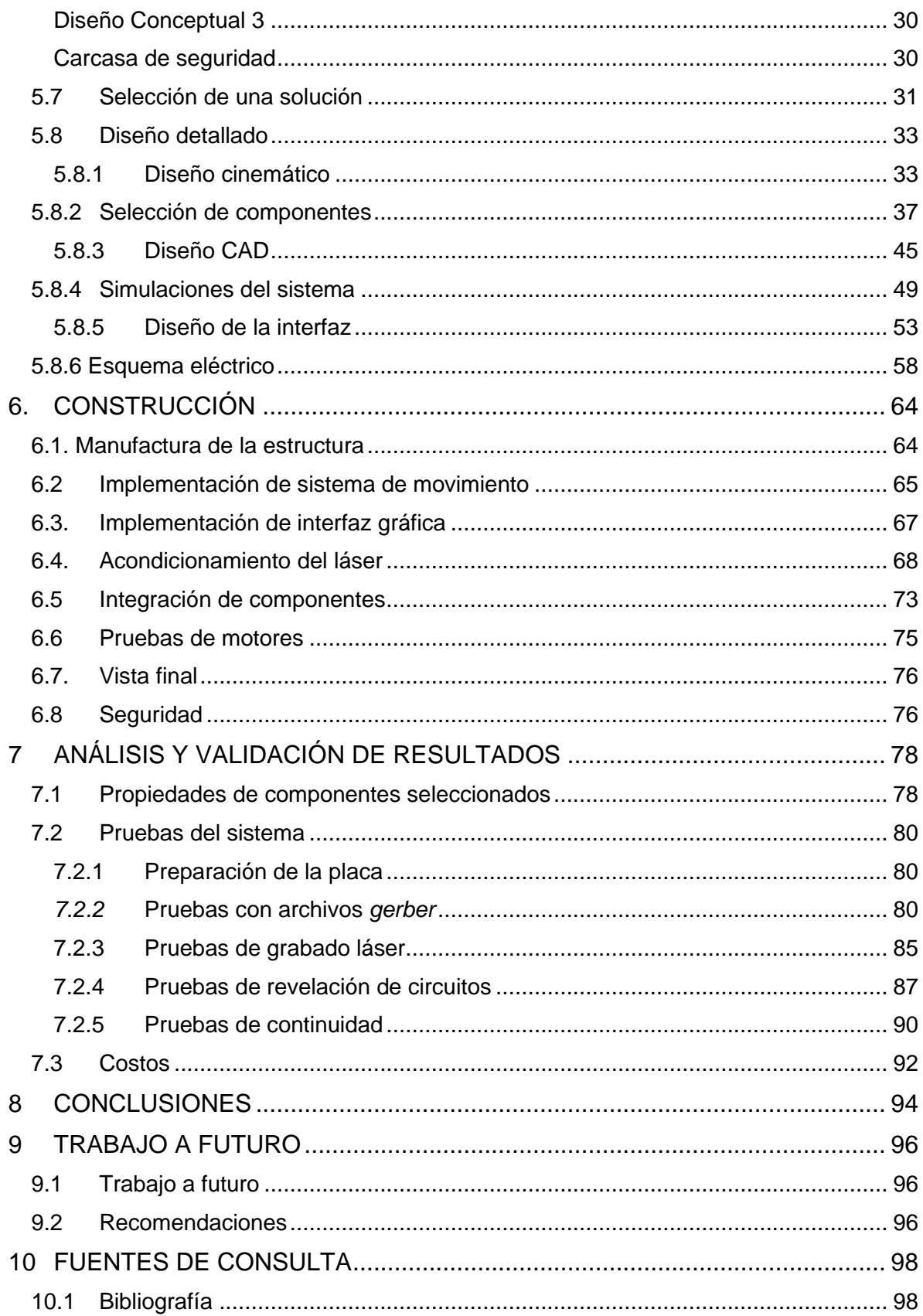

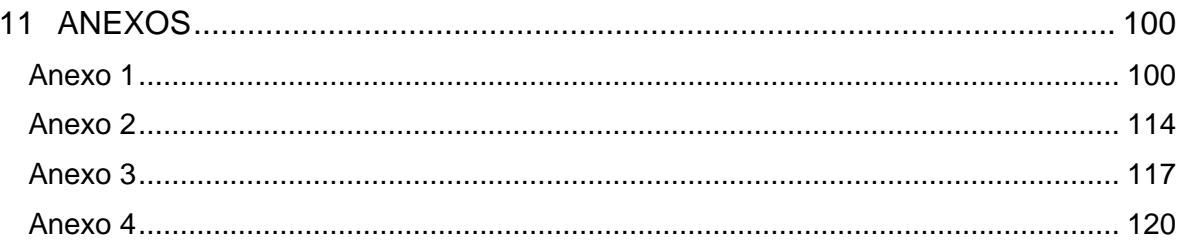

# **ÍNDICE DE FIGURAS**

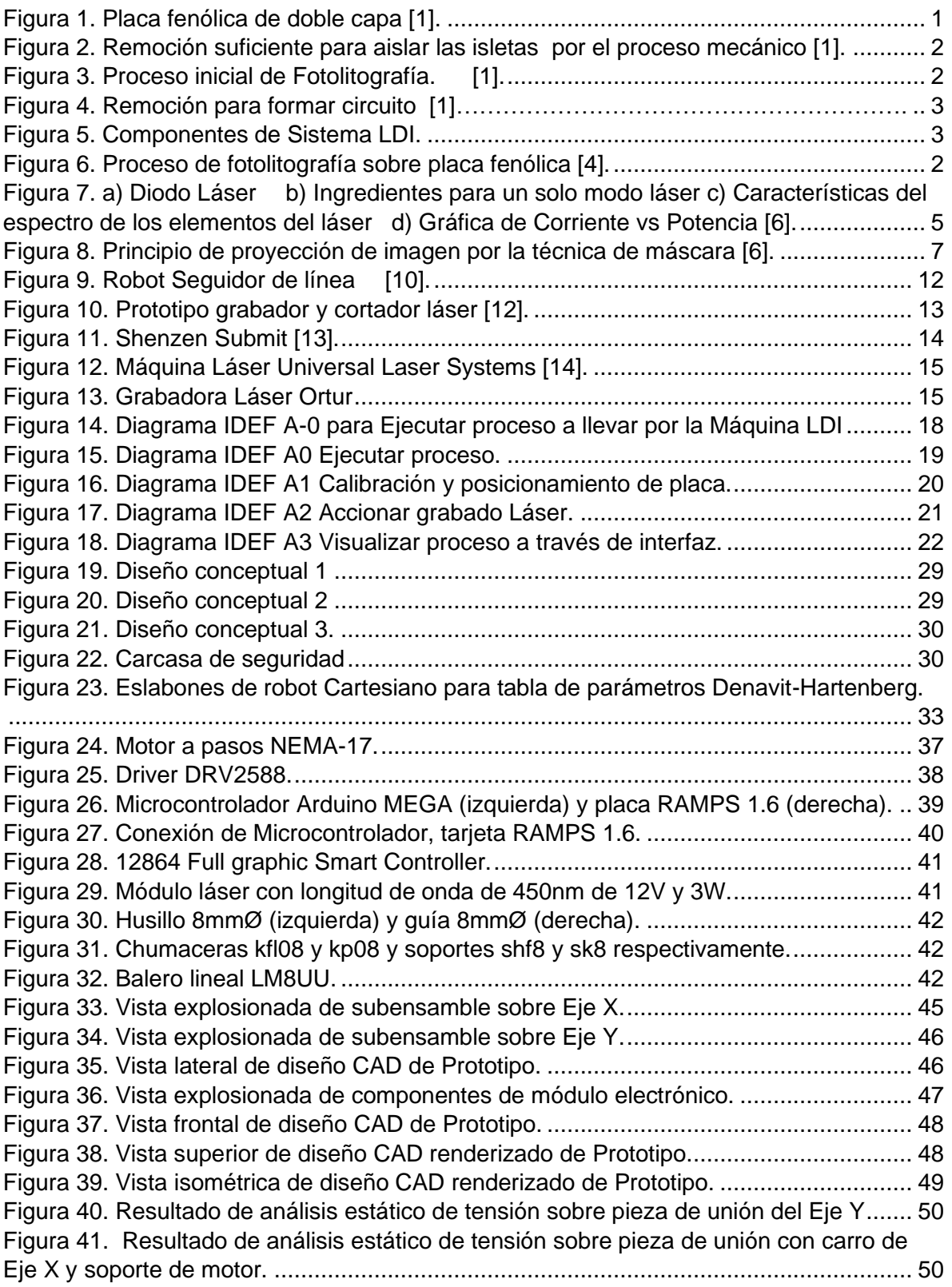

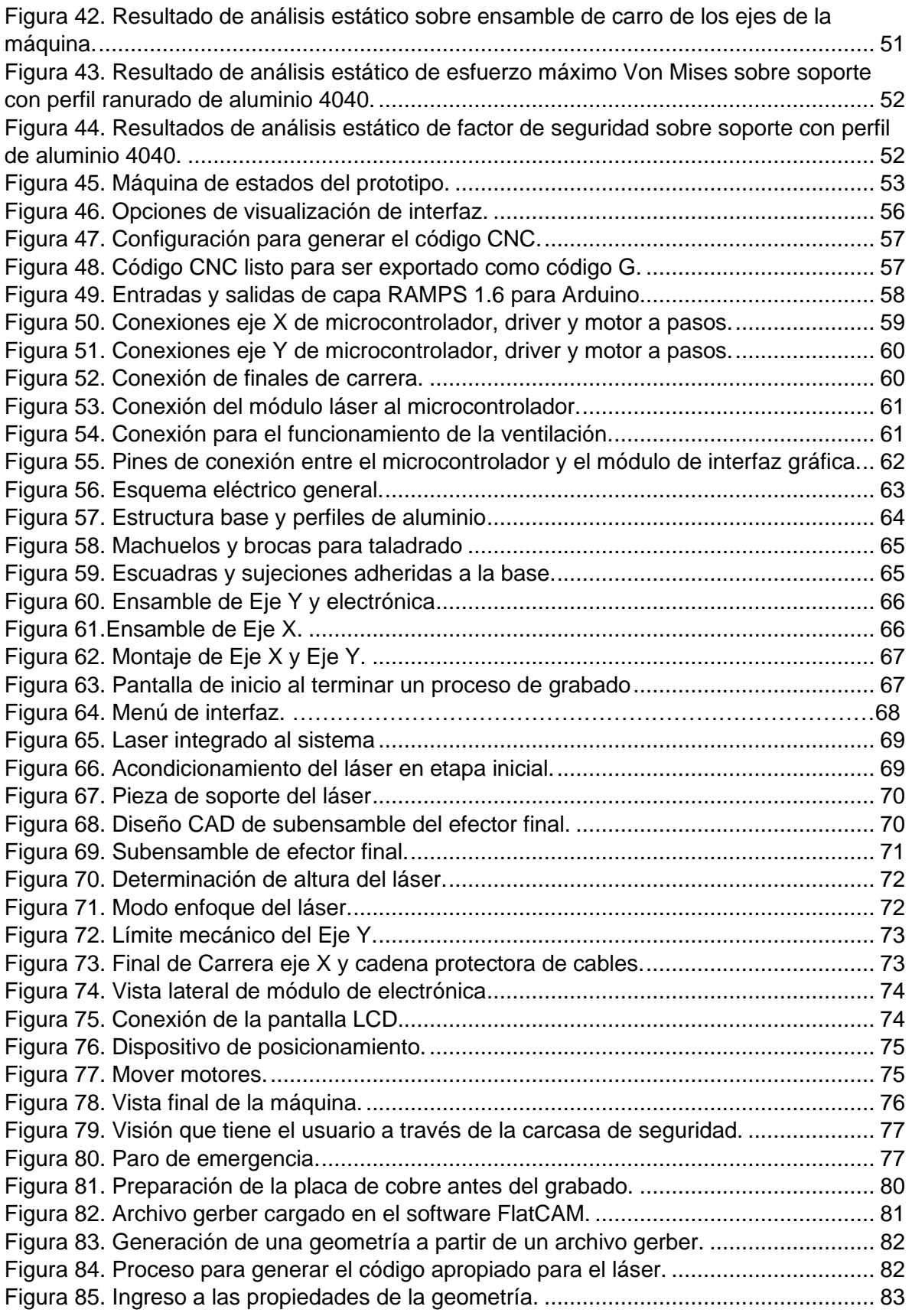

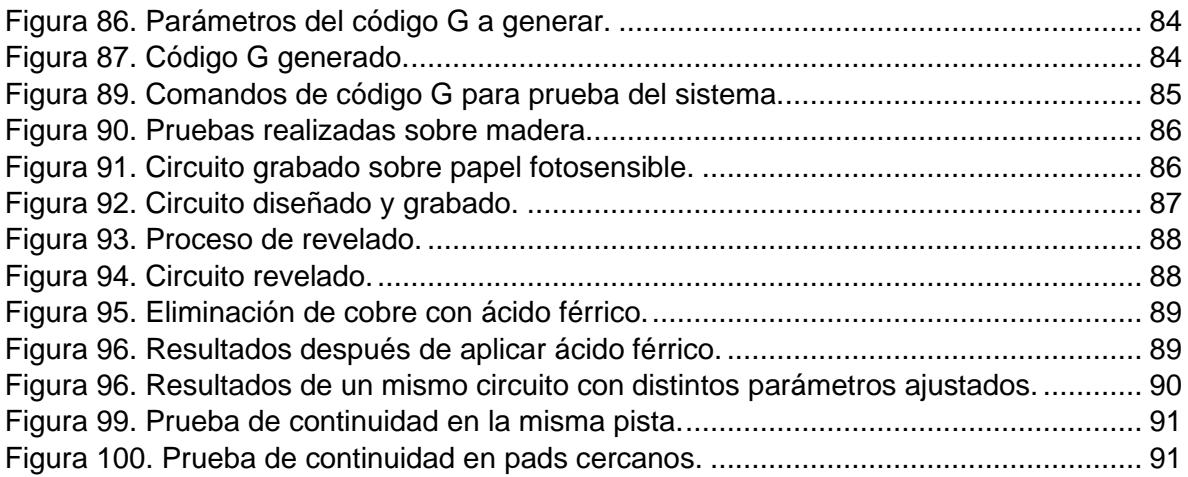

## **ÍNDICE DE TABLAS**

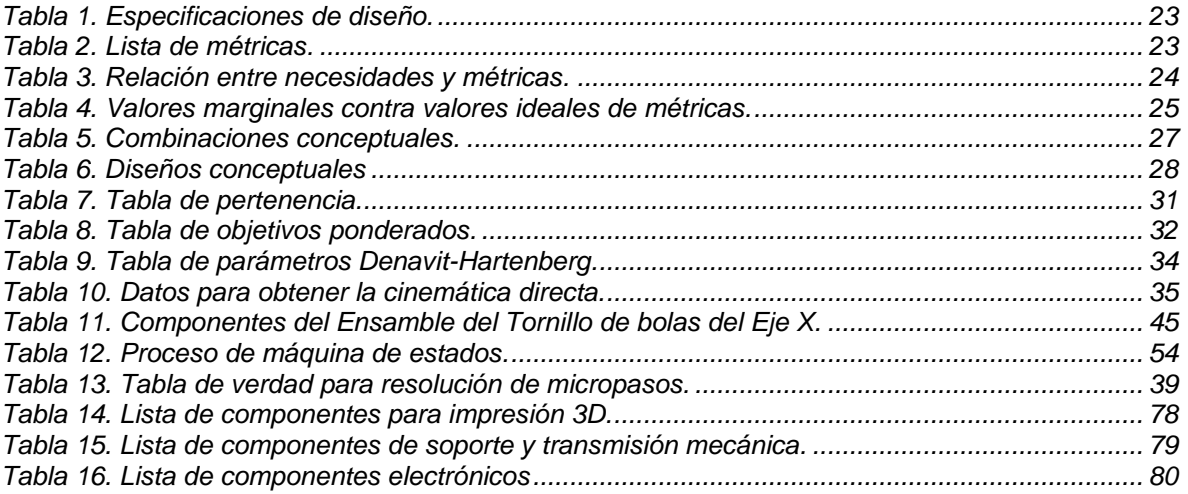

### <span id="page-15-0"></span>**I. INTRODUCCIÓN**

En la actualidad el avance tecnológico marca una pauta importante en la sociedad, en ámbitos de educación, infraestructura y ciencia. La creación de circuitos impresos permite una infinidad de aplicaciones ya que constituye parte fundamental del diseño de un dispositivo electrónico [1].

Los distintos métodos para la manufactura de placas PCB, involucran diferentes herramientas para llevar a cabo sus procesos y subprocesos. Existe una gran cantidad de proyectos mecatrónicos en los que se involucra un circuito impreso y para ello se debe contar con la formación adecuada en diversos métodos para la fabricación de estos circuitos.

El objetivo de este proyecto fue diseñar y construir una máquina que contribuya al proceso de fotolitografía mediante una herramienta láser para el grabado de circuitos impresos. Este proceso es un método alterno a la fabricación por fresado, por lo que se pueden atacar las desventajas existentes en el desbaste mecánico. La máquina es controlada para trabajar las placas colocadas sobre una plataforma, accionando el láser para grabar el diseño, mediante una interfaz para interactuar con el usuario y monitorear el proceso. Se procuró la protección de quien opera la máquina al momento que ocurra la radiación del láser, así como la compatibilidad de uso con los softwares de diseño más comunes para la manufactura de PCB, pues la finalidad es que la máquina opere dentro de la Unidad Profesional Interdisciplinaria de Ingeniería Zacatecas y para los alumnos del Instituto.

### <span id="page-16-0"></span>**OBJETIVOS**

### <span id="page-16-1"></span>**Objetivo general**

• Diseñar y construir una máquina para grabado de circuitos impresos utilizando tecnología láser (LDI).

### <span id="page-16-2"></span>**Objetivos específicos**

- Implementar control cinemático para la manipulación de la máquina.
- Diseñar una interfaz que permita manipular los parámetros de la máquina para la fabricación de tarjetas PCB, como avance, profundidad y/o velocidad del sistema.
- Diseñar y construir los elementos necesarios para mantener la seguridad del operador al realizar el proceso.
- Realizar la transferencia de archivos desde un programa de diseño de tarjetas PCB a un formato reconocible por la máquina que comande y permita la impresión.
- Construir una herramienta para el grabado de circuitos impresos mediante la adaptación de un láser.

### <span id="page-17-0"></span>**II. JUSTIFICACIÓN**

Dentro de la Unidad Profesional Interdisciplinaria de Ingenierías Zacatecas (UPIIZ), en las carreras de Ingeniería Mecatrónica e Ingeniería en Sistemas Computacionales existe la necesidad de fabricar e implementar circuitos impresos a través de técnicas variadas en distintas materias como simulación y diseño de circuitos impresos, electrónica analógica, tópicos avanzados de electrónica, entre otras. Por otro lado, se tiene la materia de trabajo terminal en la cual se desarrollan distintos proyectos donde es obligatorio el uso de circuitos impresos, en la Unidad Académica, a pesar de estas necesidades solo se cuenta con una máquina para la producción de circuitos impresos (modelo Bungard CCD, de Bungard Elektronik) que utiliza el proceso de fresado mecánico y es utilizada para la manufactura de los proyectos de todos los alumnos que elijan maquinar su placa en los laboratorios de la Unidad, lo que genera que en muchas ocasiones no se dé abasto; de igual manera en la unidad de aprendizaje Simulación y diseño de circuitos impresos se les enseña a los alumnos sobre las distintas técnicas para producir un circuito impreso.

Ante la falta de equipo para la aplicación técnica distinta para la manufactura de PCB's, se desarrolló una máquina de circuitos impresos que usa la tecnología LDI para favorecer la enseñanza dentro del programa académico de diferentes técnicas de fabricación de circuitos impresos y así se puedan analizar a detalle las ventajas y desventajas de los distintos métodos, y como resultado, se tengan varias opciones para la elaboración de proyectos de cualquiera de los alumnos de la institución cuando sea requerido.

### <span id="page-18-0"></span>**1. MARCO TEÓRICO**

### <span id="page-18-1"></span>**1.1 PCB y sus procesos de fabricación**

Un PCB o circuito impreso es una placa sobre la cual se montan los componentes de un circuito electrónico. Éste consta de dos partes básicas: un sustrato (la placa) y las pistas de cobre, que actúan como un cable impreso. El sustrato proporciona una estructura que mantiene físicamente los componentes del circuito y las pistas en su lugar y proporciona un aislamiento eléctrico entre las partes conductoras. Un tipo común de sustrato es FR4, que es fibra de vidrio y FR2, que es la baquelita. Las pistas de cobre que se ven en una PCB se producen al eliminar selectivamente el revestimiento y la lámina de cobre.

Hay muchas variedades de PCB: de una sola capa y con una única cara activa o dos, con agujeros metalizados que unan ambas caras, hasta placas con múltiples capas que permiten realizar los circuitos más complejos que constan de muchas líneas de unión evitando que se produzcan cortocircuitos entre las líneas. Todo ello con diferentes espesores y materiales, los cuales se deberán elegir en función de la aplicación (Figura 1).

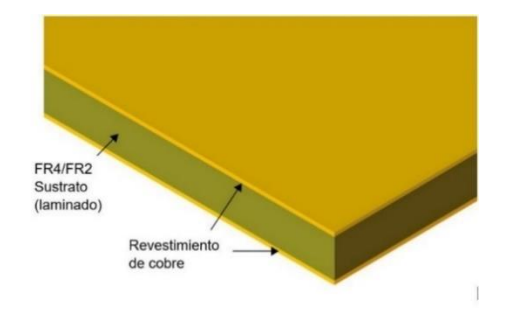

*Figura 1. Placa fenólica de doble capa [1].*

<span id="page-18-2"></span>Para realizar los circuitos impresos hay diferentes tipos de procesos y cada uno consta de varios pasos, independientemente del proceso. Estos procesos se clasifican como: fotolitografía y baño químico, utilización de máquinas fresadoras muy precisas o máquinas láser, más precisas aún. Cada técnica posee distintas características que brindan tanto ventajas como desventajas respecto a las demás. El grabado ácido es más común cuando se fabrican grandes cantidades debido a que se fabrican simultáneamente todos los circuitos impresos. Un inconveniente del grabado húmedo es que los productos químicos son peligrosos y deben reponerse ocasionalmente, y los productos químicos agotados deben reciclarse o descartarse. El fresado se usa generalmente para corridas de producción más inteligentes y prototipos de tableros. Durante el fresado mecánico (*mechanical milling*), una broca giratoria remueve el cobre no deseado del sustrato. Se

puede remover completamente o solo el suficiente para aislar las pistas conductoras. Remover el cobre de la forma en la que aparece en la Figura 2 reduce el tiempo de maquinado, pero puede afectar la impedancia de las pistas [1].

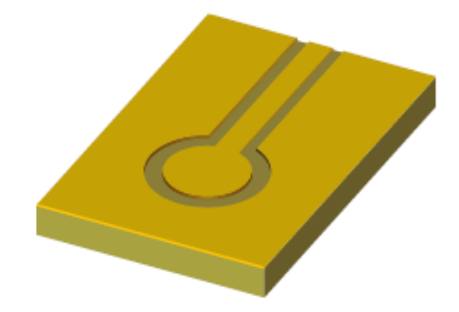

*Figura 2. Remoción suficiente para aislar las isletas por el proceso mecánico [1].*

### <span id="page-19-1"></span>**1.1.1 Fotolitografía y tecnología LDI para el prototipado de PCB's**

<span id="page-19-0"></span>Remover selectivamente el cobre con procesos de grabado requiere quitar el cobre que se debe despreciar mientras se protege lo demás. Esta protección es brindada por un polímero en forma de capa fotorresistente (película fotosensible) depositada en la superficie del recubrimiento de cobre. La fotorresistencia es grabada en la forma del circuito impreso deseado, por un proceso llamado fotolitografía. Los dos pasos necesarios son el de trazado y el de revelado. El trazado se puede lograr exponiendo el material resistente a la luz, que, en general, es ultravioleta, y el revelado se logra lavando la placa con un baño químico. Una máscara es usada para exponer la parte deseada de la fotorresistencia. La máscara se coloca encima de la fotorresistencia, y el ensamble se expone a luz UV. Las áreas oscuras bloquean la luz ultravioleta y las áreas blancas (trasparentes) permiten que la luz UV impacte contra la fotorresistencia, lo que imprime la imagen en dicha fotorresistencia [1].

<span id="page-19-2"></span>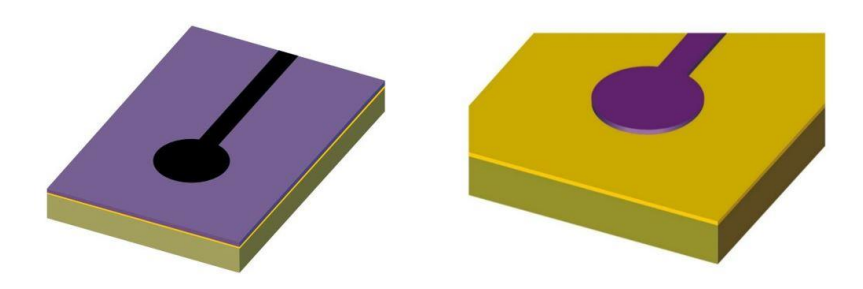

*Figura 3. Proceso inicial de Fotolitografía. a) Máscara trazada sobre fotorresistencia (Izquierda) b) Circuito en fotorresistencia sobre placa PCB (Derecha) [1].*

Después de la exposición o el grabado con láser, la placa se lava en un químico llamado *revelador (Figura 4).* Una vez que ha sido expuesta y revelada, una imagen del circuito hecha de fotorresistencia se queda en el cobre.

A continuación, la tarjeta es sumergida en una solución corrosiva, como amoníaco alcalino o cloruro cúprico. La solución no afecta significativamente la fotorresistencia y ataca el cobre descubierto y lo remueve del sustrato, dejando el cobre recubierto.

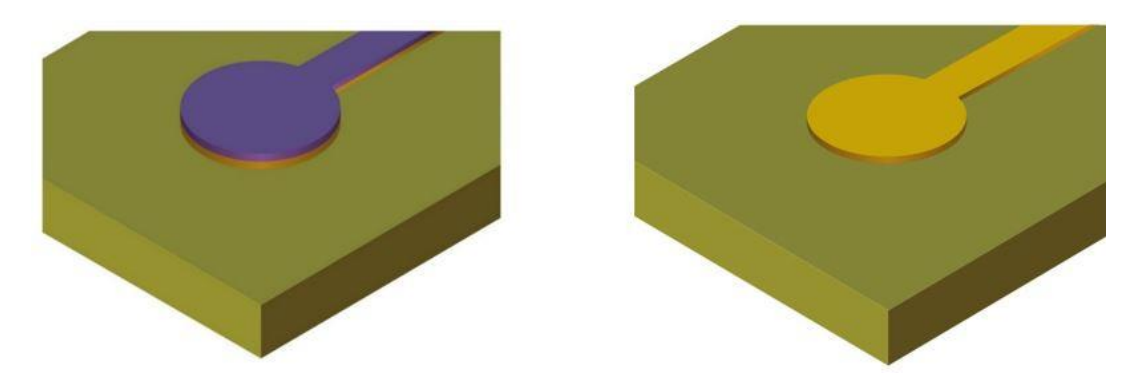

*Figura 4. Remoción para formar circuito a) Cobre no deseado removido (izquierda) b) Circuito creado al remover capa fotorresistente(derecha) [1].*

<span id="page-20-0"></span>Finalmente, la fotorresistencia es limpiada del cobre con un químico removedor, como lo es la acetona. Los agujeros para los componentes son taladrados posteriormente procurando la alineación de las pistas y las isletas en la placa.

Otra forma de exponer la fotorresistencia es usar láser programado para "dibujar" el patrón directamente sobre una fotorresistencia (Figura 5). Esta es una técnica más nueva llamada *Laser Direct Imaging* (Imagen Directa por Láser).

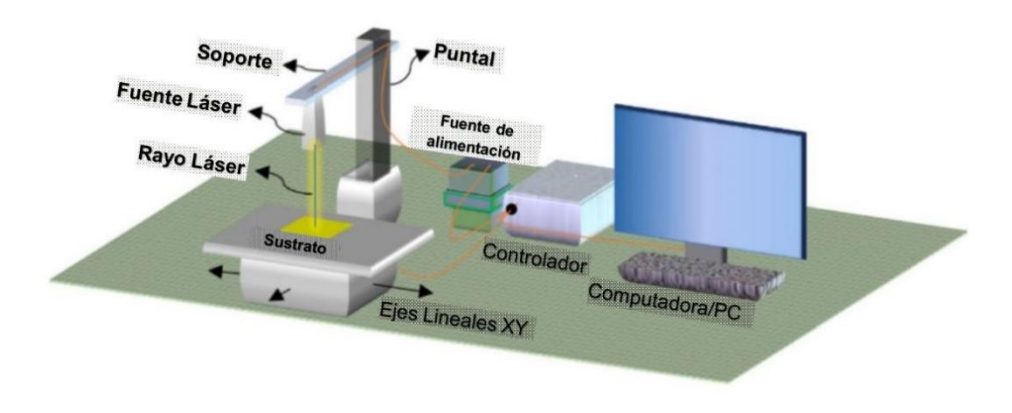

<span id="page-20-1"></span>*Figura 5. Componentes de Sistema LDI.*

La tecnología LDI, por sus siglas en inglés, se refiere a la creación de imágenes directamente por láser y en la producción de tarjetas de circuitos impresos (PCB's) ofrece un número de ventajas sobre otros métodos tradicionales de impresión de contacto.

La tecnología LDI utiliza, como su nombre sugiere, un láser para generar o "dibujar" un patrón directamente en un panel revestido fotorresistente, controlado por computadora, eliminando completamente la producción y uso de otros tipos de herramientas ópticas o de luz UV. Se ha probado que los sistemas LDI, que trabajan en el espectro UV son más adecuados para obtener líneas y espacios menores a los 50 µm [2].

El tiempo de rendimiento para la litografía por imagen directa con láser es varias veces más corto que para el método fotolitográfico convencional. Por lo tanto, los ajustes, cambios y eliminaciones de errores pueden implementarse más rápidamente y a costos significativamente más bajos [3].

#### **Post Proceso**

Una vez plasmado el diseño sobre el sustrato, se pueden realizar los taladrados para el posicionamiento de los componentes. Se puede aprovechar la calibración del sistema, o enfrentarse a un taladrado manual, lo cual se tiene que considerar desde el diseño de las pistas del circuito. Después de los taladrados correspondientes, los componentes eléctricos se pueden soldar a la placa.

<span id="page-21-0"></span>**1.1.2 Consideraciones de placa fenólica para el proceso de fotolitografía LDI** Una placa fenólica para PCB consiste usualmente de un sustrato de fibra de vidrio (la placa), la cual es usualmente de 1.6mm de espesor. Otros espesores comunes son 0.8mm y 2.4mm. Existen muchos tipos de materiales para el sustrato, pero el más utilizado es un material de vidrio epoxy de tejido estándar conocido como FR4. Este material tiene propiedades estándar conocidas, de las cuales uno de los parámetros más usados es probablemente la constante dieléctrica. Esta constante es importante para calcular los parámetros de línea de transmisión de alta velocidad y otros efectos. Las propiedades típicas de una placa fenólica FR4 como la que se pretende usar para la fabricación de PCB son:

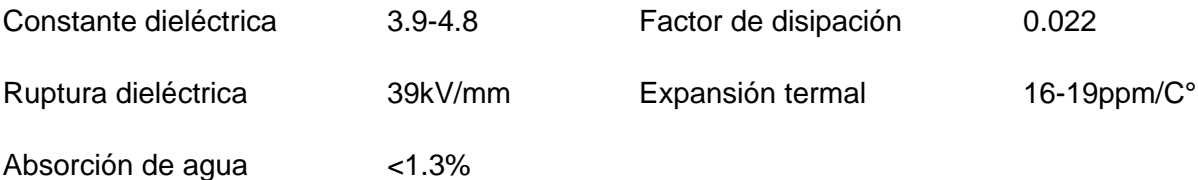

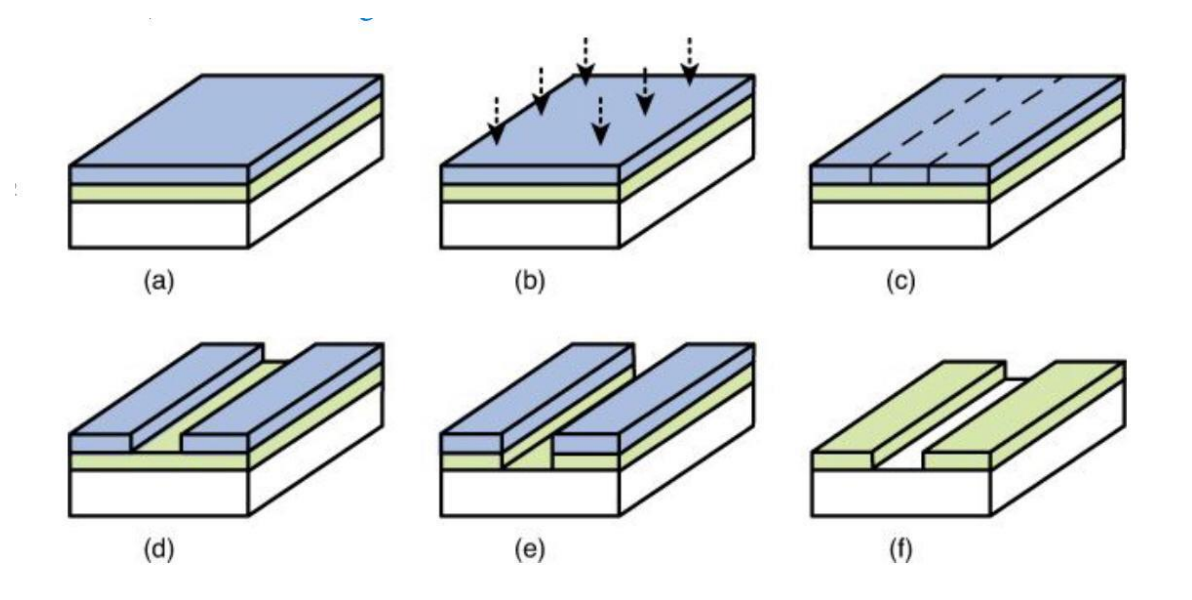

*Figura 6. Proceso de fotolitografía sobre placa fenólica [4].*

<span id="page-22-0"></span>En la Figura 6, se muestran las fases del proceso de fotolitografía LDI en las que se involucra la placa fenólica sobre la cual se realiza el proceso. Estas fases se describen:

a. La capa de cobre se recubre con una película fotosensible.

b. Un fotoplóter usa una fuente de luz para exponer selectivamente las porciones de la película fotosensible.

Exposición a radiación láser a través de proceso LDI.

c. Las características químicas de la película fotosensible cambian cuando se expone a la radiación emitida por el láser. Si la capa fotosensible es positiva, la parte expuesta de la capa se ablanda. Si la capa es negativa, como se ilustra en la Figura 6, la parte expuesta se endurece.

d. La parte suavizada o no endurecida se remueve con un químico llamado revelador. La parte endurecida permanece y cubre parte del cobre.

e. La parte de cobre descubierta se remueve usando un ácido fuerte, como cloruro cúprico. Este proceso corrosivo constituye el proceso de grabado, deriva del término en inglés "*etch*" y se le puede referir como grabador.

f. La película fotosensible se remueve con un químico revelador, dejando solo las pistas de cobre en la placa.

#### **1.2 Láser y Manufactura con Láser**

<span id="page-23-0"></span>El termino láser proviene del acrónimo en inglés: "*light amplification by stimulated emission of radiation*" (amplificación de luz estimulada por la emisión de radiación). En cierto sentido, un láser no es más que una linterna especial. Energía es lo que entra, usualmente en la forma de electricidad, y luz es lo que sale en ambos casos, pero estas difieren en forma. La luz láser es monocromática, lo que significa que se compone de un solo color y no de una mezcla de varios. A este tipo de luz se le conoce como luz coherente, de una sola longitud de onda, en comparación con la luz incoherente, la que consiste en una amplia banda de longitudes de onda.

Los tipos de láser pueden ser clasificados respecto a las distintas características que poseen. Se pueden caracterizar por el estado físico del material activo, que pueden ser sólido, líquido y gas. Un caso especial es cuando el material activo consiste en electrones libres a velocidades relativistas, atravesando un campo magnético espacialmente periódico (láseres de *electrones libres*). Si se caracterizan por la longitud de onda emitida por su radiación, se pueden referir como *infrarrojos*, *visibles*, *ultravioletas* (UV) y de *rayos X*. Para los láseres de onda continua, la potencia varía desde los *mW* (para aplicaciones ópticas o *scanners*) hasta los kW (para trabajar sobre materiales) y unos pocos MW (~5MW para armas militares), mientras que los activados por pulso, pueden llegar a alcanzar valores de 15PW ( $10^{15}W$ ). De nuevo, la duración de un pulso puede variar ampliamente desde milisegundos, en el llamado régimen de funcionamiento libre (i. e. sin ningún *modo de bloqueo* como el *Q-switching*) hasta los fs (10−15) s. para algunos modos de bloqueo. Sus dimensiones físicas también varían ampliamente. En términos de la longitud de la cavidad, esta puede ser tan pequeña como un *μ*m para los más cortos, hasta algunos km para los más largos (por ejemplo, estudios geodésicos) [5].

El procesamiento de materiales es una de sus principales aplicaciones, en donde láseres se utilizan para cortar, perforar, soldar, tratar térmicamente, y tratar tanto metales como no metales. La tecnología láser tiene diversas ventajas sobre técnicas convencionales de corte y de perforación mecánica, al llevar a cabo procesos más rápidos y menos caros. A diferencia de brocas y navajas mecánicas, los láseres no se desgastan. Eso, además de ejecutar cortes con mayor calidad de borde que la mayoría de las herramientas mecánicas.

Los tipos de láseres utilizados para el procesamiento de materiales por el método de fotolitografía pueden poseer una variedad de características de acuerdo con los parámetros ya enunciados, pero se centran, principalmente, en tipos de láseres pulsados, en el espectro ultravioleta (UV) y suelen tener modos de bloqueo. Diversos tipos de láseres pueden tener estas características, pero se centrará el análisis en los diodos láser a partir de semiconductores y los láseres excimer.

Los diodos láser, como la mayoría de los láseres, incorporan una ganancia óptica en una cavidad resonante. El diseño de ambas, la ganancia del medio y la resonancia son críticos en los láseres modernos (Figura 7a). En este caso, se puede configurar para que se permita solo un modo dentro de la cavidad. La ganancia del medio consiste en un material que normalmente absorbe radiación incidente sobre cierta longitud de onda que interese. Sin embargo, si es bombeado por una entrada de energía eléctrica u óptica, los electrones dentro del material pueden ser excitados hacia más altos niveles de energía, por lo que la radiación incidente puede ser amplificada en vez de absorbida al estimular la desexcitación de estos electrones a través de la generación de radiación adicional. La cavidad óptica resonante mantiene cierto número de ondas estacionarias, o modos. Como se ilustra en la Figura 7b y 7c, estos ocurren cuando la longitud de la cavidad tiene ondas múltiples o de media onda. Si la ganancia resultante es suficiente, para vencer las pérdidas de algunos modos resonantes de la cavidad, se dice que este modo ha alcanzado un umbral, y luz relativamente coherente es emitida. La cavidad resonante provee la retroalimentación necesaria para que la radiación sea amplificada, de modo que la oscilación láser se establezca y se mantenga encima del umbral de los niveles de bombeo. Las características del comportamiento de la potencia de la luz vs diodo láser típico (Figura 7d) muestran linealidad una vez se supera el umbral. Para varias aplicaciones, un único modo láser dentro de la cavidad es preferido. Métodos diferentes en el diseño de la cavidad pueden ser usados en favor de procurar un modo láser más que los otros. La respuesta de espejos ópticos puede ser diseñada a medida para mantener un único modo. A menudo, elementos de filtro ópticos serán incorporados dentro de la cavidad resonante para asegurar este modo de operación del láser [6].

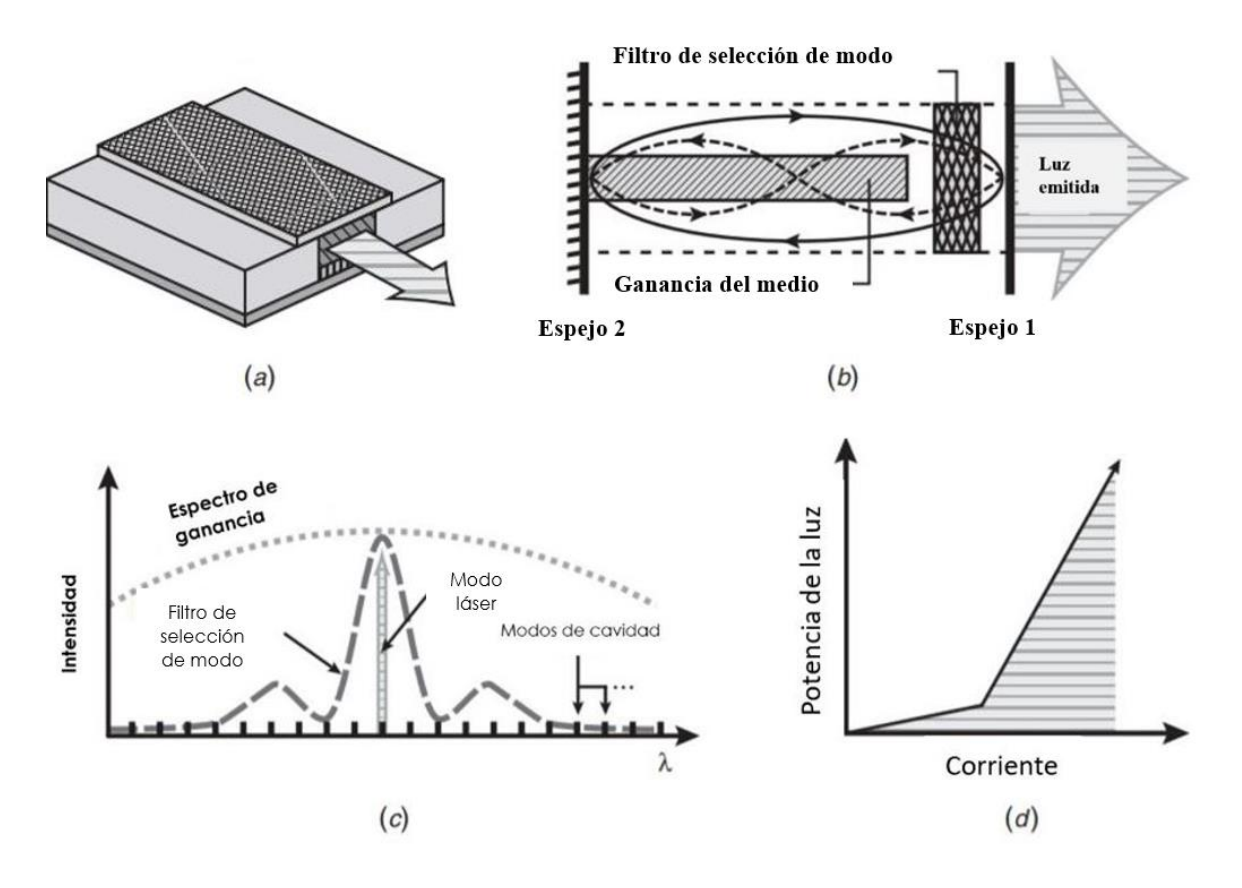

<span id="page-25-0"></span>*Figura 7. a) Diodo Láser b) Ingredientes para un solo modo láser c) Características del espectro de los elementos del láser d) Gráfica de Corriente vs Potencia [6].*

Cada fotón producido en el proceso espectro de ganancias es idéntico a los otros fotones en cuanto a nivel de energía, relación de fase y frecuencia. Así que una sola longitud de onda de luz intensa emerge del diodo láser.

Los láseres excimer son, por su parte, los únicos capaces de producir una salida ultravioleta (UV) de alta potencia con buena eficiencia eléctrica. Los fotones UV contienen más energía por fotón individual que los fotones visibles o infrarrojos, por lo que los fotones ultravioletas pueden a menudo hacer cosas que fotones menos energéticos no pueden. Por lo que son ideales para cierto número de aplicaciones. Los láseres excimer usados en la fotolitografía son diferentes de los láseres excimer usados en otras aplicaciones. Deben poseer una estrecha banda ancha para minimizar los efectos de aberración cromática. El ancho de banda natural de un láser excimer es usualmente un gran ancho de banda, y debe ser reducido con prismas y sistemas ópticos [7].

Especialmente para la micro-manufactura, procesos con láser están calificados para una gran variedad de materiales, empezando por los semiconductores de la microelectrónica, que es el tipo de particular interés, pasando por materiales duros y llegando a materiales suaves como polímeros para productos médicos. Comparado con el proceso de mecanizado por electroerosión, la manufactura directa por láser puede ser realizada sin herramientas adicionales en tiempos razonables y directamente del sistema CAD-CAM sin ningún aditamento de herramienta. Los procesos térmicos cambian la materia sin cambiar la composición química, mientras que el proceso foto-físico implica cambios en la constitución química del material que ha sido irradiado. A diferencia del fresado mecánico, la radiación láser es libre de contacto y sin masa, resultando en una reducción de los tiempos de retraso para el posicionamiento de la herramienta de trabajo. El micro fresado mecánico con diámetros <100 mm exhibe tiempos de posicionamiento en el rango de los minutos, mientras que la radiación láser se posiciona en las fracciones de segundo [8].

La micro estructuración con radiación láser adopta una de las siguientes técnicas:

- Técnica de máscara (mask technique).
- Técnica de trazado (scribing).

La técnica de máscara (Figura 8) es apropiada para estructuras dimensionales 2.5D, las cuales son proyectadas sobre un plano de dos dimensiones, pero poseen ciertas características tridimensionales, por ejemplo, la de fotolitografía para la fabricación de circuitos impresos. La técnica de trazado es utilizada mayormente para estructuras 3D y se compara al fresado mecánico.

Para una ablación basada en la técnica de máscara, la radiación es formada y homogenizada por un telescopio proyectado en una máscara que representa la distribución de la intensidad deseada. La máscara genera la imagen a través de un objetivo para la distribución final de intensidad.

La miniaturización transversal se da por:

$$
|m| = \frac{f}{g - ft} \tag{1}
$$

Con *f* como la distancia focal de la lente y g la distancia de la máscara a la lente.

La ley de Abbe [8] describe la precisión de la herramienta de trabajo, que proporciona el límite de resolución teórica Dx de un objetivo para la radiación no coherente:

$$
\Delta x = 1.22 \frac{\lambda f}{D_L} = 0.61 \frac{\lambda}{NA} \tag{2}
$$

Y depende del objetivo del diámetro D<sub>L</sub> y en la apertura numérica del objetivo NA.

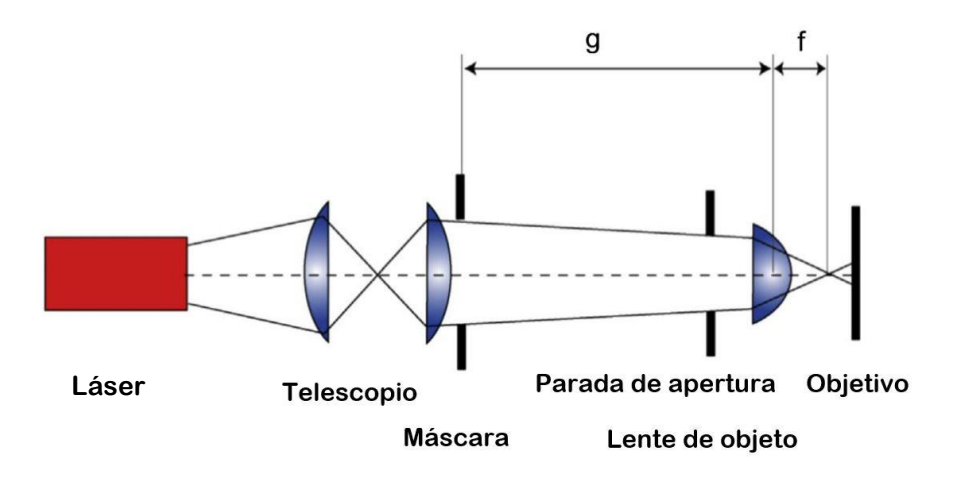

<span id="page-27-1"></span>*Figura 8. Principio de proyección de imagen por la técnica de máscara. La radiación láser es colimada y homogenizada por un telescopio y un homogeneizador para iluminar la máscara. La misma máscara es fotografiada en el objetivo [6].*

#### **1.2.1 Riesgos de la interacción con láser**

<span id="page-27-0"></span>Los riesgos de la interacción con la radiación láser deben ser identificados y evaluados. Existen, de acuerdo con el peligro potencial:

- Ojos: Exposición penetrante de los ojos con láseres de cierta longitud de onda y poder pueden causar quemaduras en córnea y retina (o ambas). La exposición crónica a niveles excesivos puede causar opacidades corneales o lenticulares (cataratas) o daño a la retina.
- Piel: Exposición aguda a altos niveles de radiación óptica puede causar quemaduras en la piel; mientras que carcinogénesis puede ocurrir para longitudes de onda ultravioletas o casi ultravioletas.
- Químicos: Algunos láseres requieren peligrosas o tóxicas operaciones con sustancias.
- Electroshocks: Algunos láseres producen alto voltaje que puede ser letal.

• Riesgos ígneos: Los solventes usados en láseres de teñido son inflamables. Picos de voltaje o destellos pueden resultar en fuego. Rayos catódicos directos pueden incendiar materiales inflamables [6].

### <span id="page-28-0"></span>**1.3 Cinemática de un robot Cartesiano**

Se centra en el análisis para determinar la posición y orientación final del actuador del robot o máquina sin considerar las fuerzas que intervienen en él, para ello se debe establecer un sistema de coordenadas de referencia fija, en el cual va estar sometido todo el sistema del manipulador para el análisis, tratando de explicar cómo se va a mover el robot en el espacio como función del tiempo y lo más importante indicar una relación entre la posición y la orientación del extremo donde va estar colocado el terminal [9].

La cinemática se puede dividir en dos métodos de resolución como son el análisis cinemático directo y el análisis cinemático inverso, para su resolución se tiene el método de análisis de Denavit y Hartenberg el cual se basa en una matriz de transformación homogénea (T) de 4x4, donde se representa la geometría espacial de la cadena cinemática, siempre y cuando se haga con respecto a un sistema de referencia fijo.

La matriz de transformación homogénea está compuesta por cuatro sub matrices como se puede ver a continuación:

- Sub matriz de rotación  $R_{3x3}$ .
- Sub matriz de traslación  $P_{3x1}$ .
- Sub matriz de perspectiva  $f_{1x3}$ .
- Sub matriz de escalado global  $w_{1x1}$ .

$$
T = \begin{bmatrix} R_{3x3} & P_{3x1} \\ f_{1x3} & w_{1x1} \end{bmatrix}
$$

Cuando se realiza un análisis cinemático en robótica se debe tener en cuenta que a la sub matriz de perspectiva se le considera como nula mientras que la sub matriz de estado global como uno.

Con este método se puede describir la relación espacial que existe entre los eslabones adyacentes y determinar la posición espacial del actuador con respecto al sistema de referencia fija. El análisis cinemático también trata de ver la relación que se tiende entre las velocidades de cada una de las articulaciones y del actuador que sería el punto que se desea controlar, este se obtiene mediante la matriz Jacobiana o modelo diferencial [9].

Para robots donde se tiene movimientos dependientes de un eslabón con respecto a otro, los métodos de Denavit y Hartenberg más la matriz Jacobiana son ideales ya que permiten mostrar la relación espacial del actuador con respecto al sistema de coordenadas fijas, pero en el caso del robot cartesiano o específicamente de la CNC láser, los movimientos son independientes entre el eje X y el eje Y, dando como resultado un cálculo más sencillo y directo.

#### **1.3.1 Análisis cinemático directo**

<span id="page-29-0"></span>Consiste en determinar la posición y orientación del extremo final del robot, partiendo desde el conocimiento de los valores angulares de cada una de las articulaciones y los parámetros geométricos que conforman el robot, todo esto bajo un sistema coordenado de referencia fijo [9].

Para posicionar y orientar al extremo final del robot se debe ingresar al sistema de control una serie de ángulos, entre las articulaciones y el sistema de coordenadas de referencia fija del robot, por lo que es necesario conocer los valores de las articulaciones y los parámetros geométricos. Los valores de las articulaciones son leídos constantemente por el sistema de control para poder tener un control de movimiento de sus extremidades.

Para la cinemática directa se basa en la sistemática Denavit-Hartenberg, consta de 9 pasos que se describen a continuación:

- 1. Definir las direcciones de los ejes  $Z_0$ ,  $Z_1$ , ...,  $Z_{n-1}$ .
- 2. Definir el origen  $O_0$  del sistema de coordenadas de la base del eje  $Z_0$ .
- 3. Definir el origen O<sup>i</sup> en la intersección Z<sup>i</sup> con la normal común entre los ejes Zi-1 y Zi.
- 4. Escoger el eje X<sub>i</sub> a lo largo de la normal común a los ejes Z<sub>i-1</sub> y Z<sub>i</sub> con dirección de la articulación i+1.
- 5. Escoger el eje Yi, para que con X<sup>i</sup> se cumpla la regla de la mano derecha.
- 6. Escoger el sistema de coordenadas de la herramienta donde  $X_n$  sea normal a  $Z_{n-1}$ .
- 7. Para i=1, 2, ...n construir una tabla con los parámetros de ai, di, αi, Θi.
- 8. Con estos parámetros se calculan las matrices de transformación homogéneas.
- 9. Una vez obtenidos los parámetros representar el modelo de la cinemática directa para la posición y orientación del sistema de coordenadas de la herramienta.

#### **1.3.2. Análisis cinemático inverso**

<span id="page-29-1"></span>Es el proceso inverso de la cinemática directa, consiste en encontrar los valores que deben adoptar las coordenadas articulares del robot para que su extremo se posicione y oriente según una determinada localización espacial. En el análisis cinemático inverso se parte de las coordenadas a las que se desea llegar con el extremo del robot [9].

Caso contrario al problema cinemático directo, el procedimiento para la obtención de ecuaciones de la cinemática inversa es fuertemente dependiente de la configuración del robot. A la hora de resolver el problema cinemático inverso es mucho más adecuado encontrar una solución cerrada. Esto es, encontrar una relación matemática explícita de la forma:

$$
q_k = f_k(x, y, z, \alpha, \beta, \gamma)
$$

$$
k = 1 ... n
$$
 (GDL)

Donde:

*q1…n* = Variables de las articulaciones.

*x, y, z* = Coordenadas de posición.

*α, β, γ =* Coordenadas de orientación.

#### <span id="page-30-0"></span>**1.4 Sistemas CNC**

Para el control de esta máquina se puede optar por el control numérico. Este método controla los movimientos de los componentes de una máquina mediante instrucciones codificadas en forma de letras y números que conforman una serie de algoritmos para la creación de señales capaces de controlar componentes de una máquina para una tarea o parámetros específicos. El control numérico es capaz de llevar cabo procesos complejos dentro la manufactura de piezas, pudiendo llegar a trabajar con cantidades de piezas pequeñas o medianas de una variedad de formas enorme, y es capaz de replicar la pieza con apenas variación observable gracias a su operación automatizada.

Este método se divide en dos tipos: el control numérico directo y el control numérico por computadora. En el control numérico directo, se controlan diversas máquinas mediante un ordenador o una unidad de procesamiento central, de manera que una computadora es encargada de dirigir todos los procesos, movimientos e instrucciones del control, entonces al no estar disponible la computadora central, las máquinas no trabajarán. Mientras el control numérico por computadora refiere a un sistema donde las máquinas herramientas cuentan por sí mismas con un microcontrolador, un controlador lógico o una computadora integrada, de esta manera se pude alterar el programa o sus parámetros de manera individual en cada máquina herramienta sin afectar a otras partes del programa.

Para lograr controlar las máquinas-herramienta por medio del control numérico existen dos tipos de sistemas de control: el sistema punto a punto y el sistema de contorneado. El sistema punto a punto (o de posicionamiento) se logra mediante el accionamiento por separado de diversos tornillos de avance con velocidades diferentes, de esta manera los procesos desarrollados por este sistema de control suelen poseer intervalos de tiempo variables para cada acción del maquinado. Por su parte el sistema de contorneado se basa en la realización de operaciones en trayectorias controladas, pero con velocidades variables, este sistema toma especial importancia en el control preciso y la sincronización de velocidades y movimientos.

Una máquina controlada numéricamente es capaz de ser controlada mediante la introducción de datos digitales, capaz de cambiar su secuencia de movimientos con relativa facilidad. Para obtener el movimiento del efector final se requiere un mecanismo que la transporte hasta la posición indicada por el control numérico y que la desplace a donde sea necesario ir para realizar una trayectoria programada [8].

## **2. ANTECEDENTES**

<span id="page-32-0"></span>En la actualidad, existen máquinas o robots Cartesianos que implementan sistemas similares al planteado por el proyecto, sin embargo, dentro de la Unidad Académica no se ha llevado como tal ningún proyecto que se centre en el estudio y fabricación de tarjetas PCBs.

Los alumnos José Luis López Juárez, Eduardo Salas González, Juan Pablo Hernández López de Lara realizaron el proyecto de "Seguidor de Línea Cortador de Tela", cuyo asesoramiento fue el del M. en I. Adán Orenday Delgado y el Dr. Miguel Ángel Moreno Báez. En este proyecto, se utiliza la tecnología láser, pero a modo de herramienta de corte, la cual fue adaptada a un robot seguidor de línea autónomo con la capacidad de desplazarse sobre tela identificando una línea marcada, brindando apoyo al usuario para que pueda dedicar tiempo a realizar actividades simultáneas, con el objetivo de hacer el proceso de fabricación más eficiente para el corte de patrones en tela, utilizados en la confección de prendas [10].

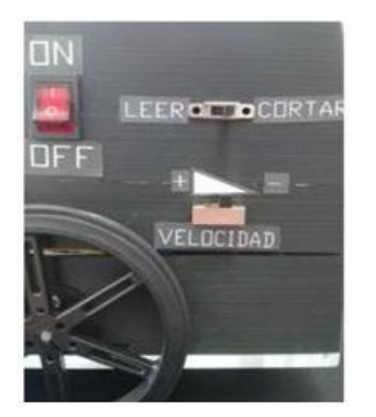

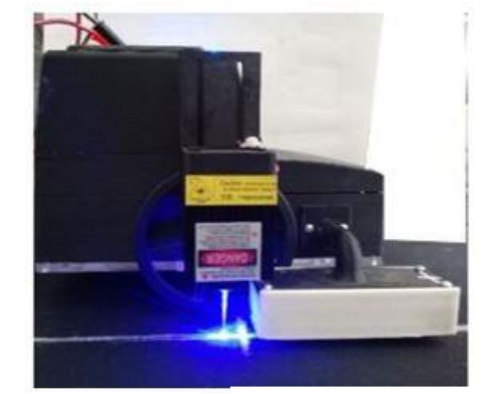

*Figura 9. Robot Seguidor de línea a) Interfaz (Izquierda) b) En operación (Derecha) [10].*

<span id="page-32-1"></span>También se han realizado algunos aditamentos a máquinas, o implementado mejoras a procesos dentro de los laboratorios de la Unidad. Existe el caso de uno que actualmente está en fase de desarrollo. Este propone el diseño y construcción de una máquina con la capacidad de realizar cortes de manera automatizada usando el método de Soldadura Oxiacetilénica (OAW), con código G y M para la realización de los cortes. Es planeada como parte de una celda de manufactura. Los alumnos que desarrollan el proyecto son: José Antonio Gaeta Ruíz, Ángel Deneb Lica Hernández y Monserrath Alejandra Sierra Saldaña, que llevan por asesores a Dr. Miguel Fernando Pámanes, Ing. Addried Samir Moreno Castro y Dr. Sergio Domínguez Sánchez [11].

Por su parte, a nivel nacional, existe un proyecto con características que se aproximan mayormente a las del proyecto que aquí se desarrolla. Éste se llevó a cabo en la Unidad Profesional Interdisciplinaria de Ingeniería y Tecnologías Avanzadas (UPIITA) de la Ciudad de México, presentado como Trabajo Terminal II con el título de "Prototipo Grabador y Cortador Láser". Éste consiste en un sistema de corte y grabado de materiales no metálicos utilizando un láser semiconductor. El prototipo se basa en un robot de posicionamiento cartesiano construido con perfil de aluminio estructural un módulo láser de 808 nm de longitud de onda a 4 W regulables mediante modulación de ancho de pulso una interfaz de desarrollo y de para la generación de códigos G y la etapa de electrónica para control de potencia óptica y el monitoreo de temperatura. Esta tuvo un precio total de \$20,462.82 [12].

<span id="page-33-0"></span>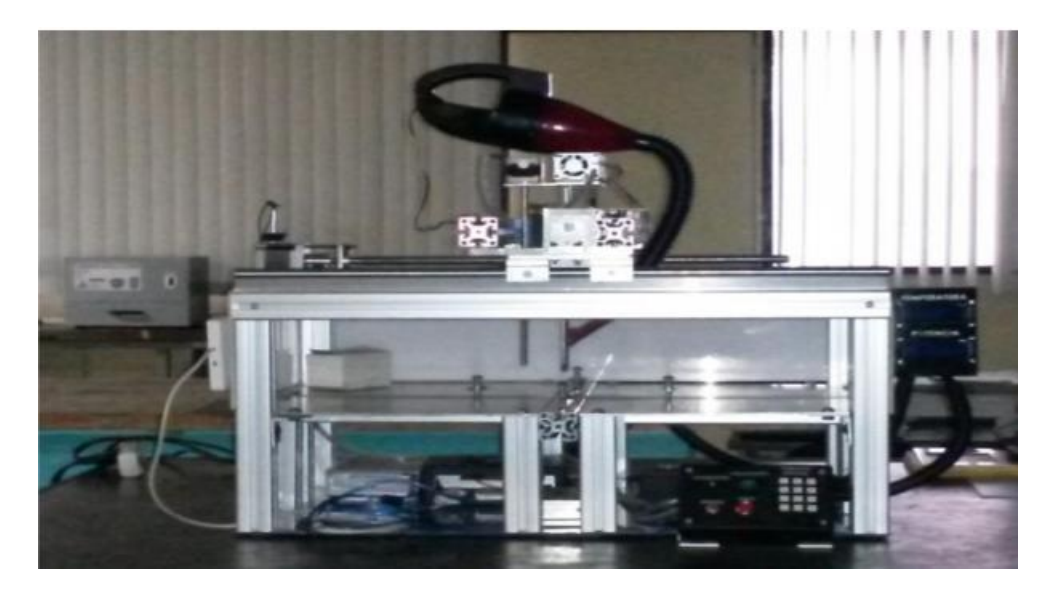

*Figura 10. Prototipo grabador y cortador láser [12].*

## **3. ESTADO DEL ARTE**

<span id="page-34-0"></span>Existe una gran variedad de máquinas que utilizan láser para realizar grabados en distintos materiales y para diferentes aplicaciones, entre ellas la fabricación de PCB. Debido a que la producción de circuitos impresos se realiza en masa, las tecnologías aplicadas son diversas y a gran escala. Un ejemplo de configuración es el modelo SBT-JG1210 (Véase Figura 11) desarrollado por [Shenzhen Subit Technology Co,](https://subit-tech.en.made-in-china.com/) con un valor en el mercado de US \$115,000. Éste cuenta con un módulo láser de alta potencia de 405 nm, sistema de movimiento lineal del motor de alta precisión y el sistema estable de refrigeración por agua. Puede exponer directamente una alta precisión en la superficie de la placa de cobre tradicional, eliminando la necesidad de películas aditivas [13].

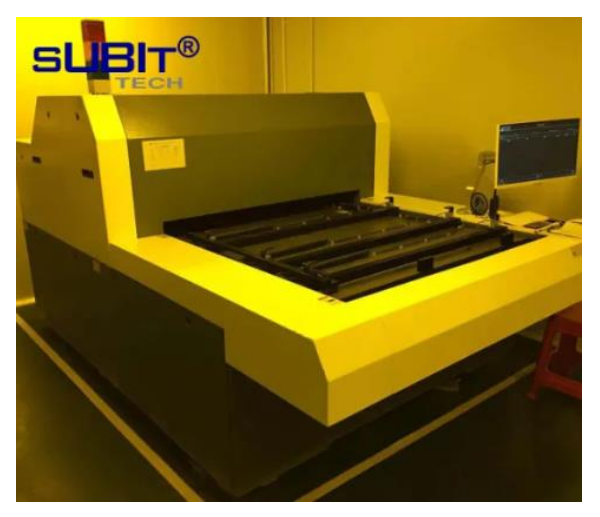

*Figura 11. Shenzen Submit [13].*

<span id="page-34-1"></span>Universal Laser Systems es una empresa dedicada a los equipos de marcado, corte y grabado láser, además de los sistemas de procesamiento de material láser, el cual provee diversas funciones y accesorios dentro de sus sistemas láser. Esta empresa enfoca sus esfuerzos para la fabricación de productos con alta precisión, rendimiento y confiabilidad, razón por la que ha patentado sistemas y accesorios que complementan a sus sistemas principales. Cada modelo está diseñado para efectuar distintas funciones, pero la mayoría de estas funciones, se logran solamente, o se ven potenciadas, por los módulos adyacentes y accesorios. Por lo mismo, es muy complicado hacerle modificaciones significativas al sistema para adecuarlo a funciones como la ablación de algunos materiales, u otros procesos necesarios para la fabricación de tarjetas PCB.

El precio de la mayoría de los sistemas ronda los miles de dólares. El precio que se ofrece es personalizado, de acuerdo con los accesorios y máquinas escogidos. La consulta de la compra de una máquina usada (Figura 12), con alrededor de unas 40,000 hrs de trabajo, potencia de 50 W para trabajar con metales para áreas de trabajo de 85x45 cm, extractor de humo, computadora e interfaz de control, además de servicios de instalación y mantenimiento por un año, del modelo VLS 6.6 arroja un precio de MXN \$220,000 [14]**.**

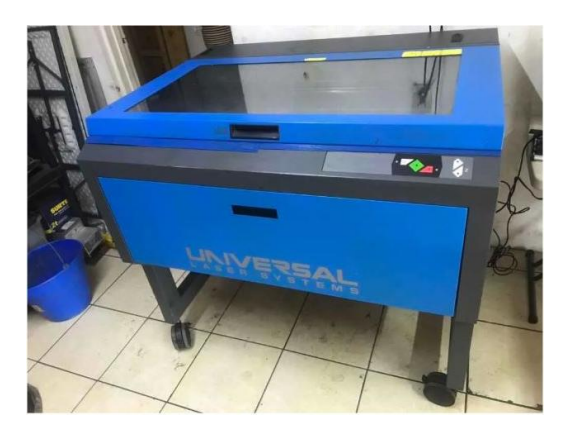

*Figura 12. Máquina Láser Universal Laser Systems [14].*

<span id="page-35-0"></span>La grabadora láser Ortur Laser Master (Figura 13) es una grabadora láser convencional proveniente de China para cortar o grabar sobre materiales a través de un software gratuito para PC, en el cual, la potencia del diodo es de 4W (para su versión de 15W). La máquina posee un sensor, en el cual, si la máquina detecta movimientos no autorizados, el rayo láser se detiene. Su área de trabajo es de 40x40 cm, y en general, posee poca estabilidad, y se enfoca en grabar materiales como madera o MDF. El precio de la máquina ronda los \$5,500.

<span id="page-35-1"></span>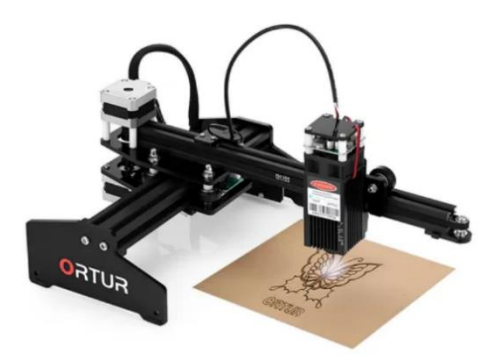

*Figura 13. Grabadora Láser Ortur*
# **4. PLANTEAMIENTO DEL PROBLEMA**

# **4.1 Descripción del trabajo**

Uno de los principales problemas con la existencia de una sola máquina que permita fabricar tarjetas de circuito impreso en la unidad profesional, es la demanda que se genera por la cantidad de alumnos que requieren de su uso.

El proyecto consistió en la construcción de una máquina que realiza el grabado de circuitos mediante el método fotolitográfico LDI a través de una máquina que tendrá como efector un láser. La función de la máquina es realizar la impresión del circuito una vez que se haya diseñado en un programa CAD, y posteriormente, mediante software de código abierto, haya sido convertido de archivo *gerber*, a código G, el formato reconocible por la máquina.

El hecho de que la máquina represente un método de fabricación distinto al existente contribuye al conocimiento de los estudiantes y a la diversidad de herramientas ingenieriles con el que estos puedan desarrollar sus competencias académicas, constituyendo una alternativa para una mejor organización a la hora de la impresión de placas PCB.

# **4.2 Productos o resultados esperados**

Como producto final se obtuvo una máquina CNC que puede grabar circuitos a través de un láser sobre placas para PCB adicionadas con una capa fotosensible sobre la cual se efectúa el grabado, cumpliendo así con una etapa en el proceso de la fabricación de tarjetas de circuito impreso por el método litográfico.

A su vez la máquina facilita al usuario la posibilidad de ajustar parámetros del proceso de grabado a través de una interfaz gráfica y al ser operada, garantiza un uso completamente seguro y sin ningún riesgo para la integridad física del usuario.

# **5. DESARROLLO DEL TRABAJO**

# **5.1 Identificación de necesidades**

A nivel de ingeniería, se requieren conocer tanto de manera teórica como de manera práctica los diversos métodos para producir una PCB, lo que suscita la necesidad de que las universidades cuenten con máquinas que les permitan explorar ventajas y desventajas sobre las diferentes maneras de fabricación de una tarjeta de circuito impreso, para incrementar su conocimiento práctico y respaldar el conocimiento teórico. La comercialización de máquinas que implementen el grabado láser (LDI) se enfocan en ambientes industriales, por lo que su costo es elevado, así como en su funcionalidad, al producir circuitos impresos en grandes cantidades por ciclo.

# **5.2 Análisis del problema**

De acuerdo con la identificación de necesidades y requerimientos del sistema de la primera práctica, se clasificaron las funciones que debe tener para un correcto funcionamiento del sistema y con base en esto, se realizaron los diagramas IDEF-0, como parte de la metodología de diseño mecatrónico, para posteriormente, dar forma a las especificaciones de diseño y poder idear la solución adecuada.

#### **Funciones del prototipo:**

- *Lectura de archivos de código G*. La máquina permite grabar proyectos previamente elaborados en software de diseño PCB y exportados en formato gerber para su conversión a código G, los cuales deberán estar dentro de las dimensiones límite permitidas (200mm x 200mm).
- *Ajuste y alineación de placa*. Para el grabado de cada circuito es necesario contar con la placa de cobre recubierta con el material fotosensible, la cual debe posicionarse y ajustarse adecuadamente antes de comenzar el proceso.
- *Sistema de control.* Se requiere el método de control, la interacción del efector final con el sistema y su activación, así como la etapa de retroalimentación del sistema.
- *Ajuste de potencia:* La modulación de la potencia es indispensable en el proceso de grabado para obtener resultados óptimos sobre el papel fotosensible.

## **5.3 Diagramas IDEF-0**

Partiendo de la identificación de las necesidades del proyecto y prosiguiendo con la Metodología del Diseño Mecatrónico, se diseñaron los diagramas IDEF-0 para poder describir el proceso que realizará la máquina de una manera más concisa (Figura 14).

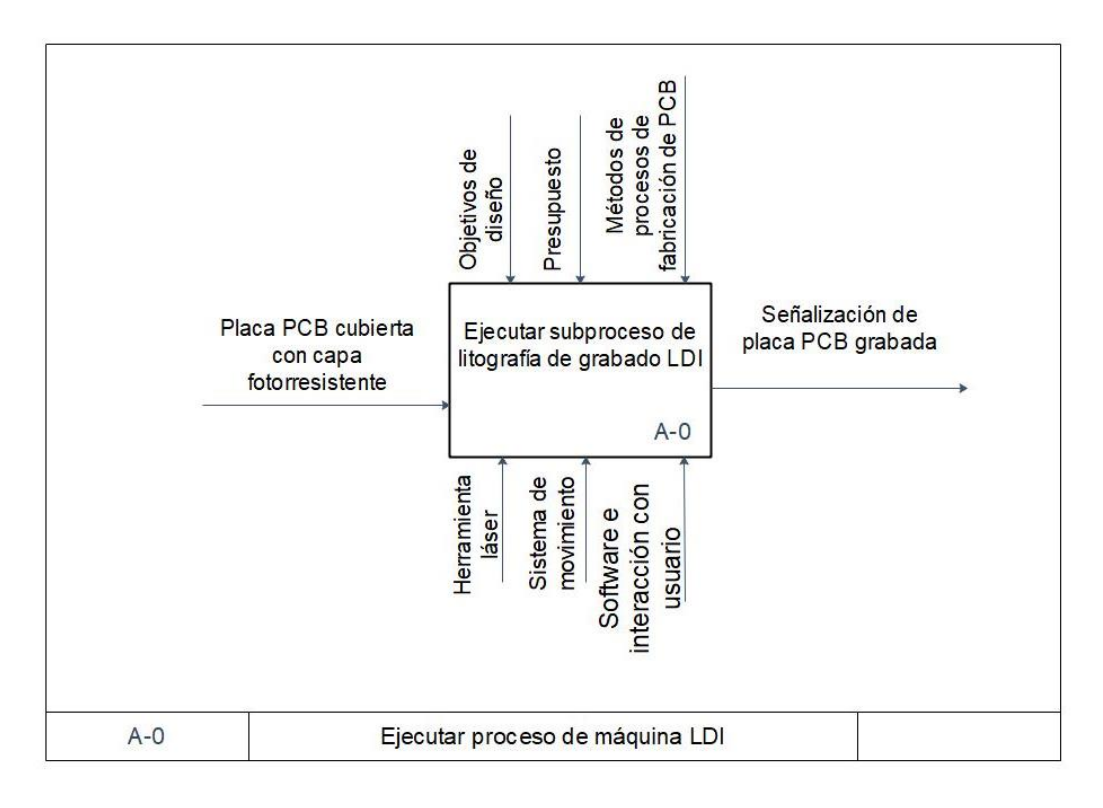

*Figura 14. Diagrama IDEF A-0 para Ejecutar proceso a llevar por la Máquina LDI*

El proceso se subdividió en 3 subprocesos que consisten en la colocación de la placa, el accionamiento del láser y los resultados indicados por la interfaz de la máquina, como se puede observar en la Figura 15.

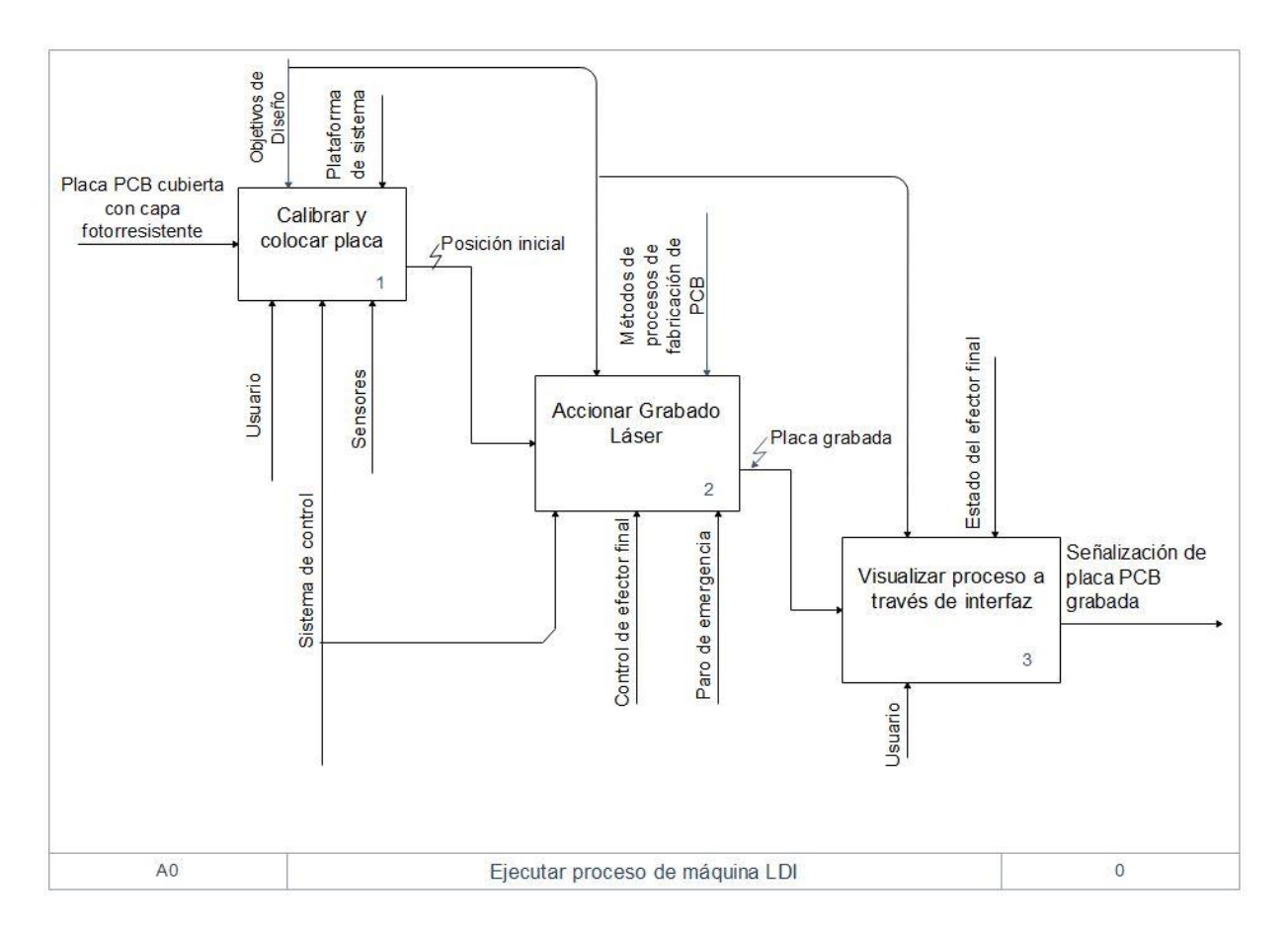

Figura 15. Diagrama IDEF A0 Ejecutar proceso.

Dentro del subproceso de calibración de la placa, el sistema debe colocarse en "Pieza Cero" para la prosecución al sistema consecuente luego de que el operador coloque la placa sobre la plataforma de grabado (Figura 16).

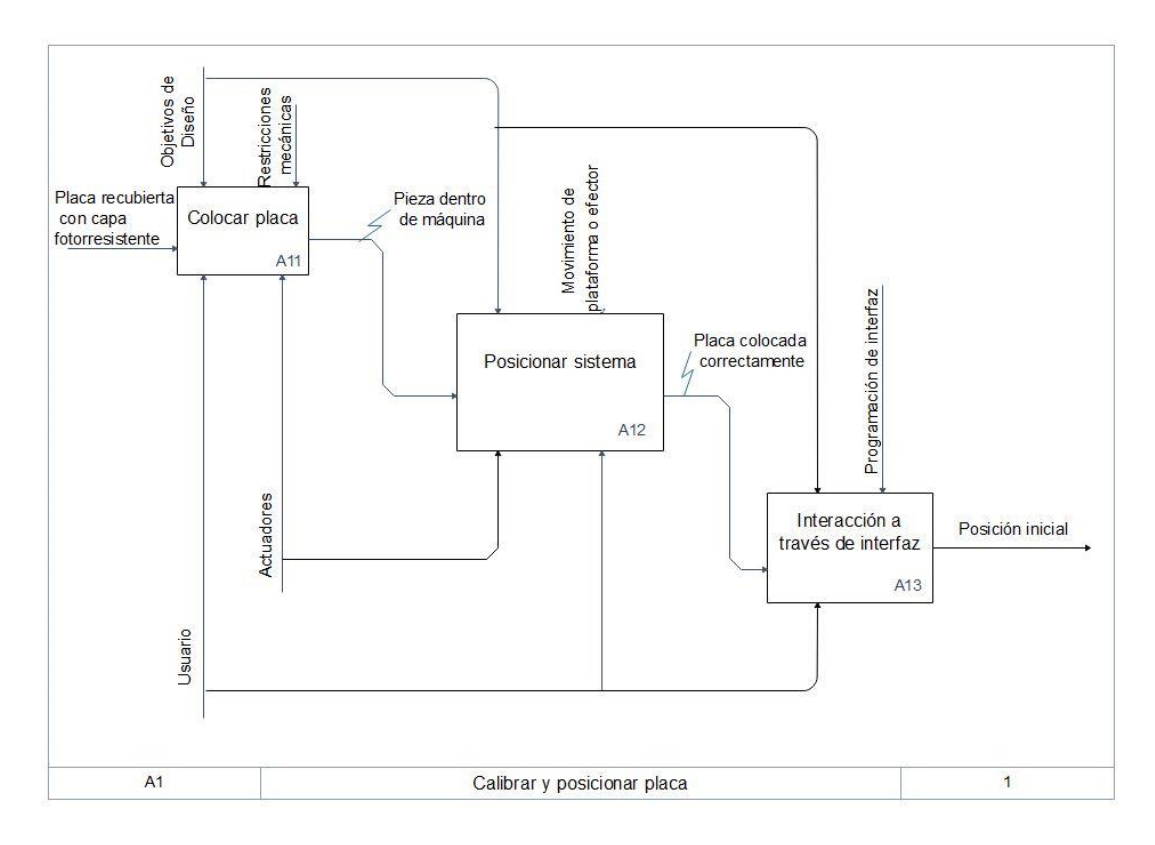

Figura 16. Diagrama IDEF A1 Calibración y posicionamiento de placa.

Dentro del segundo subproceso, con la calibración a punto, el sistema debe proceder a realizar el grabado mediante el control del láser efector, esto puede ser llevado a cabo mediante *PWM* (modulación de ancho de pulso) o *TTL* (Lógica Transistor-Transistor), y se puede monitorear y controlar el estado de la máquina a través de la interfaz de usuario (Figura 17).

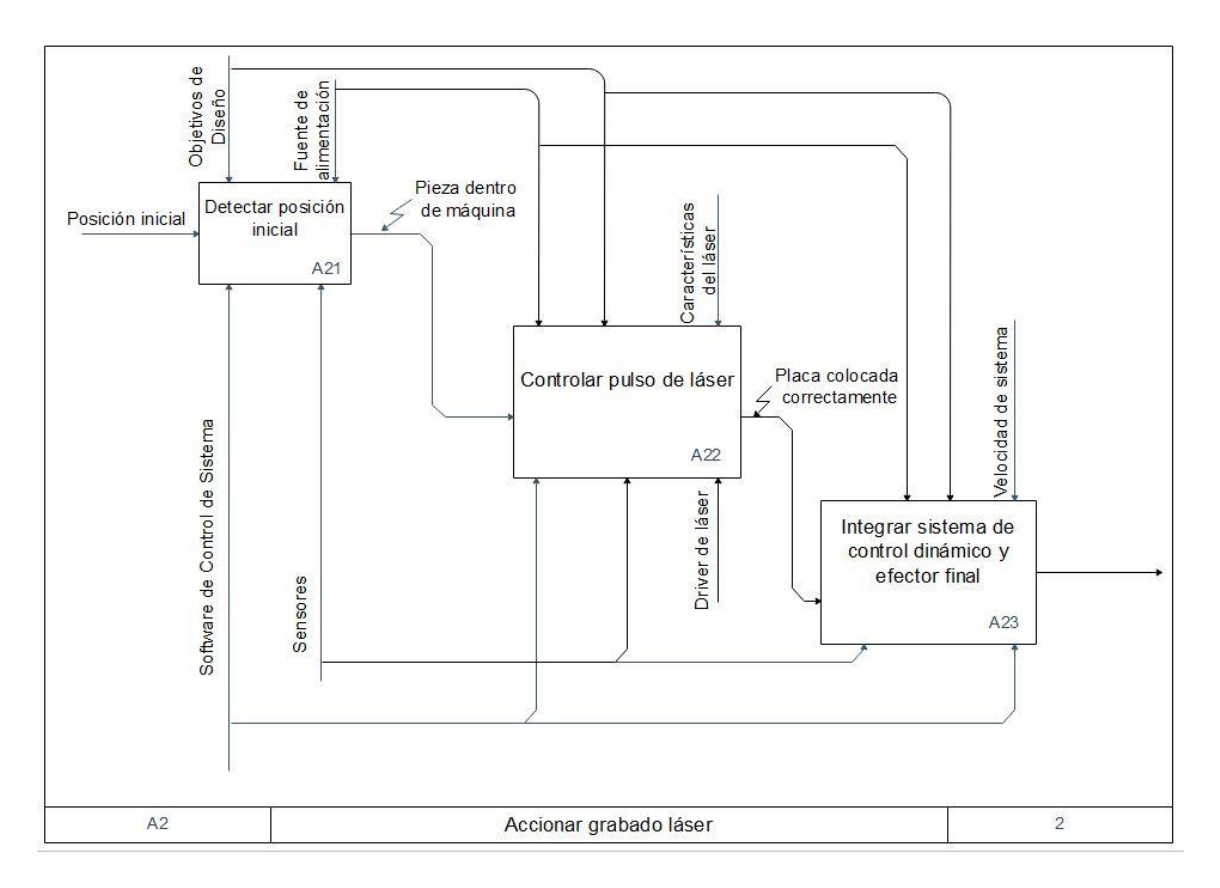

Figura 17. Diagrama IDEF A2 Accionar grabado Láser.

Para la visualización del proceso mediante la interfaz, se debe tomar en cuenta el proceso de la máquina dentro del software de control, para así desplegar información útil para el usuario y primordialmente, señalizar correctamente cuando el diseño esté plasmado sobre la placa (Figura 18).

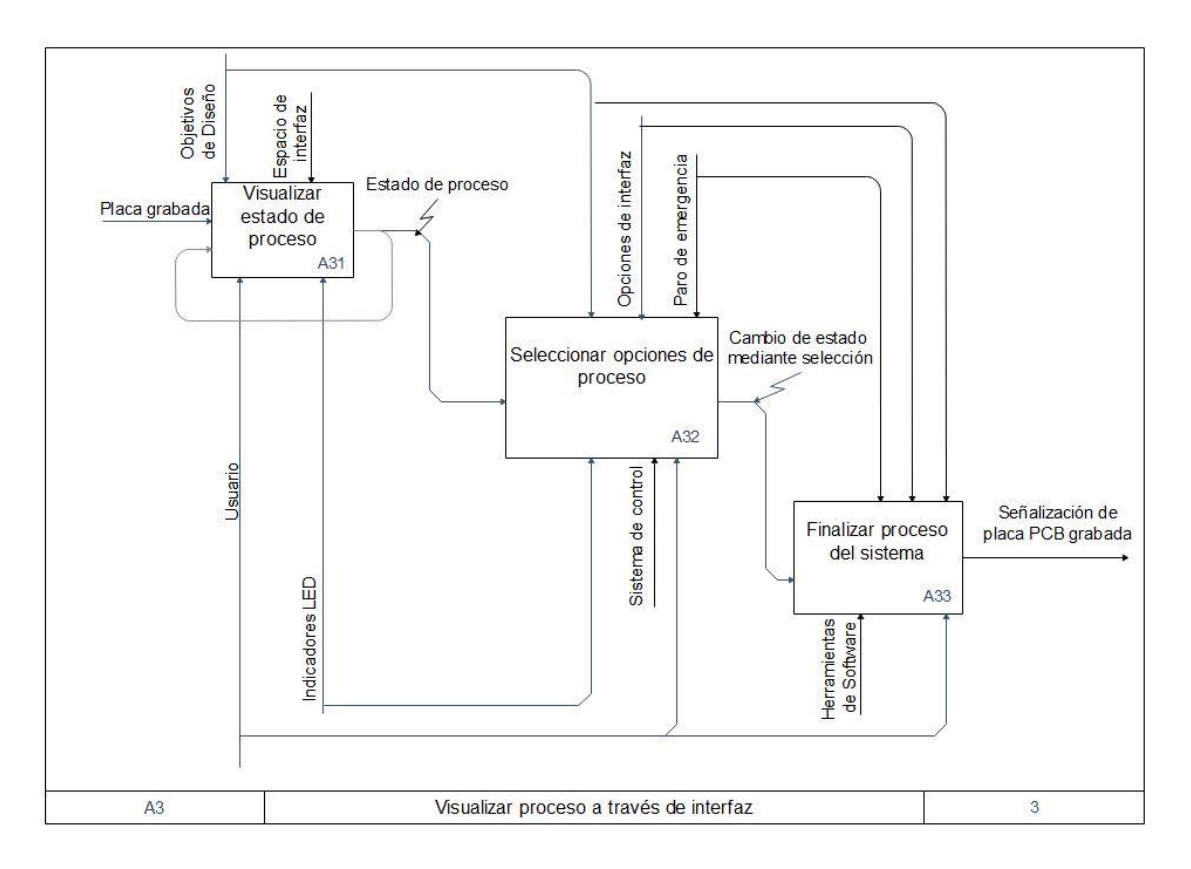

Figura 18. Diagrama IDEF A3 Visualizar proceso a través de interfaz.

# **5.4 Especificaciones de diseño**

En la Tabla 1 se enlistan las necesidades que debe llevar el proyecto, ponderado del 1 al 5, donde 5 es lo menos importante y 1 lo más importante.

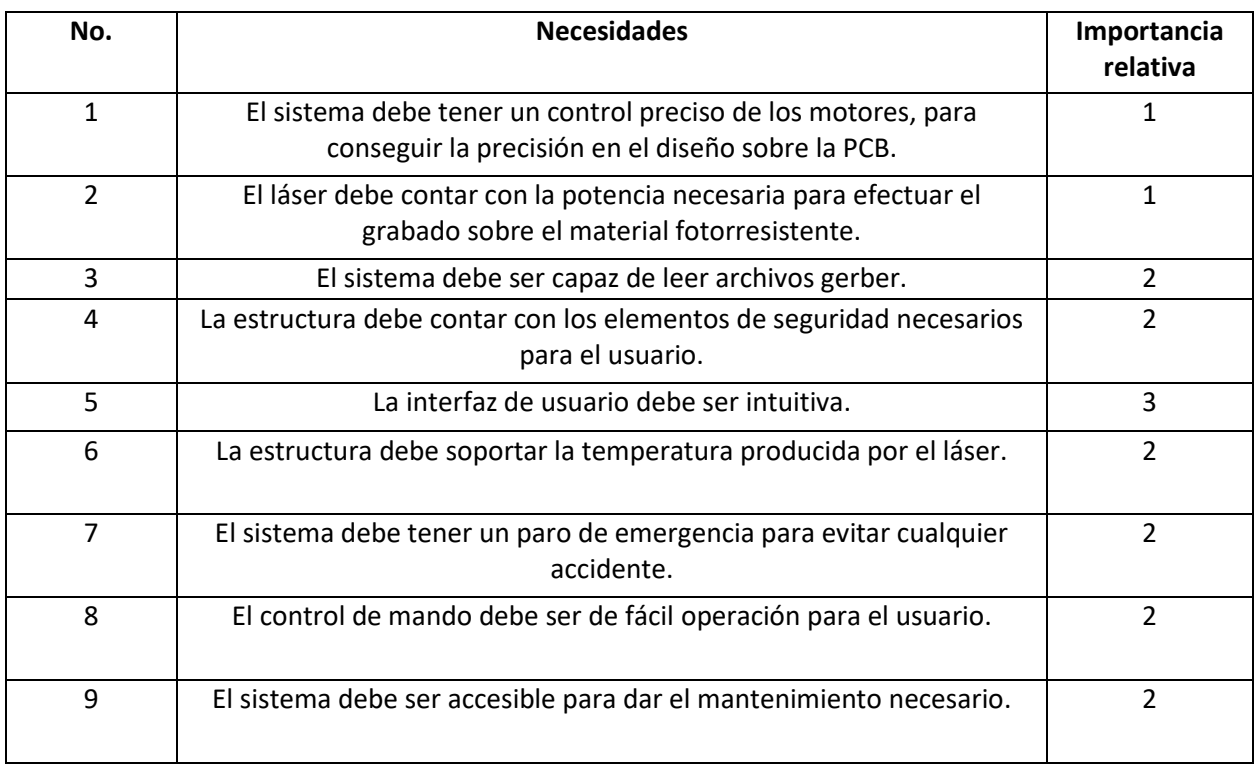

## *Tabla 1.* Especificaciones de diseño.

Se realiza una lista de métricas en relación de la necesidad que se vio en la Tabla 1, y así ponderar la importancia de cada métrica enlistada en la Tabla 2.

| No. de<br>métrica | No. de<br>necesidad | <b>Métrica</b>              | Importancia |
|-------------------|---------------------|-----------------------------|-------------|
|                   | 1,2                 | <b>PRECISIÓN</b>            |             |
| 2                 | 1,4,9               | ÁREA PERMISIBLE DE TRABAJO  | 2           |
| 3                 | 3,5,8               | <b>VELOCIDAD DE GRABADO</b> | 2           |
|                   |                     | TIEMPO DE RESPUESTA DEL     |             |
| 4                 | 1,2,3               | <b>MECANISMO</b>            | 2           |
| 5                 | 4,6,7,9             | <b>CICLO DE VIDA</b>        |             |
|                   | 1,2,6               | <b>CONSUMO ENERGÉTICO</b>   |             |

*Tabla 2. Lista de métricas.*

En la Tabla 3 se presentan las relaciones existentes entre las necesidades del proyecto con respecto a la lista de métricas.

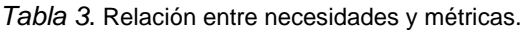

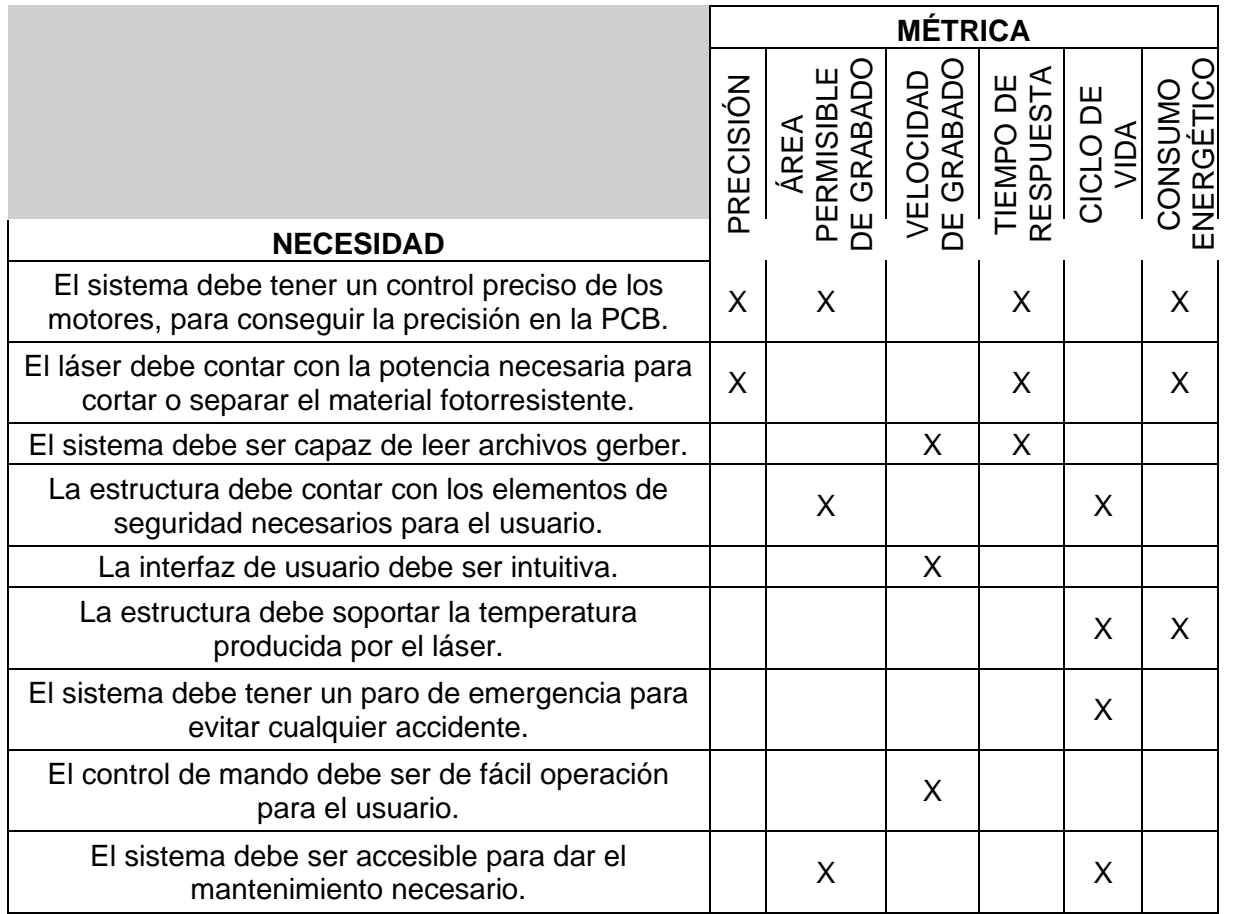

La Tabla 4 muestra la comparación entre los valores marginales y los valores ideales de las métricas establecidas.

| No. de<br>métrica | No. de<br>necesidad | <b>Métrica</b>                                               | Importancia    | <b>Unidad</b>    | <b>Valor</b><br><b>Marginal</b> | Valor<br><b>Ideal</b> |
|-------------------|---------------------|--------------------------------------------------------------|----------------|------------------|---------------------------------|-----------------------|
|                   | 1,2                 | <b>PRECISIÓN</b>                                             |                | mm               | 2                               | 0                     |
| 2                 | 1,4,9               | ÁREA PERMISIBLE DE<br><b>TRABAJO</b>                         | $\overline{2}$ | $\text{cm}^2$    | 400                             | 900                   |
| 3                 | 3,5,8               | <b>VELOCIDAD DE</b><br><b>GRABADO</b>                        | $\overline{2}$ | mm/s             | $0.3 - 1$                       | 3                     |
| 4                 | 1,2,3               | <b>TIEMPO DE</b><br><b>RESPUESTA DEL</b><br><b>MECANISMO</b> | 2              | S                | $1 - 3$                         | 0.5                   |
| 5                 | 4,6,7,9             | <b>CICLO DE VIDA</b>                                         | 2              | No. de<br>ciclos | $+1000$                         | $+10000$              |
| 6                 | 1,2,6               | <b>CONSUMO</b><br><b>ENERGÉTICO</b>                          | $\overline{2}$ | <b>KW</b>        |                                 |                       |

*Tabla 4.* Valores marginales contra valores ideales de métricas.

#### **5.5 Limitaciones y alcances**

Al tener definidas las métricas y valores marginales se comparan con los valores ideales donde se pueden identificar los alcances y las limitaciones que tiene la máquina a construir respecto a los objetivos planteados. Fundamentalmente, se espera que la máquina sea capaz de cumplir con una fase dentro de la manufactura de PCB's, es decir, que pueda grabar satisfactoriamente las pistas sobre un material fotosensible plasmado en la placa para posteriormente ser revelado mediante un proceso químico ajeno a la máquina. Para esto la máquina deberá tener la facultad de leer archivos en código G generados previamente a través de software CAD-CAM de licencia libre. Se deberá efectuar un control sobre la máquina que integre los diferentes subsistemas que la conformarán, como lo es el sistema dinámico y la modulación de la salida del efector final, a saber, el módulo láser, que de acuerdo a su potencia y otros parámetros como las propiedades mismas del material sobre el que se trabaje, se verá limitado sobre el tipo de superficies en los que se pueda grabar (ó incluso cortar), ya sea, y primordialmente, refiriéndose al material de recubrimiento sobre una placa de circuitos impresos.

Contemplando el resultado esperado de un circuito impreso funcional, la máquina otorgará como resultados placas grabadas para que posterior al proceso químico, se realice un montaje superficial de elementos (SMT) para así obtener finalmente las placas funcionales, al ser este el método de construcción de dispositivos electrónicos más utilizado actualmente. La máquina no estará facultada primordialmente para realizar los taladrados necesarios para el ensamble de los componentes electrónicos en circuitos THT (Through-Hole Technology), pero deberá generar pistas que contemplen esta otra fase posterior de manufactura; básicamente, con un ancho de pista que se pueda amoldar a determinadas brocas de *dremel* u perforadoras automáticas, semiautomáticas o incluso manuales. Controlar la velocidad del grabado y mantenerla dentro de un rango óptimo (0.3-1 mm/s) dotará a la máquina de la mayor ventaja que ofrece este proceso, dado el límite de ser una fase más de un proceso más completo, a diferencia de otro tipo de métodos que involucran menos pasos.

Finalmente, el diseño y su posterior construcción se encaminan a que el prototipo tenga una vida útil de por lo menos mil ciclos, contemplando que ningún componente deje de cumplir su función inesperadamente, pero también que se le pueda dar un mantenimiento correctivo en caso de ser necesario de forma que se reemplacen componentes de los subsistemas si alguna pieza llega a dañarse.

# **5.6 Propuesta de posibles soluciones**

En este apartado se visualizan las variantes en las especificaciones de diseño planteadas anteriormente para brindar diferentes diseños conceptuales. Las combinaciones conceptuales que derivan en la selección del diseño conceptual se aprecian en la Tabla 5.

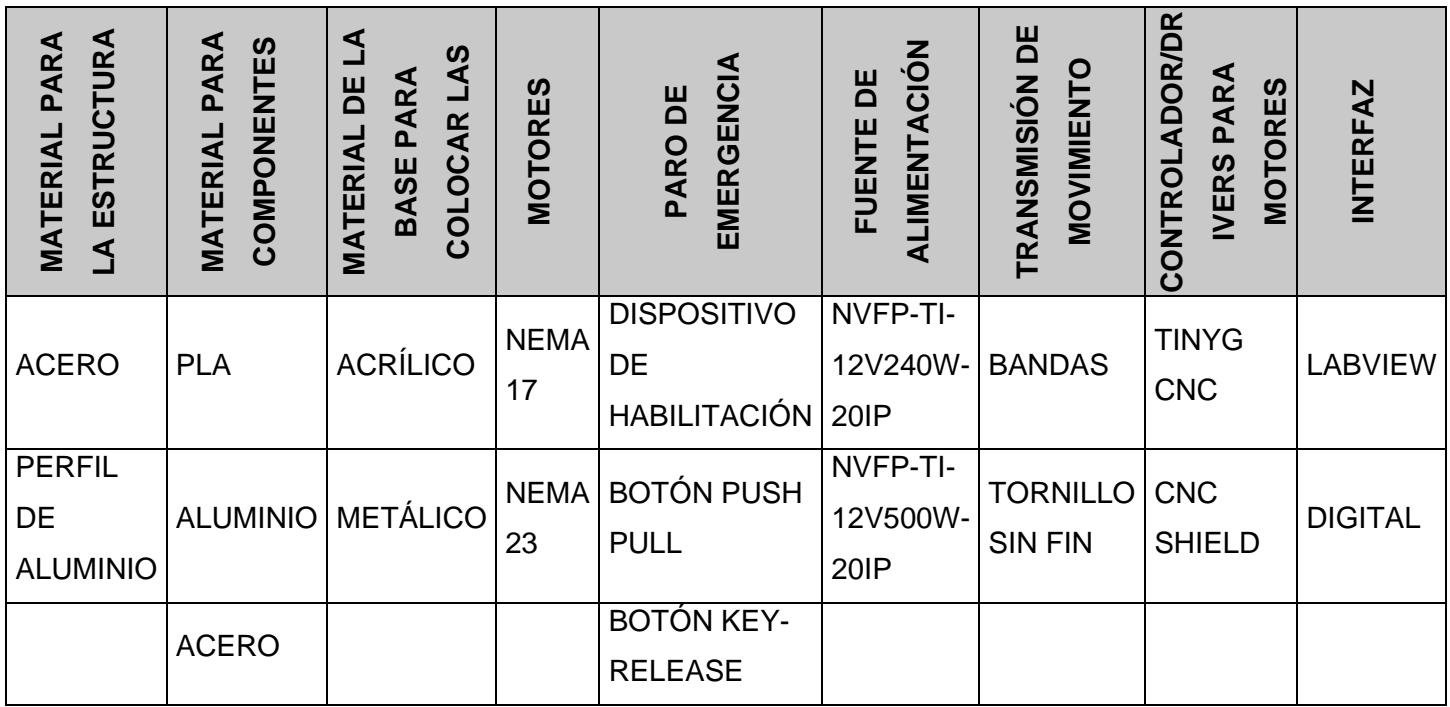

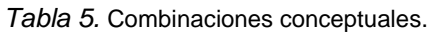

Con base en la tabla de combinaciones conceptuales se realizaron tres diseños considerando las variantes que se tienen para cubrir las especificaciones, con los que se podrán analizar las distintas opciones, así como sus ventajas y desventajas (Tabla 6).

*Tabla 6.* Diseños conceptuales

| <b>ESPECIFICACIÓN</b>                                           | DC <sub>1</sub>                          | DC <sub>2</sub>                    | DC <sub>3</sub>                              |  |
|-----------------------------------------------------------------|------------------------------------------|------------------------------------|----------------------------------------------|--|
| <b>MATERIAL PARA LA</b><br><b>ESTRUCTURA</b>                    | <b>PERFIL DE</b><br><b>ALUMINIO</b>      | <b>ACERO</b>                       | <b>PERFIL DE</b><br><b>ALUMINIO</b>          |  |
| <b>MATERIAL PARA</b><br><b>COMPONENTES</b>                      | <b>PLA</b>                               | <b>ACERO</b>                       | <b>ALUMINIO</b>                              |  |
| <b>MATERIAL DE LA BASE</b><br>PARA COLOCAR LAS<br><b>PLACAS</b> | <b>METÁLICO</b>                          | <b>ACRÍLICO</b>                    | <b>METÁLICO</b>                              |  |
| <b>MOTORES</b>                                                  | NEMA <sub>17</sub>                       | NEMA <sub>23</sub>                 | NEMA17                                       |  |
| PARO DE EMERGENCIA                                              | <b>BOTÓN PUSH PULL</b>                   | <b>BOTÓN KEY</b><br><b>RELEASE</b> | <b>DISPOSITIVO DE</b><br><b>HABILITACIÓN</b> |  |
| <b>FUENTE DE</b><br><b>ALIMETACIÓN</b>                          | NVFP-TI-12V240W-<br>20IP                 | NVFP-TI-<br>12V500W-<br>20IP       | NVFP-TI-<br>12V240W-20IP                     |  |
| <b>TRANSMISIÓN DE</b><br><b>MOVIMIENTO</b>                      | <b>TORNILLO SIN FIN</b>                  | <b>BANDAS</b>                      | <b>TORNILLO SIN</b><br><b>FIN</b>            |  |
| <b>CONTROLADOR/DRIVERS</b><br><b>PARA LOS MOTORES</b>           | <b>CNC SHIELD</b>                        | <b>TINYG CNC</b>                   | <b>CNC SHIELD</b>                            |  |
| <b>INTERFAZ</b>                                                 | <b>INSTRUMENTACIÓN</b><br><b>VIRTUAL</b> | <b>DIGITAL</b>                     | <b>DIGITAL</b>                               |  |

## **Diseño Conceptual 1**

La Figura 19 muestra el primer diseño conceptual, del cual se derivaron los otros dos diseños de modo que hubiera cierta variación entre los tres. Posteriormente en la Figura 20 y 21 se encuentran los diseños conceptuales restantes, que contribuyeron a la elección del que mejor se adapta a los objetivos del proyecto.

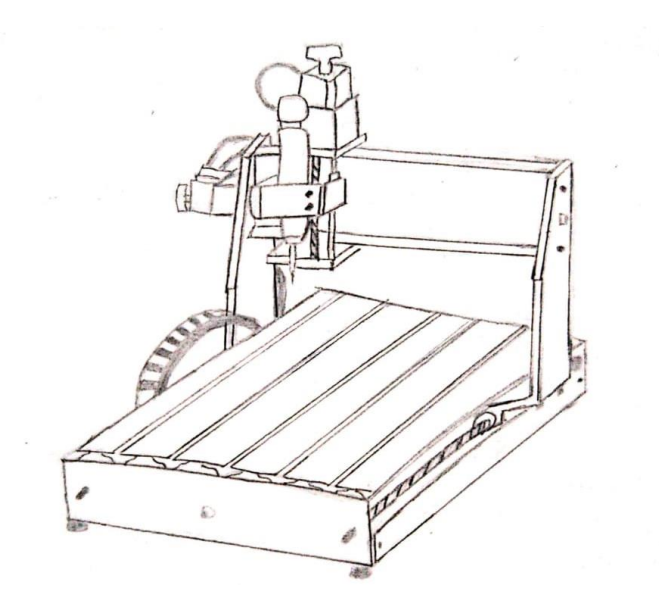

*Figura 19. Diseño conceptual 1*

**Diseño Conceptual 2**

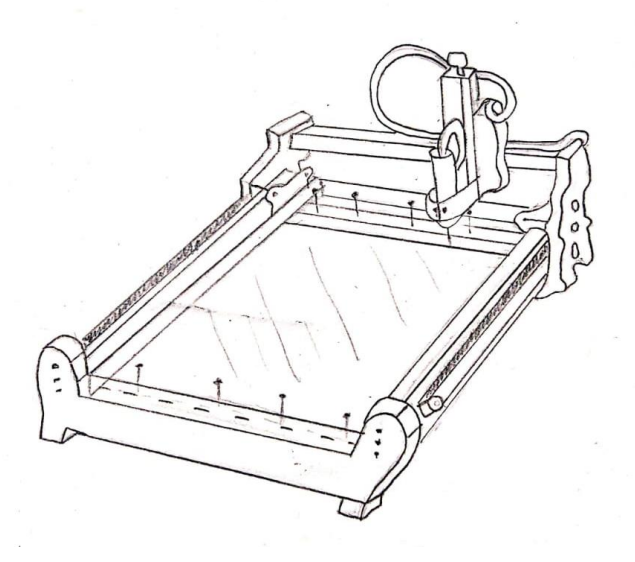

*Figura 20. Diseño conceptual 2*

#### **Diseño Conceptual 3**

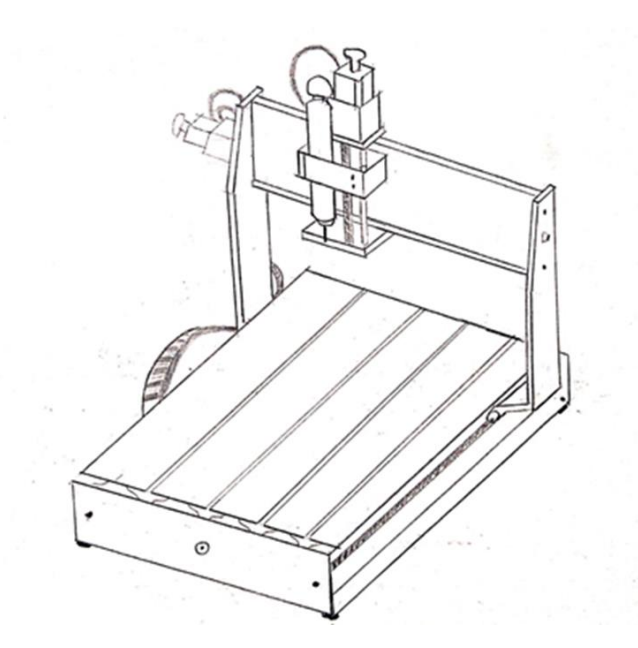

*Figura 21. Diseño conceptual 3.*

#### **Carcasa de seguridad**

Para cubrir la necesidad de proporcionar un espacio de trabajo seguro para el usuario y que sea adecuado para su operación, se elaboró un boceto de una carcasa de seguridad, la cual puede ser adaptada a cualquiera de los tres diseños conceptuales y que servirá como base para un diseño detallado de la misma (Figura 22).

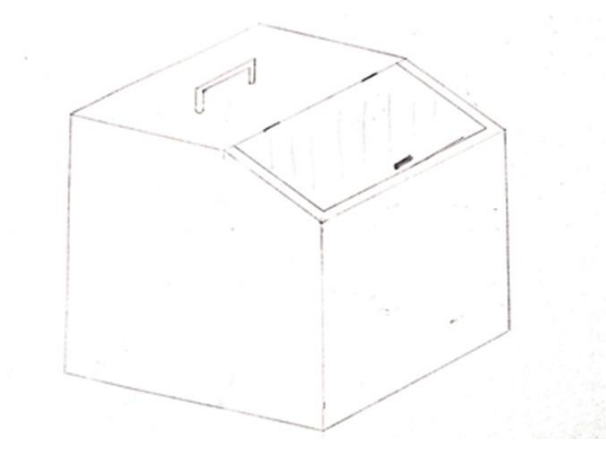

*Figura 22. Carcasa de seguridad*

## **5.7 Selección de una solución**

En la Tabla 7 se pueden apreciar los puntos a considerar para el diseño y construcción de la máquina para PCB mediante grabado láser (LDI), y verificar cuáles son los puntos más importantes.

| <b>CRITERIO DE</b><br><b>SELECCIÓN</b>                    | A           | B            | C            | D            | E            | F        | G        | H            | ı            | J            | К            | <b>TOTAL</b>   | <b>PERTENENCIA</b> |
|-----------------------------------------------------------|-------------|--------------|--------------|--------------|--------------|----------|----------|--------------|--------------|--------------|--------------|----------------|--------------------|
| A. Control adecuado<br>para la precisión                  |             | $\mathbf{1}$ | $\mathbf{1}$ | 0.5          | $\mathbf{1}$ | 1        | 1        | $\mathbf{1}$ | $\mathbf{1}$ | 0.5          | $\mathbf{1}$ | 9              | 0.16364            |
| B. Monitoreo de<br>seguridad en el<br>proceso             | 0           |              | $\mathbf{1}$ | 0            | $\mathbf 0$  | 0.5      | 1        | $\Omega$     | $\mathbf{1}$ | 0            | 0.5          | 4              | 0.07273            |
| C. Monitoreo de<br>parámetros de entrada<br>en el proceso | $\mathbf 0$ | $\Omega$     |              | $\Omega$     | 1            | 0.5      | 0.5      | 0            | 0.5          | $\mathbf 0$  | $\Omega$     | 2.5            | 0.04545            |
| D. Tiempo de respuesta<br>del mecanismo                   | 0.5         | $\mathbf{1}$ | $\mathbf{1}$ |              | $\mathbf{1}$ | 0.5      | 1        | $\Omega$     | 0.5          | 0.5          | 0.5          | 6.5            | 0.11818            |
| E. Área permisible de<br>grabado                          | 0           | $\mathbf{1}$ | $\Omega$     | $\Omega$     |              | 0.5      | 0.5      | 0            | $\mathbf{1}$ | $\mathbf{1}$ | $\mathbf{1}$ | 5              | 0.09091            |
| F. Ciclo de vida                                          | 0           | 0.5          | 0.5          | 0.5          | 0.5          |          | 1        | 0            | $\mathbf{1}$ | 0.5          | 0.5          | 5              | 0.09091            |
| G. Manufactura de<br>piezas                               | 0           | $\Omega$     | 0.5          | $\Omega$     | 0.5          | $\Omega$ |          | $\Omega$     | $\mathbf{1}$ | 0.5          | $\mathbf{1}$ | 3.5            | 0.06364            |
| H. Tiempo de<br>procesamiento de<br>archivos              | 0           | $\mathbf{1}$ | $\mathbf{1}$ | $\mathbf{1}$ | $\mathbf{1}$ | 1        | 1        |              | $\mathbf{1}$ | $\mathbf{1}$ | $\mathbf{1}$ | 9              | 0.16364            |
| I. Consumo Energético                                     | 0           | 0            | 0.5          | 0.5          | $\mathbf 0$  | $\Omega$ | $\Omega$ | $\Omega$     |              | 0.5          | 0.5          | $\overline{2}$ | 0.03636            |
| J. Velocidad de grabado                                   | 0.5         | $\mathbf{1}$ | 1            | 0.5          | $\mathbf 0$  | 0.5      | 0.5      | $\Omega$     | 0.5          |              | 0.5          | 5              | 0.09091            |
| K. Mantenibilidad                                         | $\mathbf 0$ | 0.5          | 1            | 0.5          | $\mathbf 0$  | 0.5      | $\Omega$ | 0            | 0.5          | 0.5          |              | 3.5            | 0.06364            |
|                                                           |             |              |              |              |              |          |          |              |              | <b>TOTAL</b> |              | 55             | 1                  |

*Tabla 7. Tabla de pertenencia.*

Tras presentar los 3 diseños conceptuales, se procederá a la elección del más adecuado con base en una valoración de los aspectos más importantes, lo cual se presenta en la tabla de objetivos ponderados (Tabla 8) que permite evaluar y comparar los diseños propuestos otorgándoles una calificación, con esto se determina la propuesta más viable. Siendo la ponderación: Malo = 0.25, regular = 0.5, bueno = 0.75, excelente = 1, respecto al desempeño en cada objetivo.

| <b>OBJETIVO</b>                 | DC1          | DC <sub>2</sub> | DC <sub>3</sub> | <b>PERTENENCIA</b> |  |
|---------------------------------|--------------|-----------------|-----------------|--------------------|--|
| A. Control adecuado para la     | 0.75         | 1               | 0.75            |                    |  |
| precisión                       | 0.12273      | 0.16364         | 0.12273         | 0.16364            |  |
| B. Monitoreo de seguridad en el | 0.75         | 0.5             | 1               |                    |  |
| proceso                         | 0.02045      | 0.01364         | 0.02727         | 0.02727            |  |
| C. Monitoreo de parámetros de   | 1            | 0.75            | 1               | 0.04545            |  |
| entrada en el proceso           | 0.04545      | 0.03409         | 0.04545         |                    |  |
| D. Tiempo de respuesta del      | 0.75         | 1               | 0.75            |                    |  |
| mecanismo                       | 0.08864      | 0.11818         | 0.08864         | 0.11818            |  |
|                                 | $\mathbf{1}$ | 0.5             | $\mathbf{1}$    |                    |  |
| E. Área permisible de grabado   | 0.09099      | 0.04550         | 0.09099         | 0.09099            |  |
| F. Ciclo de vida                | 1            | 0.5             | 1               | 0.09091            |  |
|                                 | 0.09091      | 0.04545         | 0.09091         |                    |  |
|                                 | 1            | 0.5             | 0.5             |                    |  |
| G. Manufactura de piezas        | 0.06364      | 0.03182         | 0.03182         | 0.06364            |  |
| H. Tiempo de procesamiento de   | 0.75         | 1               | 0.75            |                    |  |
| archivos                        | 0.12273      | 0.16364         | 0.12273         | 0.16364            |  |
|                                 | 1            | 0.5             | 1               |                    |  |
| I. Consumo Energético           | 0.03636      | 0.01818         | 0.03636         | 0.03636            |  |
|                                 | 1            | $\mathbf{1}$    | 1               |                    |  |
| J. Velocidad de grabado         | 0.09091      | 0.09091         | 0.09091         | 0.09091            |  |
|                                 | $\mathbf{1}$ | 0.5             | 0.75            |                    |  |
| K. Mantenibilidad               | 0.06364      | 0.03182         | 0.04773         | 0.06364            |  |
| <b>TOTAL</b>                    | 0.83645      | 0.75686         | 0.79554         |                    |  |

*Tabla 8. Tabla de objetivos ponderados.*

De acuerdo con la Tabla 8, el diseño conceptual 1 obtuvo el mayor porcentaje promedio en relación con cada uno de los objetivos planteados.

## **5.8 Diseño detallado**

Una vez que se seleccionó el diseño más adecuado de acuerdo con las necesidades del proyecto, se procedió con el desarrollo del diseño detallado de cada subsistema de la máquina.

#### **5.8.1 Diseño cinemático**

Los cálculos para un robot cartesiano se simplifican significativamente por su configuración mecánica, por lo que no hace falta utilizar la matriz de transformación homogénea.

## **Cálculo de la cinemática directa**

Una vez determinados los marcos de los elementos, la posición y orientación de cada uno de ellos es posible establecer los parámetros.

 $\alpha_i$  Ángulo entre los ejes Z<sub>i-1</sub> y Z<sub>i</sub> alrededor del eje X<sub>i.</sub>

Theta<sub>i</sub>: Ángulo entre los ejes  $X_{i-1}$  y  $X_i$  alrededor de  $Z_{i-1}$ .

 $d_i$ : Coordenada de  $O_i$  a lo largo de  $Z_{i-1}$ .

 $a_i$ : Distancia entre  $O_i$  a lo largo de  $X_{i-1}$ .

A partir de la Figura 23 en la que se muestran los eslabones del robot Cartesiano, se completa la Tabla 9 de parámetros Denavit-Hartenberg*.*

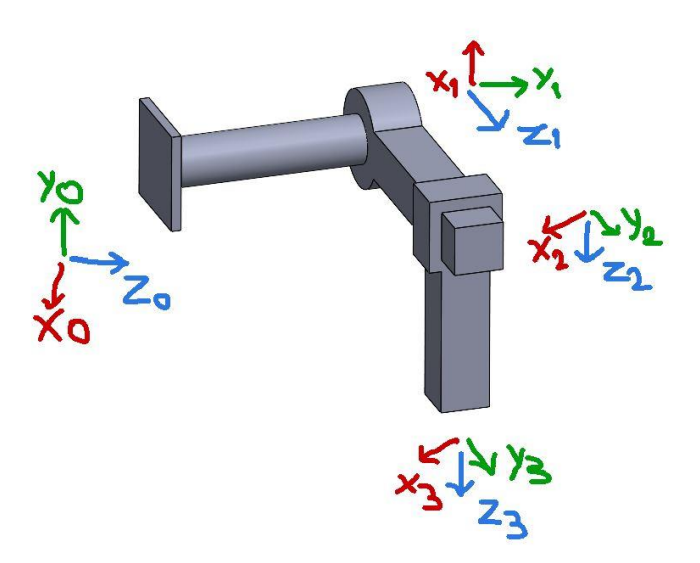

*Figura 23. Eslabones de robot Cartesiano para tabla de parámetros Denavit-Hartenberg.*

| Eslabón | Θi          | u  | a | u              |
|---------|-------------|----|---|----------------|
|         | $90^\circ$  | u· |   | -90 $^{\circ}$ |
|         | $-90^\circ$ | u2 |   | -90 $^{\circ}$ |
|         |             | uз |   |                |

*Tabla 9. Tabla de parámetros Denavit-Hartenberg.*

Utilizando la siguiente ecuación y los parámetros Denavit-Hartenberg de la Tabla 9, se obtendrán las matrices homogéneas para cada eslabón.

$$
A_i^{i-1} = \begin{bmatrix} \cos\theta_i & -\cos\alpha_i \sin\theta_i & \sin\alpha_i \sin\theta_i & a_i \cos\theta_i \\ \sin\theta_i & \cos\alpha_i \cos\theta_i & -\sin\alpha_i \cos\theta_i & a_i \sin\theta_i \\ 0 & \sin\alpha_i & \cos\alpha_i & d_i \\ 0 & 0 & 0 & 1 \end{bmatrix}
$$

$$
A_1^0 = \begin{bmatrix} 0 & 0 & -1 & 0 \\ 1 & 0 & 0 & 0 \\ 0 & 1 & 0 & d_1 \\ 0 & 0 & 0 & 1 \end{bmatrix}
$$

$$
A_2^1 = \begin{bmatrix} 0 & 0 & 1 & 0 \\ -1 & 0 & 0 & 0 \\ 0 & -1 & 0 & d_2 \\ 0 & 0 & 0 & 1 \end{bmatrix}
$$

Para la obtención de la matriz de transformación se realizó la multiplicación de las matrices homogéneas, de la siguiente manera

$$
A_3^2 = \begin{bmatrix} 1 & 0 & 0 & 0 \\ 0 & 1 & 0 & 0 \\ 0 & 0 & 1 & d_3 \\ 0 & 0 & 0 & 1 \end{bmatrix}
$$

$$
T = A_1^0 A_2^1 A_3^2
$$

$$
T = \begin{bmatrix} 0 & 1 & 0 & -d_2 \\ 0 & 0 & 1 & d_3 \\ -1 & 0 & 0 & d_1 \\ 0 & 0 & 0 & 1 \end{bmatrix}
$$

La matriz de transformación homogénea indica la posición y orientación del sistema de coordenadas de la herramienta con respecto al sistema de coordenadas de la máquina. Los datos se muestran en la Tabla 10.

| Paso del tornillo sin fin.     | (p)        | 2 mm.     |
|--------------------------------|------------|-----------|
| Resolución del motor.          | (rmotor)   | 1.8 °     |
| Número de paso por revolución. | #pasos/rev | 200 pasos |
| Factor de micro paso.          | (fµpaso)   |           |

*Tabla 10. Datos para obtener la cinemática directa.*

El paso del tornillo sin fin es un dato que se obtuvo directamente de las especificaciones técnicas del mismo. La resolución del motor y el factor de micro-paso son datos directos de las especificaciones del motor y el *driver* que están implementados en la CNC láser.

#### **Resolución angular (rangular)**

$$
rangular = \frac{rmotor}{fupaso}
$$

$$
rangular = \frac{1.8^{\circ}}{2}
$$

$$
rangular = 0.9^{\circ}
$$

#### **Resolución lineal (rlineal)**

Paso (p): 2 mm.

$$
rlined = \frac{(rangular * p)}{360^{\circ}}
$$

$$
rlined = \frac{(0.9 * 2mm)}{360^{\circ}}
$$

 $r lineal = 0.005$   $mm/paso$ 

$$
position = \textit{rlineal} * \textit{\#pass}
$$

$$
\text{\#pass} = \frac{\text{(position)}}{\text{(rlinear)}},
$$

Por medio de esta ecuación obtenida en el análisis cinemático directo es posible controlar el movimiento del manipulador ingresando las coordenadas a las que se desea que se desplace la herramienta, siempre y cuando estén dentro del área de trabajo [8].

#### **Cálculo de la cinemática inversa**

Factor de escala (fescala)

$$
fescala = \frac{1}{rlineal}
$$

$$
fescala = \frac{1}{0.005}
$$

 $\#pass = position * fescala$ 

$$
position = \frac{\#pass}{fescala^{\circ}}
$$

Una vez obtenida la ecuación en el análisis de cinemática inversa, es posible observar que hay una constante que es el factor de escala y una variable que es el número de pasos que se desean realizar, efectuando la operación se obtendrá la posición final a la que se desplazará la herramienta.

#### **Características generales de componentes**

La solución a la selección y desarrollo del diseño conceptual generado a partir de los objetivos del proyecto se relaciona directamente con las características de un sistema de Control Numérico por Computadora, por lo que se opta por basar el sistema dinámico y controlarlo mediante CNC.

Las dimensiones de la máquina completa fueron elegidas para manufacturar un tamaño usual de una placa PCB, considerando un tamaño máximo de 20cm x 20cm, teniendo en cuenta que se pudieran suscitar eventuales obstáculos económicos respecto a la manufactura de todos los componentes. Aunado a esto, para favorecer al movimiento del sistema, y resulte una estructura más ligera, se eligió diseñar piezas en software CAD para su posterior impresión 3D, mismas que, aunque serían de un precio más elevado, basado en el volumen de la pieza, tendrían un menor peso y con un buen diseño las máquinas convencionales se pueden crear ya que este tipo de manufactura tiene un límite de tamaño de impresión.

Partiendo de esto, se seleccionó el paso y diámetros principales de los componentes mecánicos teniendo en cuenta un husillo de bolas para transmitir la potencia generada por motores PaP (Paso a Paso) estandarizados, es decir, motores NEMA, teniendo en cuenta que la carga que soportarán los ejes será más ligera que otros sistemas CNC, por lo que se puede atender el aspecto económico respecto a la potencia de los motores necesaria para el sistema de movimiento.

Respecto a la selección del husillo, con la resolución y el paso determinados, se consultó el catálogo de Husillos (*Leadscrews*) de *Thomson Linear Motion* ® [15]. Para llegar al modelo indicado, o en su defecto, las características del husillo para conseguirlo por alguna otra vía.

# **5.8.2 Selección de componentes**

#### **Motores**

Para la selección de los motores, es necesario considerar la facilidad con que los movimientos se van a realizar y la carga de la estructura que se pretende desplazar, que como se indica en las Tablas 13 y 14 oscila entre los 600-700 gramos. Teniendo en cuenta esto es que se eligieron los motores a pasos Nema 17 (Figura 24), el cual entrega 2.8 kg\*cm de fuerza y que para aplicaciones en máquinas CNC las características que poseen permiten realizar un movimiento preciso de la estructura con el fin de lograr los desplazamientos correctos de la herramienta de trabajo.

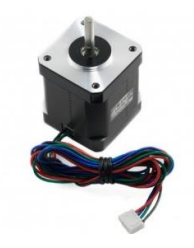

*Figura 24. Motor a pasos NEMA-17.*

## **Drivers de motores**

El *driver* seleccionado será el modelo DRV2588 mostrado en la Figura 41, el cual se encarga de generar las señales necesarias para el funcionamiento de cada motor a pasos. Añadiendo protección de temperatura y corriente.

## *Ajuste de corriente*

Se necesita limitar la cantidad máxima de corriente que fluye a través del motor para evitar el sobrecalentamiento de los motores.

Hay un pequeño potenciómetro en el driver DRV2588 (Figura 25) que puede ser usado para ajustar el límite de la corriente.

Para esto se realiza en un sencillo cálculo.

Cálculo del voltaje de referencia del *driver*:

*Imáx = 1.7 A rs = 0.1 Vref = Imáx/2 Vref = 1.7 / 2 Vref = 0.85 V*

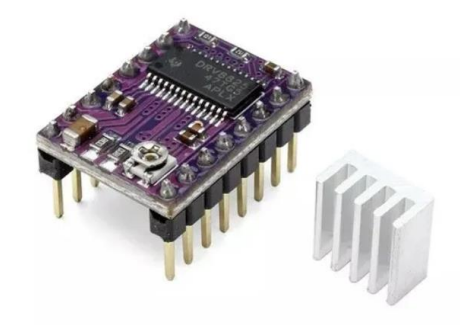

*Figura 25. Driver DRV2588.*

Las entradas del selector a pasos (MS1, MS2 y MS3) permiten ajustar la resolución de acuerdo con la Tabla 13, la cual fue obtenida de la hoja de datos del controlador, misma que se encuentra en el Anexo 2.

| MS1 | MS <sub>2</sub> | MS3 | Resolución de micropaso |
|-----|-----------------|-----|-------------------------|
|     |                 |     | Paso completo           |
|     |                 |     | Medio paso              |
|     |                 |     | Un cuarto de paso       |
|     |                 |     | Un octavo de paso       |
|     |                 |     | Un dieciseisavo de paso |

*Tabla 11. Tabla de verdad para resolución de micropasos.*

#### **Controlador**

Para enviar las señales a los drivers seleccionados y controlar los motores de acuerdo con las instrucciones del código G, así como para enviar las señales para el funcionamiento del láser, finales de carrera, interfaz gráfica y ventilación, se utilizará un microcontrolador Arduino MEGA basado en ATmega1280 debido a la versatilidad que ofrece. Además, se incorporará una placa de conexiones RAMPS 1.6, que es una capa para Arduino, la cual facilitará la conexión de cada componente para que reciba su función desde esta placa. Ambos componentes se ilustran en la Figura 26.

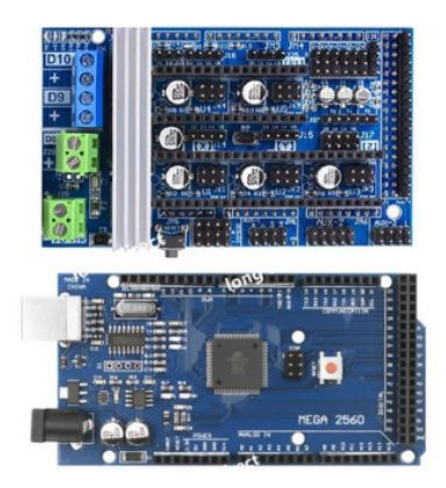

*Figura 26. Microcontrolador Arduino MEGA (izquierda) y placa RAMPS 1.6 (derecha).*

En la Figura 27 se muestra el microcontrolador conectado a la capa RAMPS 1.4. En el Anexo 3 se encuentra la conexión de los drivers para los motores, por lo que su acoplamiento resulta compacto, ya que la capa se conecta a todos los pines de Arduino MEGA, lo cual lo hace eficiente para su conexión con la máquina.

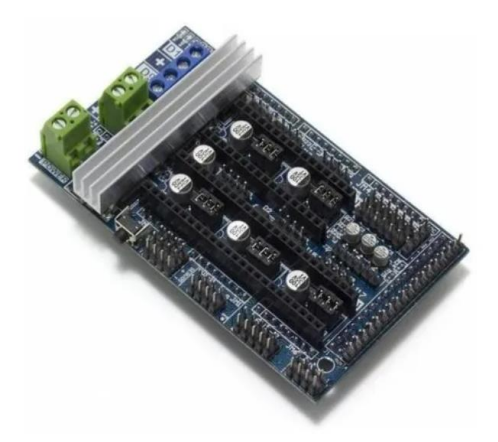

*Figura 27. Conexión de Microcontrolador, tarjeta RAMPS 1.6.*

#### **Pantalla LCD**

Para la elección de la pantalla LCD se considera la información que se desea mostrar, debido a que se puede suscitar la necesidad de hacer correcciones numéricas en la CNC, además de servir como interfaz para la lectura de archivos. Se eligió una pantalla LCD de 128 X 64 pixeles, la cual tiene las dimensiones necesarias para mostrar el menú de la máquina. Para esto se utilizará el modelo 12864 *Full Graphic Smart Controller* (Figura 28), de RepRap, la cual incluye un lector de tarjetas SD y un codificador giratorio con pulsador además de la pantalla LCD. Lo cual lo hace ideal para su implementación en la máquina.

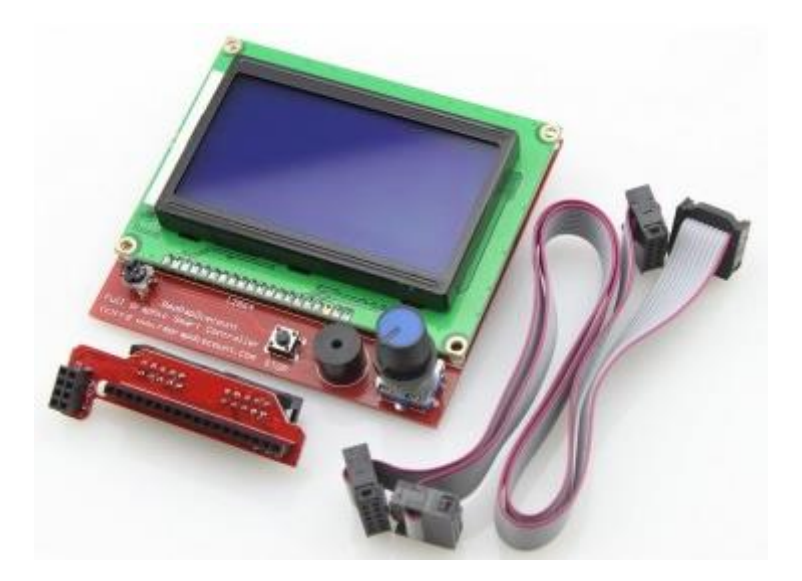

*Figura 28. 12864 Full graphic Smart Controller.*

#### **Láser**

En la elección del láser, teniendo en cuenta que la adaptación de este elemento es fundamental para la funcionalidad del proyecto, es decir, grabar un material fotosensible que recubra la placa fenólica, se eligió un módulo con una longitud onda de 450nm (de luz azul) con un voltaje de alimentación de 12V, con una potencia de salida de 3W, como el que se muestra en la Figura 29. Este cuenta con un módulo *TTL* para el control de la potencia.

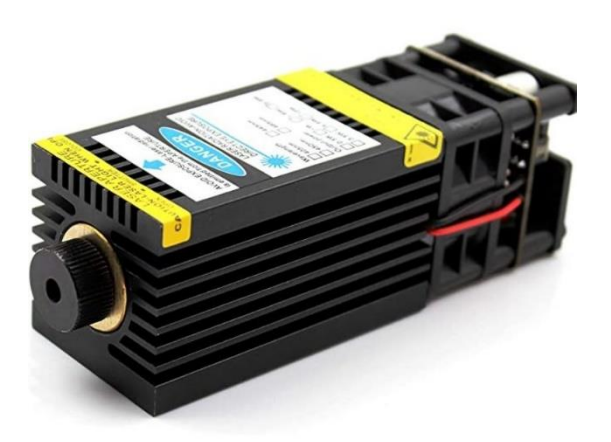

*Figura 29. Módulo láser con longitud de onda de 450nm de 12V y 3W.*

#### **Husillos, rodamientos y soportes**

Para la implementación del sistema de transmisión se optó por el uso de husillos, considerando que los movimientos a realizar requieren una alta precisión y que es un elemento de mayor durabilidad a diferencia de las bandas. Se opta por el tornillo sin fin por la poca generación de ruido, además que ofrecen un movimiento lineal preciso y se puede conseguir una alta reducción de velocidad en un mínimo espacio, en cuanto al mantenimiento de estos es muy poco y además económico. Tanto el husillo, como las guías son de un diámetro de 8mm (Figura 30), por lo que las chumaceras y soportes son de la misma medida (Figura 31). De igual forma, los baleros lineales son de 8mm de diámetro (Figura 32).

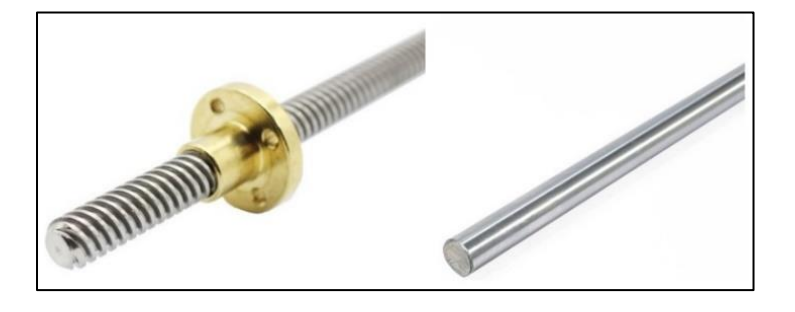

*Figura 30. Husillo 8mmØ (izquierda) y guía 8mmØ (derecha).*

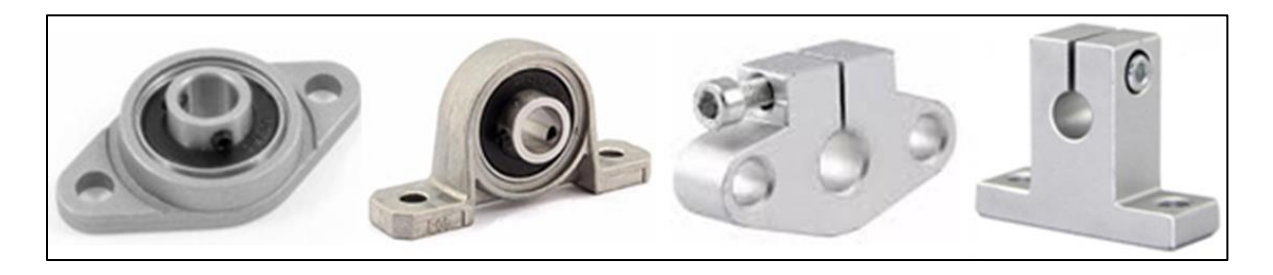

*Figura 31. Chumaceras kfl08 y kp08 y soportes shf8 y sk8 respectivamente.*

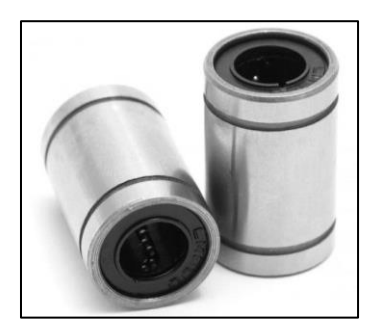

*Figura 32. Balero lineal LM8UU.*

#### *Masa total de componentes que soporta el Eje Y:*

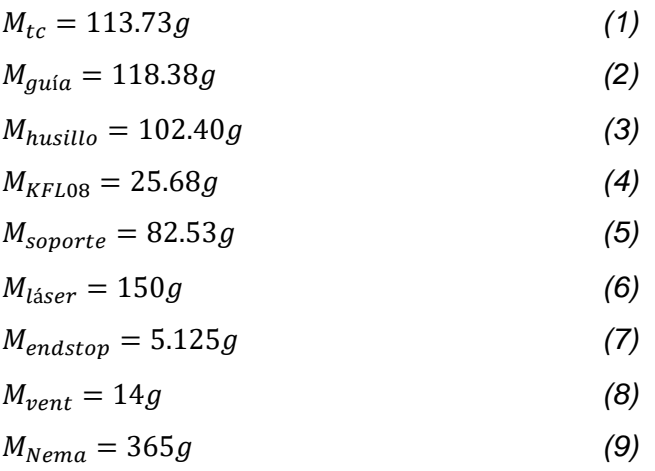

$$
M_{sys} = M_{tc} + 2M_{guia} + M_{husillo} + 4M_{LMSUU} + M_{KFLo8} + M_{láser} + 2M_{endstop} + M_{vent}
$$
  
= 113.73g + 2(118.38g) + 102.40g + 4(17.24g) + 25.68g + 365g + 150g  
+ 2(5.125g) + 14g  

$$
M_{sys} = 804.31g
$$
 (10)

Donde  $M_{tc}$  es la masa del subensamble de la tuerca con camisa,  $M_{gufa}$  la masa de una de las guías de 8mm, Mhusillo la del husillo principal de 8mm, MKFL08 de la chumacera de pared, Msoporte la masa del soporte que sujeta al láser, M<sub>laser</sub> la masa aproximada del láser, M<sub>endstop</sub> de un final de carrera, M<sub>vent</sub> de uno de los ventiladores y M<sub>nema</sub> del motor a pasos.

Con la masa equivalente (excluyendo el motor a pasos, que se aplica como una fuerza independiente sobre el soporte de la unión del eje X) que soporta el carro del sistema, se determina la fuerza ejercida cuando el sistema se encuentra en equilibrio y en una posición simétrica.

$$
F = m * a = 0.80431Kg * \frac{9.81m}{s^2} = 7.89N \tag{11}
$$

$$
M_{\text{sopXnema}} = 320.05g\tag{12}
$$

$$
M_{\text{SopX}} = 305.73g\tag{13}
$$

$$
M_{sopy} = 298.34g \tag{14}
$$

43

$$
M_{SK8} = 23.59g \tag{15}
$$

$$
M_{\text{caja}} = 133.41 + M_{\text{electro}} = 790.7g \tag{16}
$$

$$
M_{eq} = M_{sys} + M_{sopXnema} + M_{sopX} + M_{sopY} + M_{SK8} + M_{caja}
$$

$$
M_{eq} = 804.31g + 320.05g + 305.73g + 298.34g + 23.59g = 1752.02g
$$
 (17)

Donde M<sub>eq</sub> es la masa equivalente al sistema dinámico de la máquina en equilibrio, M<sub>sopXnema</sub> es la masa del valor del soporte de unión con el carro del eje X que soporta el motor a pasos, M<sub>sopX</sub> de la otra unión con el carro del eje X,  $M_{\text{soy}}$  la del soporte del carro del Eje Y,  $M_{\text{SKB}}$  la masa de un soporte de las guías sobre el Eje Y, y M<sub>caja</sub> la masa total del módulo electrónico, respecto a los datos que se encuentran en las listas de las Tablas 9, 10 y 11.

$$
F_{\text{ejeY}} = 1752.02g * 9.81 \text{ m/s}^2 = 17.18 \text{ N} \tag{18}
$$
\n
$$
F_{\text{izqperfil}} = \left[ \left( \frac{M_{\text{eq}}}{2} \right) + M_{\text{cajal}} \right] * a \tag{19}
$$

$$
F_{izqperfil} = (1752.02g + 790.7g) * 9.81m/s2 = 2.542kg * 9.81m/s2 = 24.944N
$$

Una vez definidos los materiales, se puede utilizar una fórmula para definir si la selección del sistema de transmisión fue correcta, determinando el torque necesario para que el husillo desplace la tuerca o viceversa [15].

La fórmula está dada por:

$$
Torque = \frac{(carga * paso)}{2\pi} eficiencia \tag{20}
$$

Para el husillo del eje Y, que sostiene encima el peso del eje X, se determina el torque a partir de la carga en la ecuación (18)**,** con el paso seleccionado de 8 mm y la eficiencia con valor de 82% según el catálogo de Thomson, por lo que se obtiene:

$$
T = \frac{(17.18N*8mm)}{2\pi} * 0.82 = 0.267Ncm
$$
 (21)

Mientras que de acuerdo con la *datasheet* del motor NEMA 17 del Anexo 5 mantiene un torque de 2.8 kg\*cm, lo que significa que el valor de torque para el movimiento en la transmisión es superado por más de 10 veces el valor necesario.

## **5.8.3 Diseño CAD**

Se llegó al diseño de un ensamble del prototipo una vez se tuvieron seleccionados los componentes y/o sus características. Se contempla primordialmente el Eje X, que, dentro del sistema de coordenadas de la máquina, es el que sujeta el láser, el cual está sujeto al Eje Y por una pieza de unión. La lista completa de componentes se muestra en la Tabla 11.

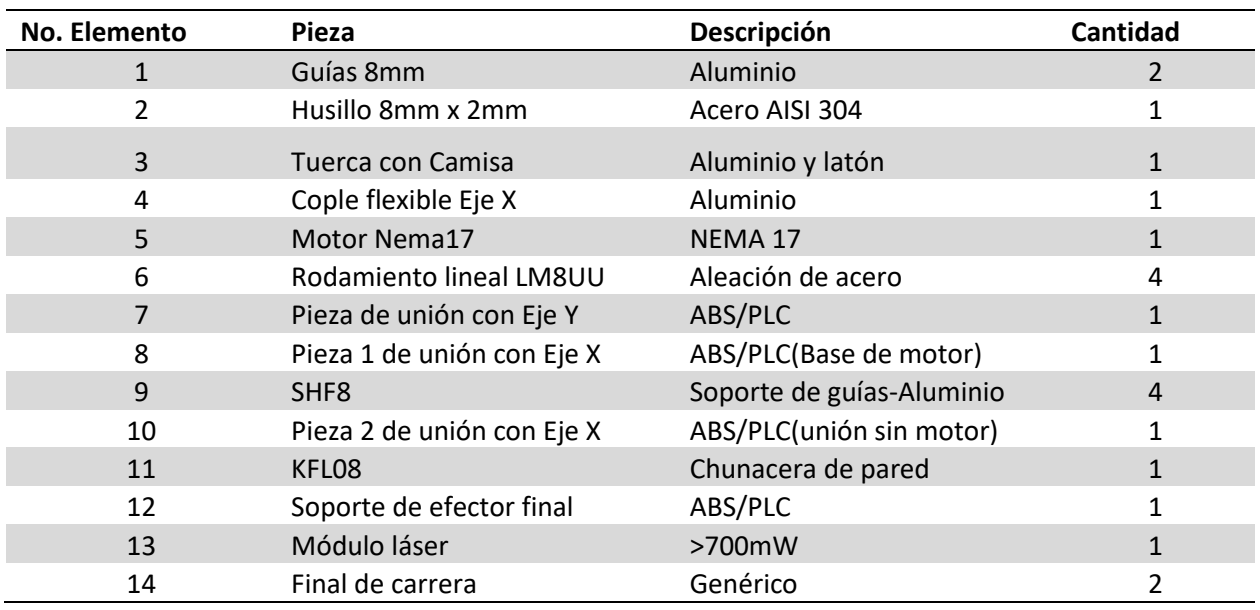

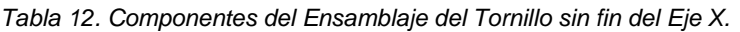

Se puede observar el subensamble en torno al Eje X y sus componentes numerados respecto a la Tabla 11 *e*n la Figura 33.

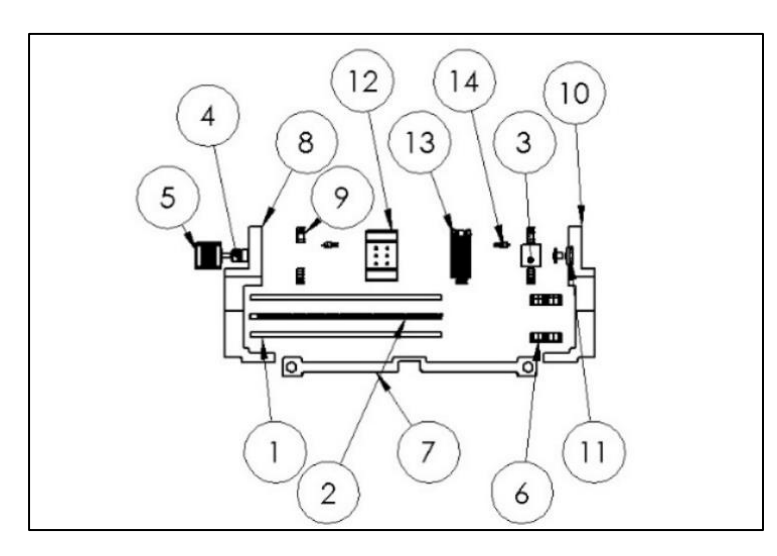

*Figura 33. Vista explosionada de subensamble sobre Eje X.*

Por su parte, la vista isométrica explosionada del Eje Y se puede apreciar en la Figura 34. Los planos de los subensambles de las Figuras 33 y 34 y del resto de los componentes diseñados se pueden encontrar en el Anexo 1.

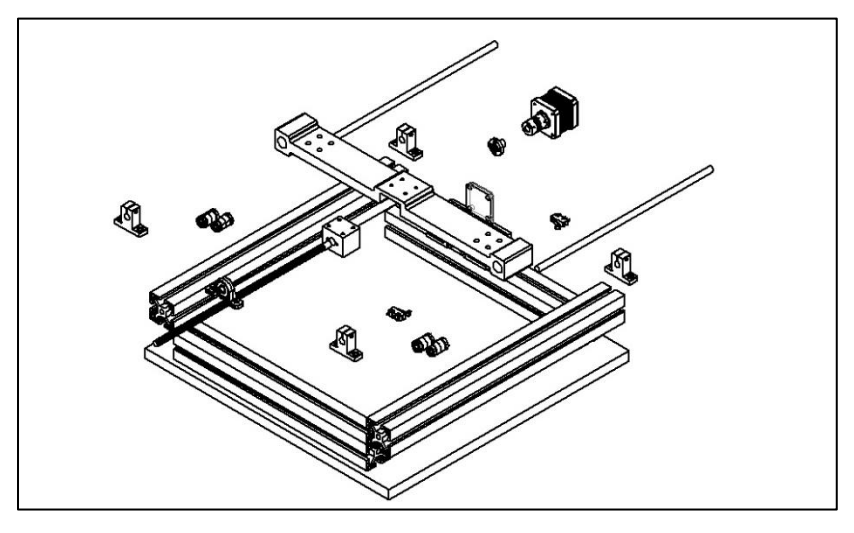

*Figura 34. Vista explosionada de subensamble sobre Eje Y.*

Asimismo, se tomaron en cuenta los componentes electrónicos para adecuarlos respecto a las medidas de seguridad que se deben acatar rigurosamente. Estos componentes se adaptaron a un módulo externo al área de trabajo de la máquina (Figura 35), evitando la cara frontal de la carcasa de seguridad que se contempla de un material semi traslúcido.

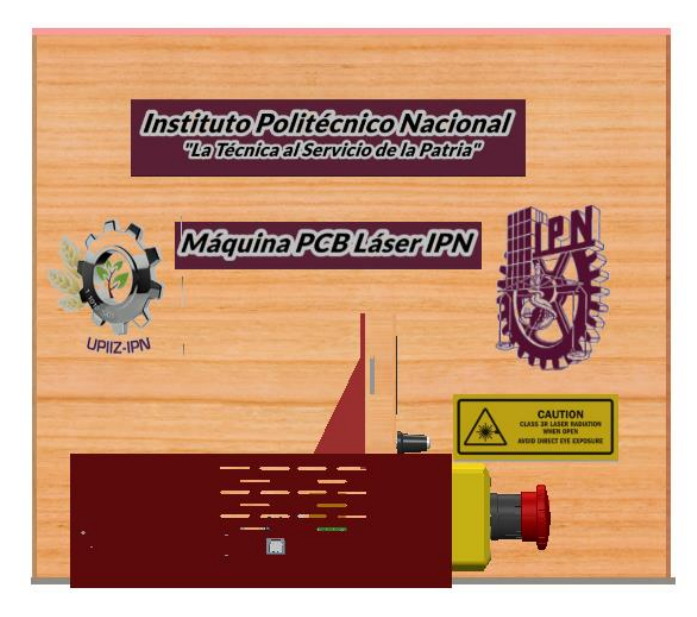

*Figura 35. Vista lateral de diseño CAD de Prototipo.*

Dentro del módulo electrónico se encuentra lo necesario para controlar la máquina de una manera intuitiva, teniendo en cuenta los parámetros de diseño y de seguridad, de forma que en la configuración de los componentes se contemple el camino que ocupan los cables para converger en la mayor eficiencia posible. La Figura 36 es una vista explosionada de los componentes electrónicos que se encuentran en dicho módulo.

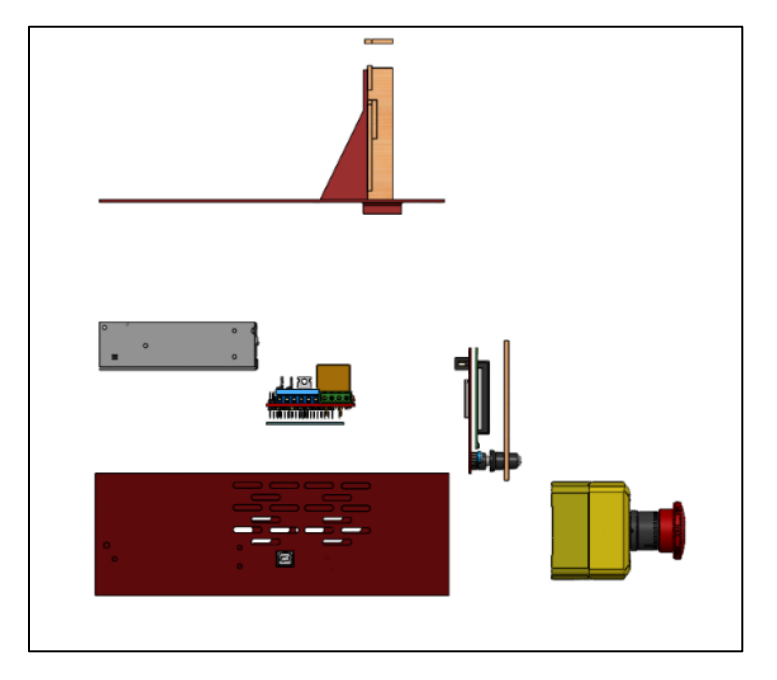

*Figura 36. Vista explosionada de componentes de módulo electrónico.*

Finalmente, para llegar al modelo final del prototipo, el diseño inicial se fue modificando ligeramente cada que se sustituía alguno de los componentes. De esta forma, en la imagen renderizada (Figura 37) se muestra la vista frontal del Prototipo de la máquina para grabado LDI, así como la vista superior (Figura 38) y la vista isométrica (Figura 39).

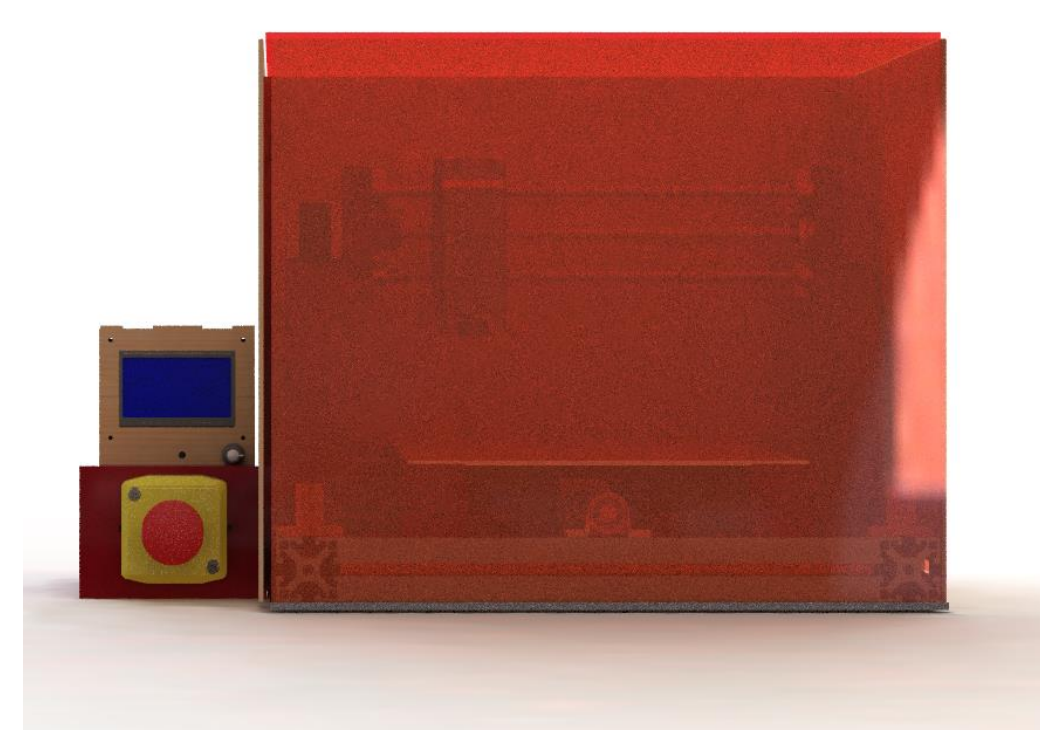

*Figura 37. Vista frontal de diseño CAD de Prototipo.*

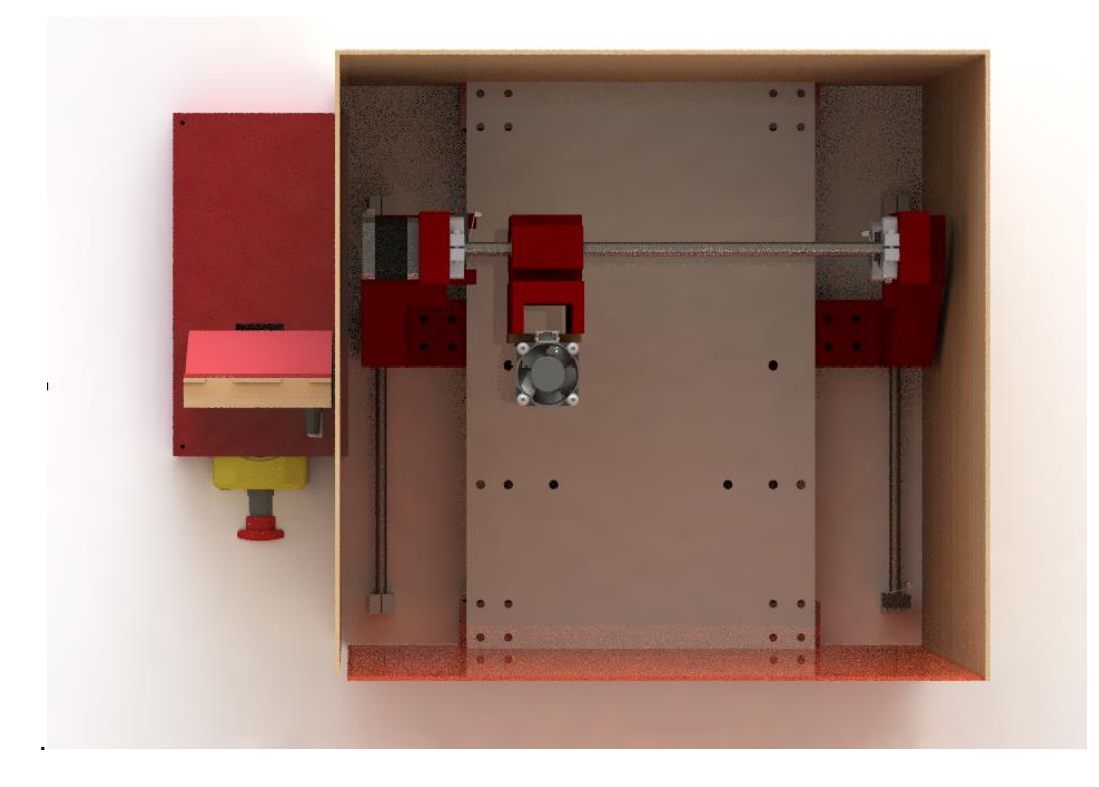

*Figura 38. Vista superior de diseño CAD renderizado de Prototipo.*

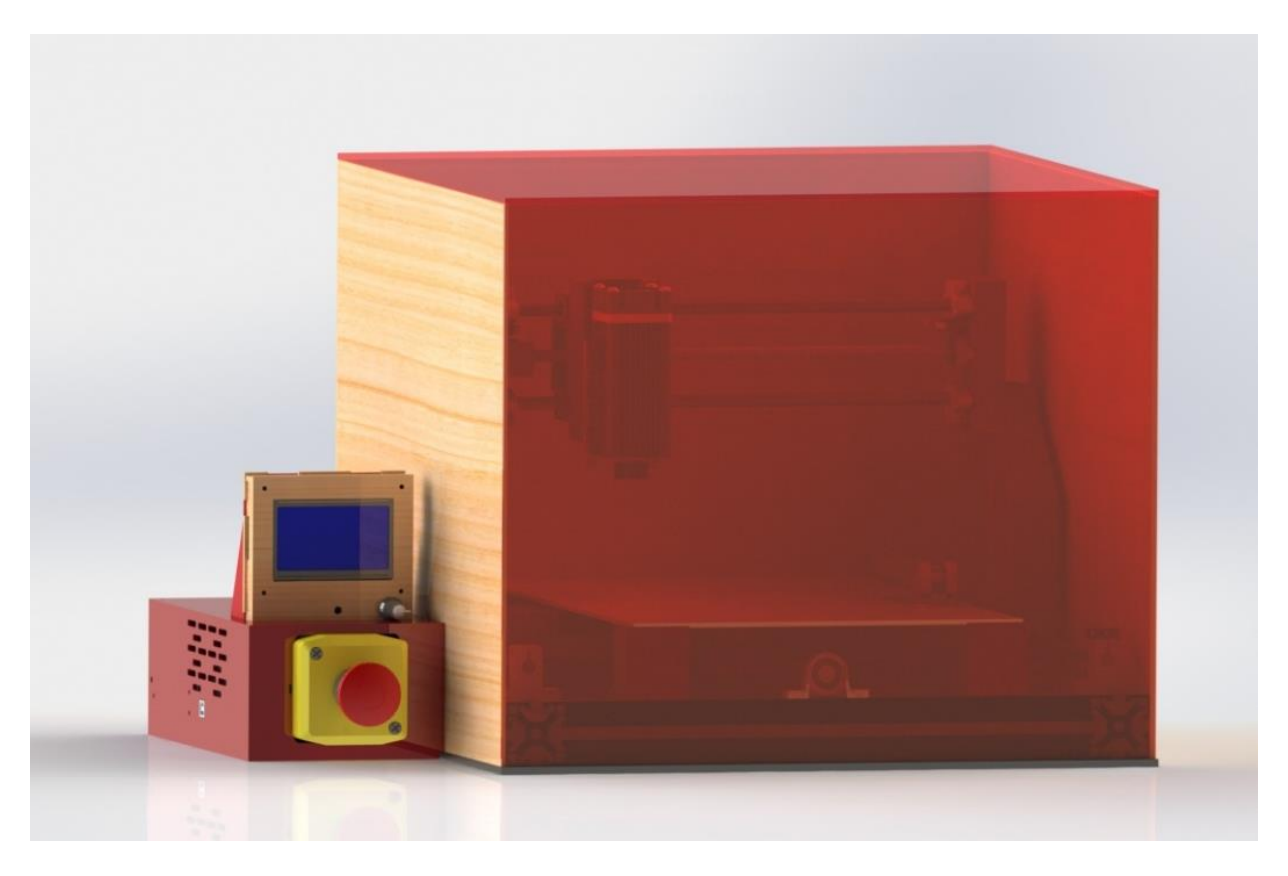

*Figura 39. Vista isométrica de diseño CAD renderizado de Prototipo.*

#### **5.8.4 Simulaciones del sistema**

Para la elección de materiales de las piezas que se fabricaron mediante impresión 3D, se realizaron análisis estáticos para determinar el esfuerzo máximo Von Mises y la máxima deformación que podrían tener las piezas al estar sujetas a las cargas de los componentes, respecto a los materiales que se tiene contemplados para las piezas que serán metálicas. Esto mediante el análisis de elemento finito integrado en Solidworks ® con el complemento *Simulation*, donde se realizó el diseño CAD.

Asimismo, se realizó un estudio similar para el perfil de aluminio, considerando las máximas cargas posibles e incluso sin considerar la disipación de esfuerzo a través de los demás componentes, de forma que se pudiera visualizar el comportamiento en un caso muy extremo, es decir, sobrando las fuerzas aplicadas sobre el componente.

Primeramente, se llevó a cabo un estudio similar sobre la pieza de unión del carro del Eje Y, en el que se aplicó una fuerza de 20N para así ubicar el punto de esfuerzo máximo de Von Mises en caso de aplicarle una fuerza desmedida no contemplada a la estructura, para, de esta manera, observar su comportamiento ante esfuerzos en las zonas en las que se espera la carga. Este punto se localiza en los bordes de la camisa que se ensambla con los rieles guía, por lo que se pueden anticipar las zonas más frágiles de la pieza, y tenerlo en cuenta tanto en el diseño geométrico de la pieza, como en la selección de material aditivo, y el flujo del filamento, que repercute directamente en el costo. A su vez, se puede notar dentro de la Figura 40, que la escala de deformación es muy alta, de casi 7000 veces la deformación real que ocurriría. Esto, como se mencionó antes, con cargas mucho mayores a las que realmente estará sujeta la pieza.

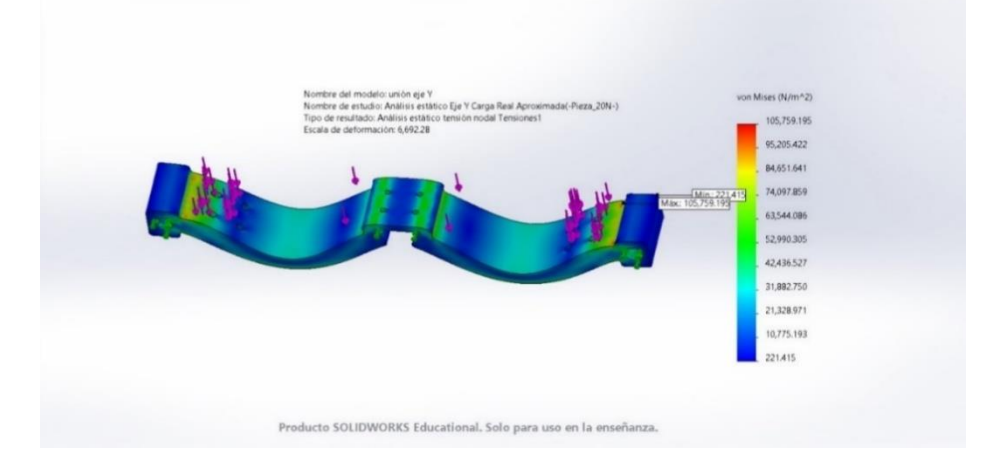

Figura 40. Resultado de análisis estático de tensión sobre pieza de unión del Eje Y

De la misma manera, para una la pieza de unión con el carro del Eje X, se realizó un estudio adecuando los parámetros, contemplando que esta pieza también servirá como base de uno de los motores a pasos que moverán al sistema (Figura 41).

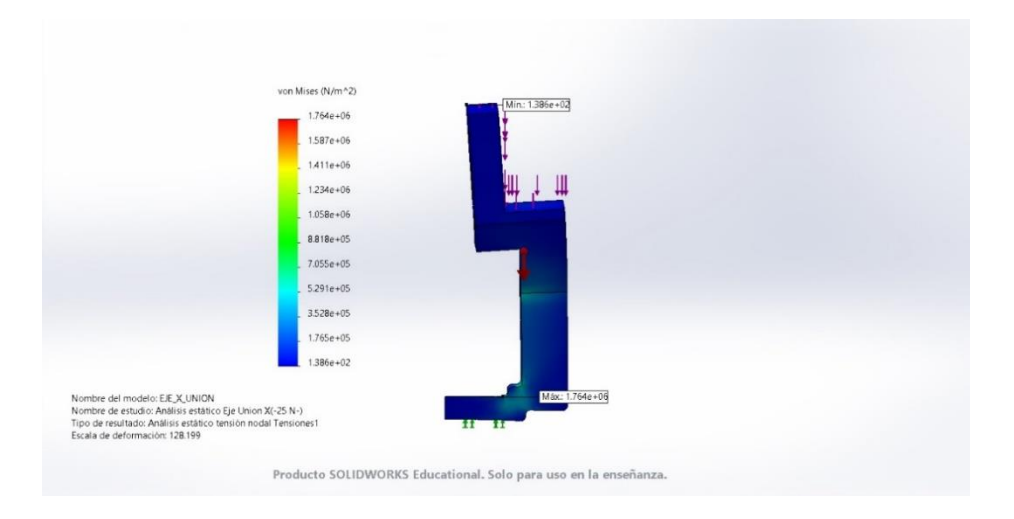

*Figura 41. Resultado de análisis estático de tensión sobre pieza de unión con carro de Eje X y soporte de motor.*

Posteriormente, con la carga calculada en la ecuación (17), de la sección de componentes, se aproxima a la carga estática que tendría la máquina en una posición de equilibrio, esta vez sobre el subensamble que constituye la unión entre ambos ejes con los que trabajará la máquina.

Con la fuerza determinada de (19), se aplicaron las cargas correspondientes y las sujeciones para el sistema en reposo, considerando también la fuerza de gravedad dentro del análisis, así se obtuvieron los resultados de la Figura 42, con una escala de deformación de 135.447 veces el valor real, donde el esfuerzo máximo de Von Mises obtenido es de 2.586MPa, que se localiza, como era de esperarse, sobre la unión del soporte izquierdo (desde la vista frontal), que es el que carga al motor a pasos del eje X, en el que el punto de máximo esfuerzo se ubica en una esquina donde existe un ángulo respecto a la base de la pieza para que el haz del láser no se intercepte con la base del carro del Eje Y. La carga, por supuesto, se ve considerablemente reducida al transmitirse a través de toda la estructura de la máquina, pero es un factor a tener en cuenta, como se estipuló antes.

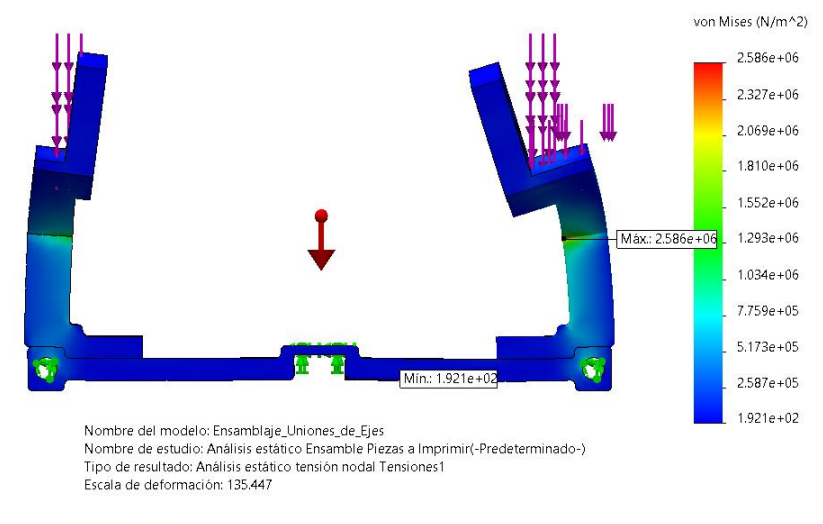

Producto SOLIDWORKS Educational. Solo para uso en la enseñanza.

Teniendo en cuenta las consideraciones mencionadas en el párrafo anterior, se procedió a realizar un estudio sobre los modelos de perfiles que soportarán al sistema, teniendo el resultado de las ecuaciones (16) y (17) para llegar a (19) para determinar una carga de prueba como se realizó en la Figura 43.

*Figura 42. Resultado de análisis estático sobre ensamble de carro de los ejes de la máquina.*
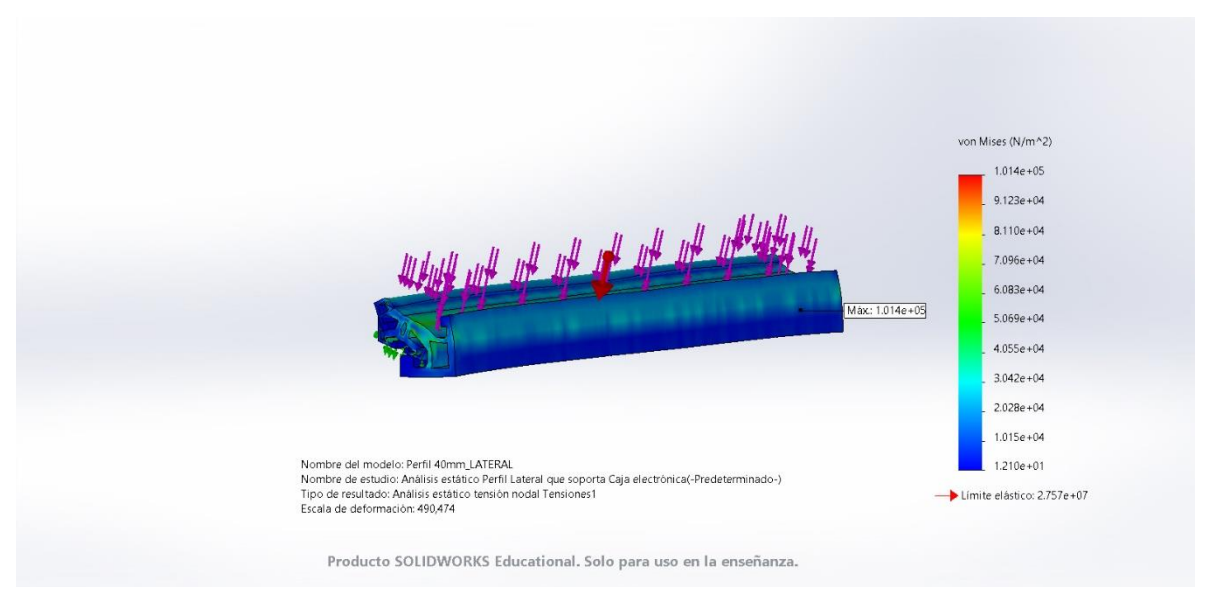

*Figura 43. Resultado de análisis estático de esfuerzo máximo Von Mises sobre soporte con perfil ranurado de aluminio 4040.*

Además, se determina el factor de seguridad sobre el perfil, que contempla el esfuerzo último del material y el esfuerzo máximo aplicado, y se traduce como el cociente de ambos, el cual arroja un valor de 272.021 (Figura 44), dejando con un muy amplio margen respecto a la carga contemplada. Lo cual brinda estabilidad a la máquina.

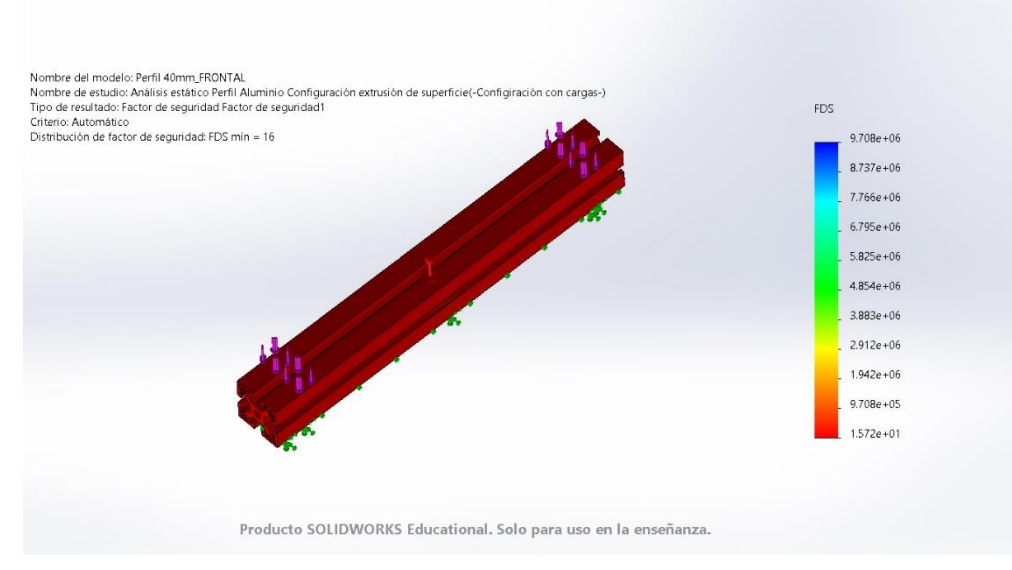

*Figura 44. Resultados de análisis estático de factor de seguridad sobre soporte con perfil de aluminio 4040.*

#### **5.8.5 Diseño de la interfaz**

Con el objetivo de mostrar los parámetros más importantes de la máquina además de permitir el ajuste de estos, se desarrollará una interfaz, a través de la cual el usuario seleccione el parámetro a configurar, así como indicar el comienzo del grabado. Para representar el funcionamiento de la interfaz, se elaboró una máquina de estados la cual se presenta en la Figura 45.

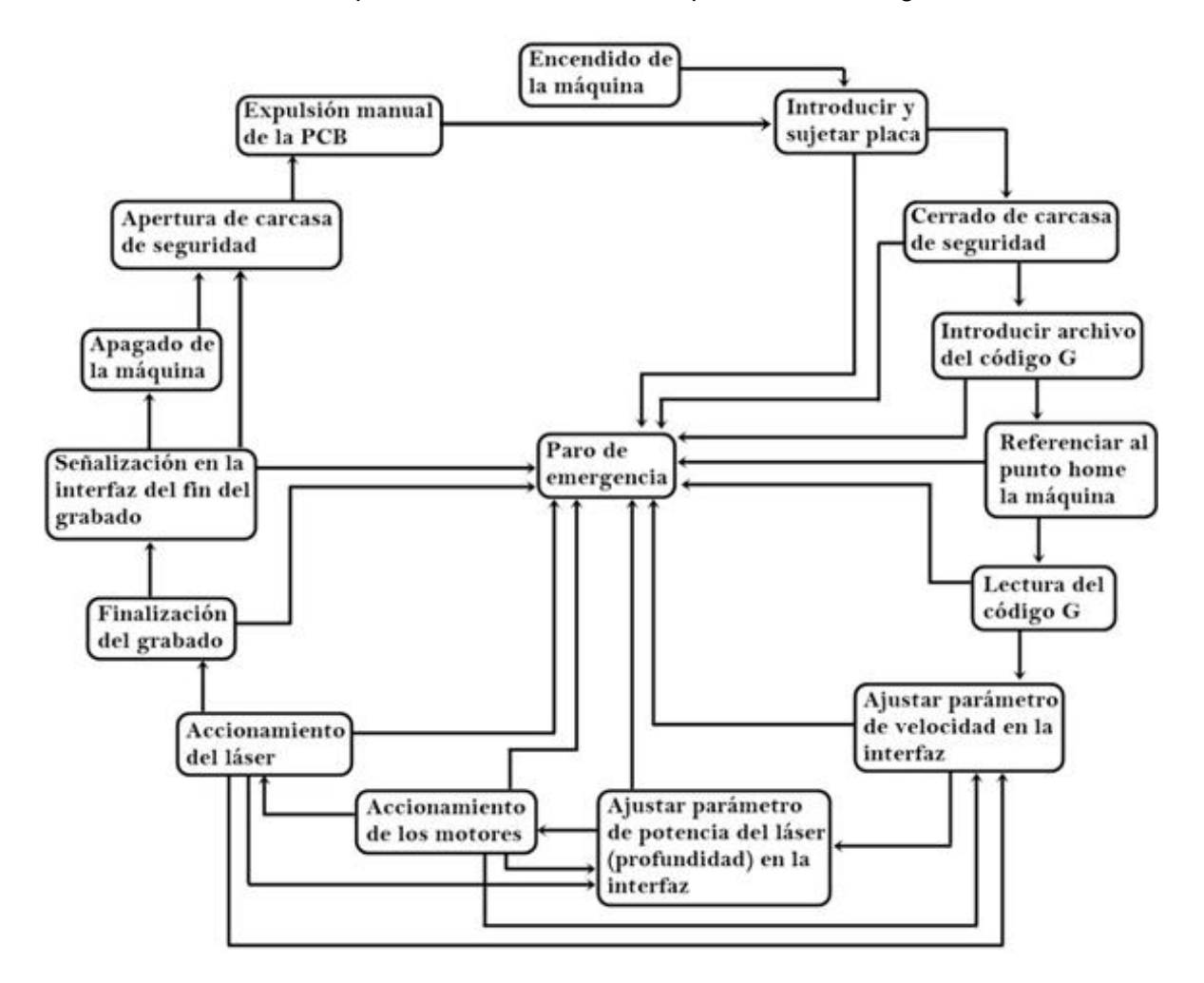

*Figura 45. Máquina de estados del prototipo.*

Con el objetivo de comprender mejor el funcionamiento de la máquina de estados, se describirá el proceso de grabado que realizará la máquina, cómo se comporta y el papel que jugará la interfaz dependiendo el estado en el que se encuentre. Para comprender mejor esto, se desglosa su funcionamiento en la Tabla 12, la cual muestra el conjunto de acciones de sensores y actuadores dependiendo del escenario en la máquina en determinado momento.

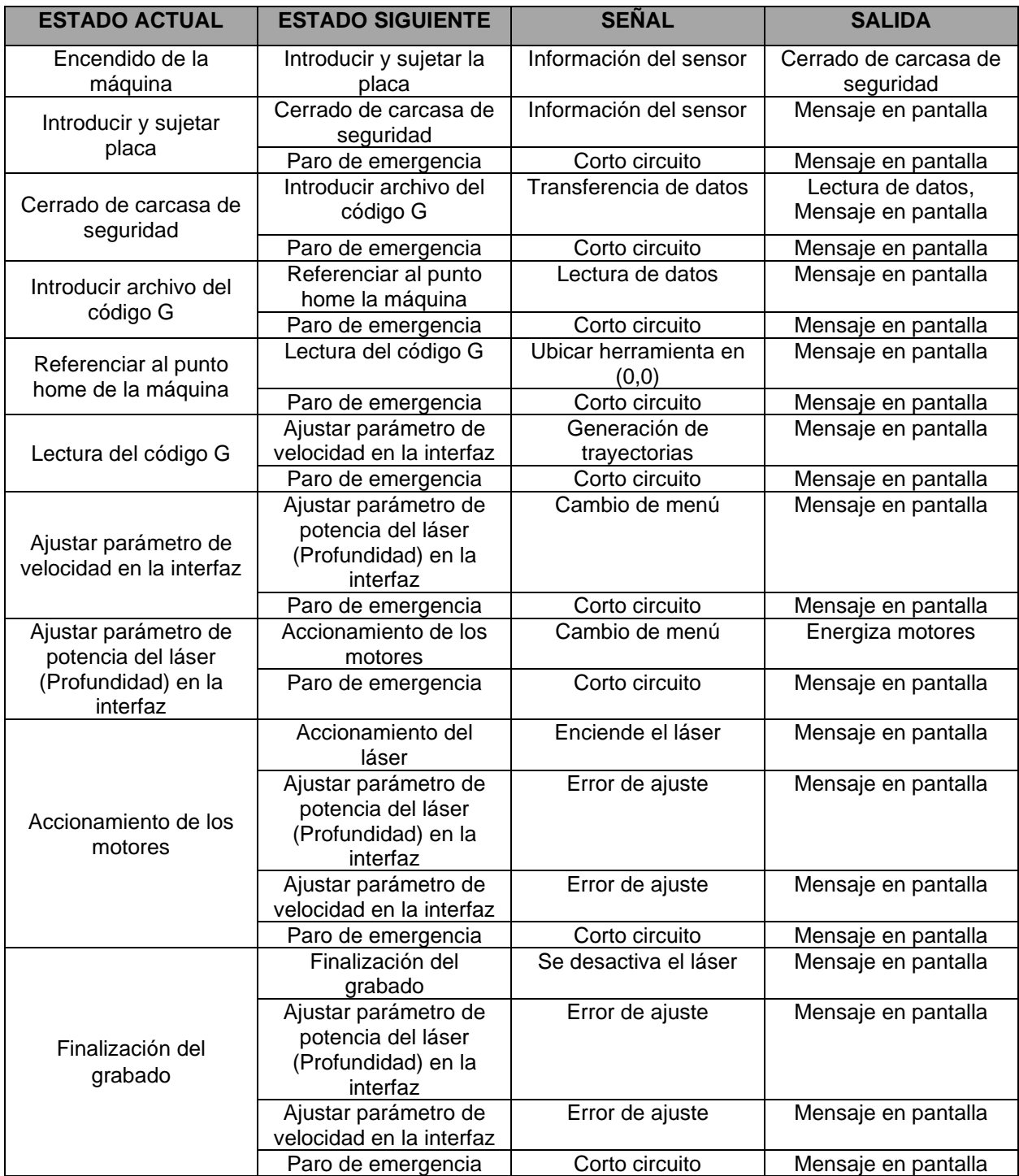

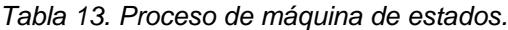

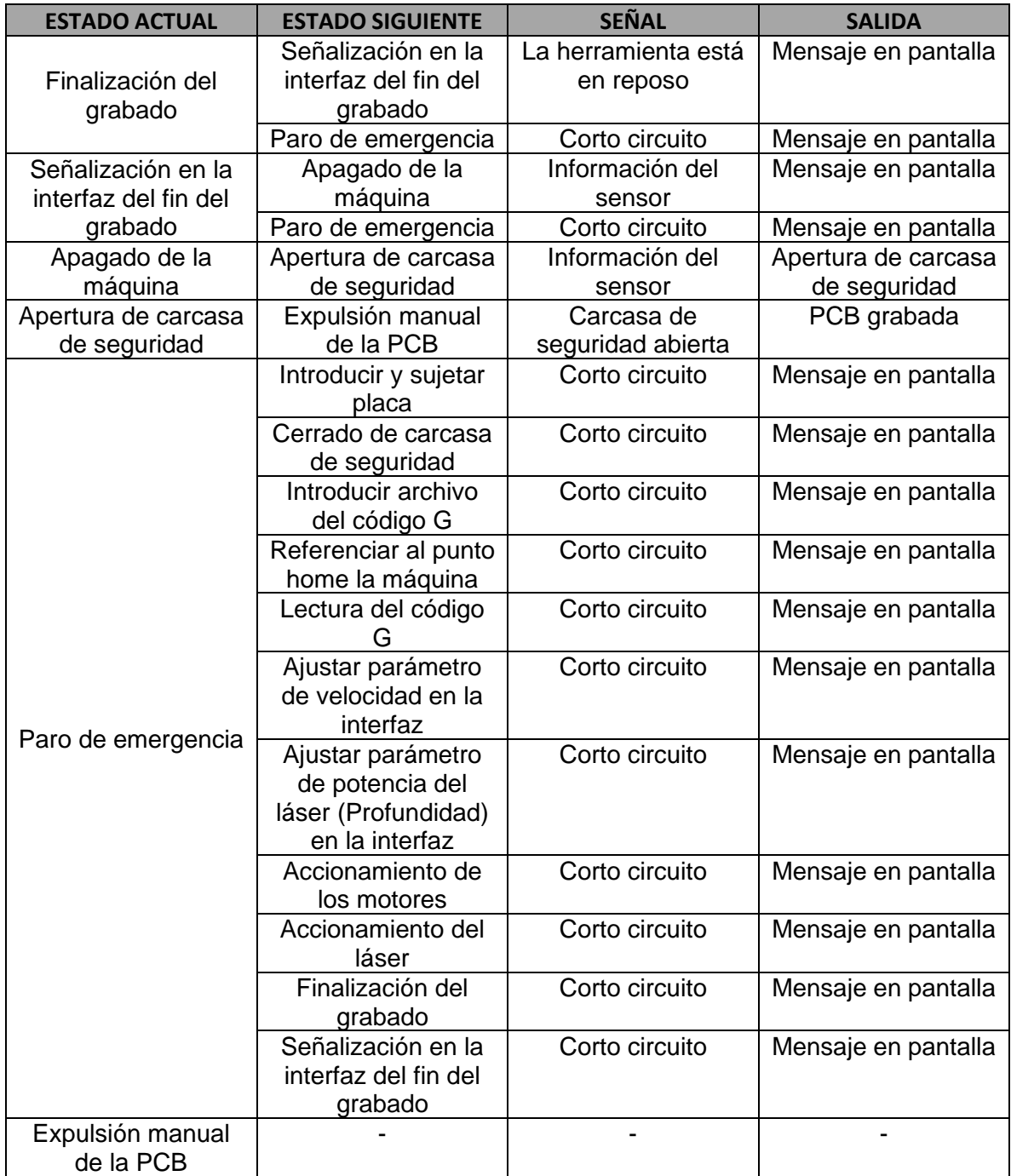

Para realizar el control de la máquina a través de código G a través del microcontrolador, se desarrollará una interfaz en una pantalla LCD, la cual permitirá navegar en un menú programado para tener la posibilidad de ajustar parámetros de la máquina, así como leer los archivos de código G, todo esto a través de un menú en el que se navegará a través de un codificador rotatorio con botón pulsador. El diseño propuesto para la interfaz se muestra en la Figura 46. Los segmentos restantes del menú se muestran en el Anexo 1.

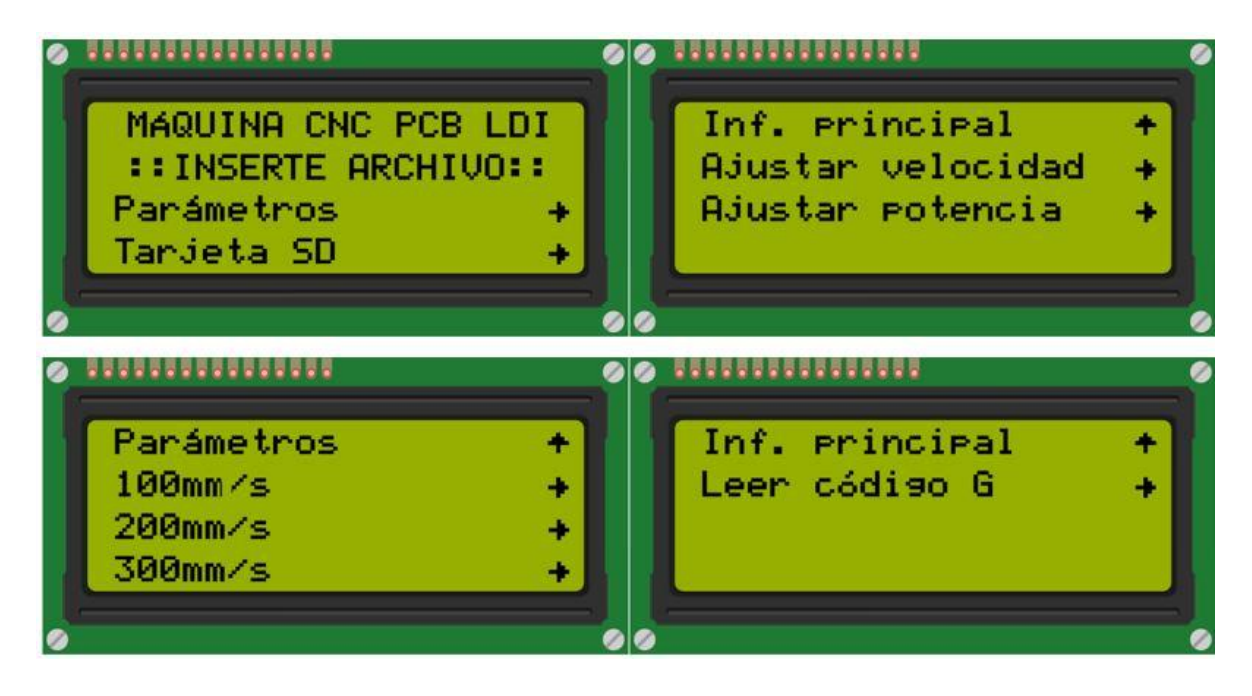

*Figura 46. Opciones de visualización de interfaz.*

Los archivos de código G serán leídos a través de un módulo con un socket para las memorias SD de tamaño estándar, pero usando un adaptador es posible también usar memorias micro-SD.

# **5.8.6 Conversión de archivos gerber a código G para la lectura de la máquina**

Para la conversión de los archivos gerber generados en cualquier software de diseño de PCB's, a un formato reconocible por la máquina, se hará uso de un software de licencia libre y código abierto llamado *FlatCAM*, el cual permite llevar los diseños CAD de una PCB a una máquina CNC.

*FlatCAM* contiene herramientas para crear geometrías sobre los diseños CAD, con la función de elección de herramienta (efector final) para trabajar con un archivo de control numérico y seleccionar las áreas que se desean maquinar, en este caso, grabadas mediante láser. Los trazos pueden ser por el contorno de las pistas o bien, rellenando las pistas.

El procedimiento es relativamente sencillo, e implica el uso de conocimientos básicos en tarjetas de circuito impreso, en la Figura 47 se muestra una captura de pantalla de un proceso de conversión especificando el uso de líneas láser.

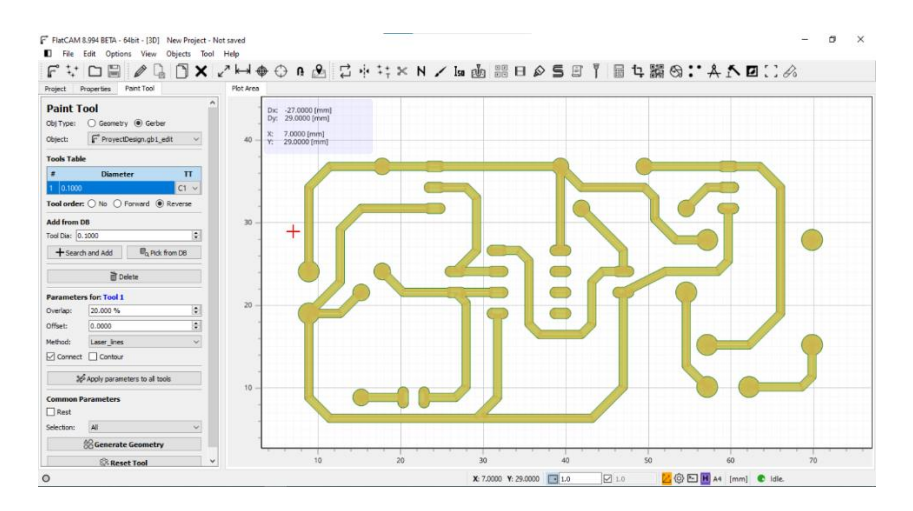

*Figura 47. Configuración para generar el código CNC.*

Su instalación es de fácil acceso y es gratuita, por lo que el sitio web donde puede ser descargado será expuesto en la interfaz LCD. [16]

Un ejemplo de cómo se ve el resultado final se muestra en la Figura 48, el cual representa el trabajo CNC que realizará la máquina y las instrucciones que deberá seguir el láser a partir del código G que generará el software y que posteriormente será leído a través de una tarjeta SD para llevar a cabo el grabado.

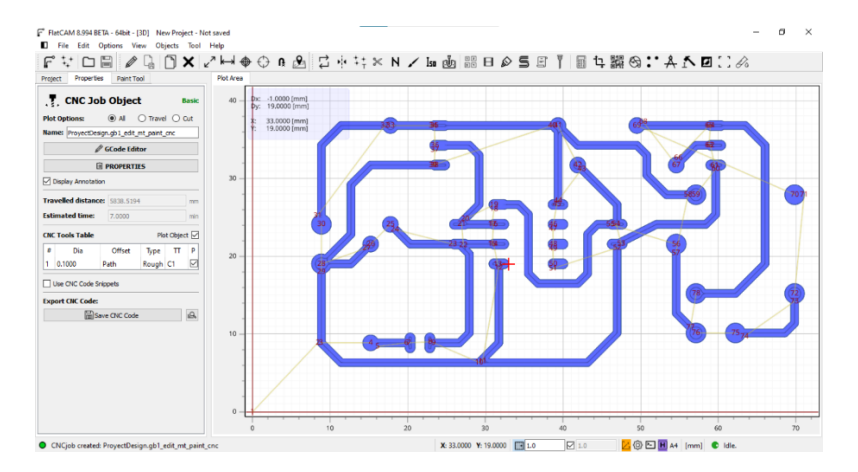

*Figura 48. Código CNC listo para ser exportado como código G.*

## **5.8.6 Esquema eléctrico**

#### • **Microcontrolador**

En la Figura 49 se aprecian los pines de la capa del microcontrolador, en el Anexo 4 se pueden encontrar la conexión entre esta capa y Arduino MEGA. Únicamente se tomarán en cuenta las salidas de la tarjeta RAMPS 1.6 para el diagrama eléctrico, pues su configuración permite controlar los motores y demás componentes electrónicos una vez que se ha conectado al microcontrolador.

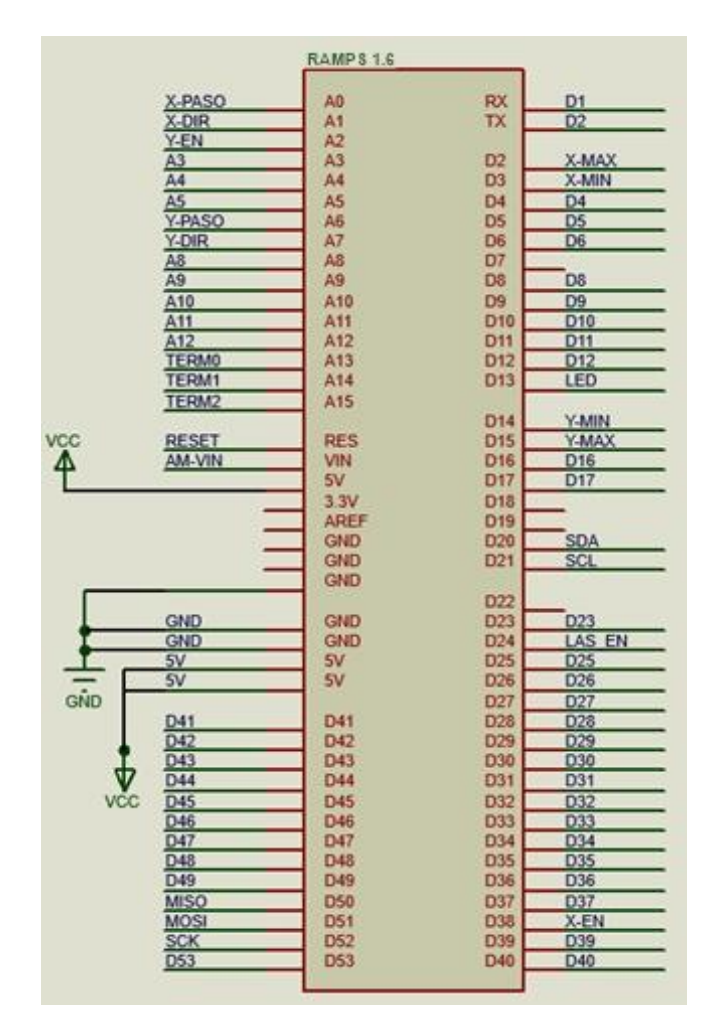

*Figura 49. Entradas y salidas de capa RAMPS 1.6 para Arduino.*

Para la conexión de los pines de la tarjeta RAMPS 1.4 con Arduino y la distribución de los bloques de pines véase el Anexo 4.

#### • **Drivers de motores a pasos**

El controlador A4988 necesita un voltaje de suministro lógico (3 - 5.5 V) conectado a través de los pines VDD y GND, y un voltaje de suministro del motor (8 – 35 V) conectado a través de VMOT\_X y GND. De esta forma, se observa en la figura 49 el diagrama de la conexión interna que otorga el microcontrolador al driver del motor correspondiente al Eje X, de acuerdo a los pines disponibles mostrados en la Figura 50. JP4 es el conjunto de pines de la tarjeta RAMPS destinado para la selección de micropasos del Eje X,el cual se puede consultar en el Anexo 3.

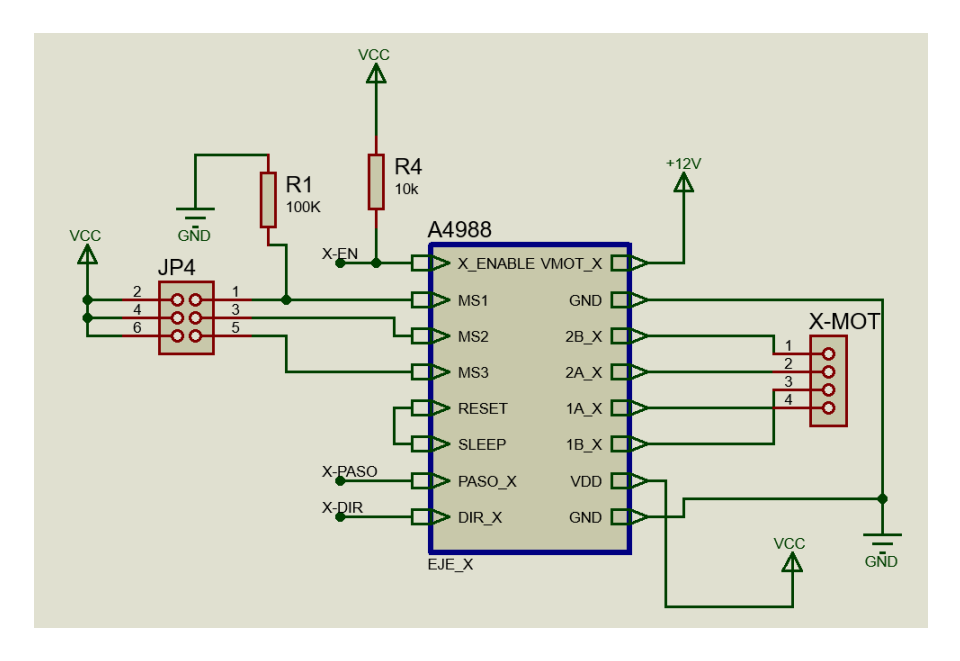

*Figura 50. Conexiones eje X de microcontrolador, driver y motor a pasos.*

El diagrama eléctrico interno de la tarjeta RAMPS 1.4 permite hacer la conexión de los drivers para que al ser conectados se encuentren listos para ser utilizados. De la misma forma se muestra en la Figura 51 el esquema eléctrico para el controlador A4988 correspondiente al motor del Eje Y. JP5 es el conjunto de pines de la tarjeta RAMPS destinado para la selección de micropasos del Eje Y. El cual se puede consultar en el Anexo 3.

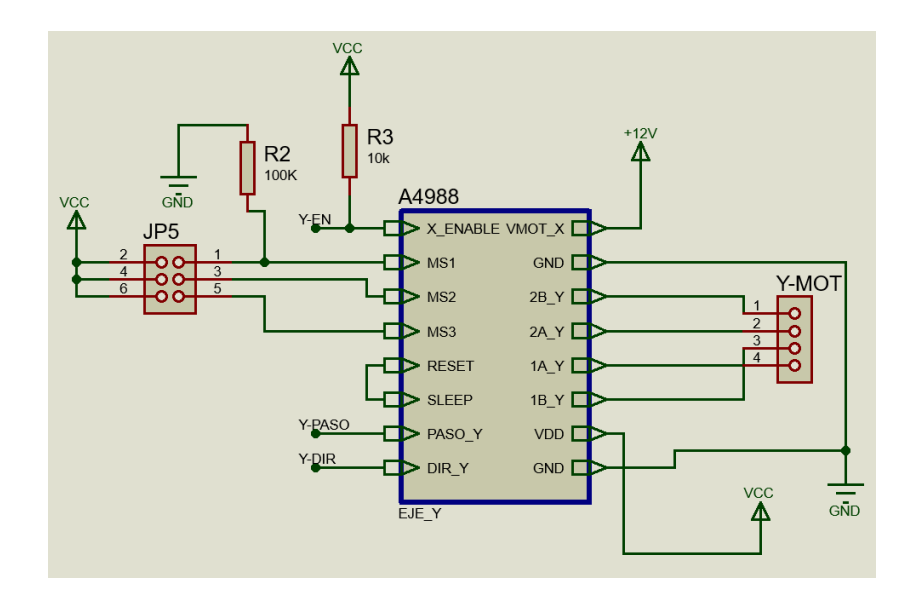

*Figura 51. Conexiones eje Y de microcontrolador, driver y motor a pasos.*

## • **Finales de carrera**

En la Figura 52 se muestra la conexión de los cuatro finales de carrera que limitarán el accionamiento de los motores. Cada uno cuenta 3 pines definidos como COM (común), NO (normalmente abierto) y NC (normalmente cerrado). [17]

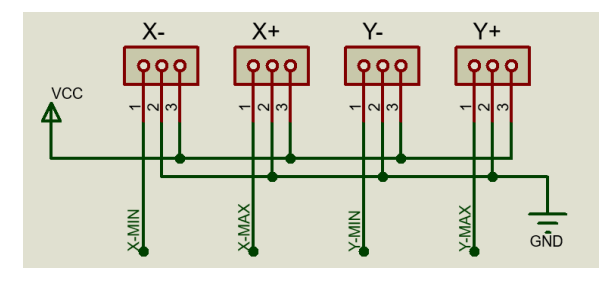

*Figura 52. Conexión de finales de carrera.*

Su conexión se realizará mediante cables debido a que deben de estar en la ubicación específica de la máquina en que sean requeridos para su aplicación. Además de que son conectados directamente a los pines específicos para esta tarea, lo cual hace más sencilla y ordenada la conexión.

## • **Conexión del láser**

Para el funcionamiento adecuado del láser, es necesaria una modulación TTL para el encendido y apagado del actuador. El láser seleccionado cuenta con un módulo integrado que requiere solamente de ser alimentado por 12 V y la señal TTL para funcionar y a la salida hacer accionar tanto el láser como un ventilador integrado en el mismo sistema. En la Figura 53 se puede observar dicha conexión.

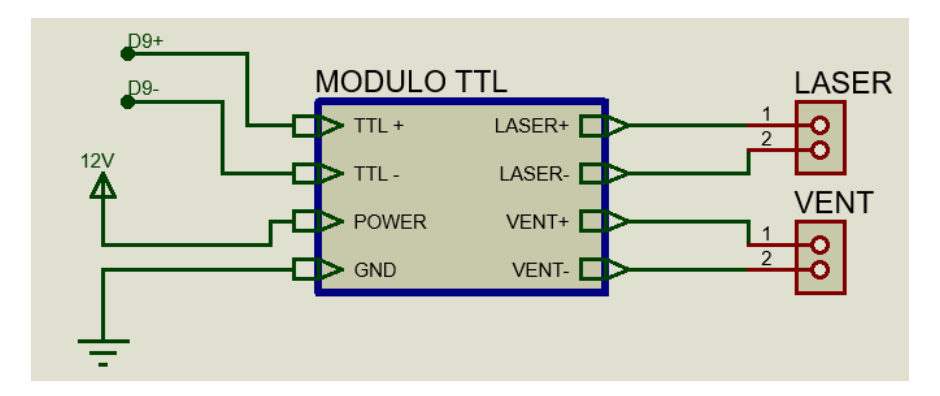

*Figura 53. Conexión del módulo láser al microcontrolador.*

Al ser la herramienta de grabado, el módulo láser deberá ser conectado con cables que permitan su movimiento libre, aptos para resistir a dichos cambios de posición además de contar con la medida justa para no interferir dentro del proceso de la máquina.

## • **Ventilador para electrónica**

Para completar el sistema de enfriamiento para la electrónica, en la Figura 54 se observa el circuito eléctrico interno con el que la capa de Arduino MEGA hace funcionar un ventilador una vez que se conecte a los pines positivo y negativo de D8 y con esto poder disminuir la temperatura.

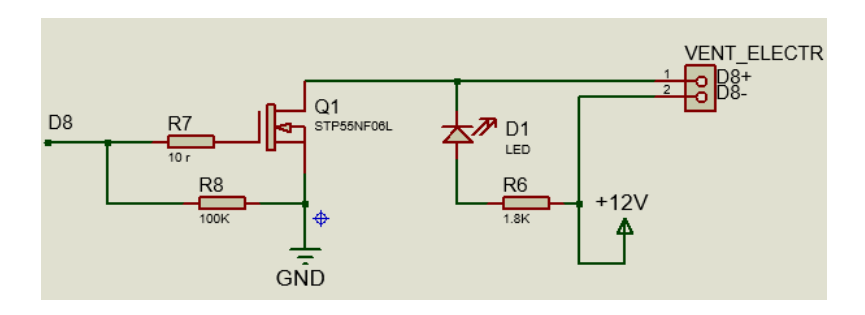

*Figura 54. Conexión para el funcionamiento de la ventilación.*

#### • **Pantalla LCD y lector de memorias SD**

El diagrama de las conexiones del módulo de la interfaz gráfica con todos los componentes que ésta incluye se muestra en la Figura 55. Este módulo para la interfaz tiene un bloque de 18 pines y uno extra de 8 pines que se acoplan directamente a dos segmentos de pines auxiliares de la tarjeta RAMPS 1.6, el bloque AUX\_4 y el bloque AUX\_3.

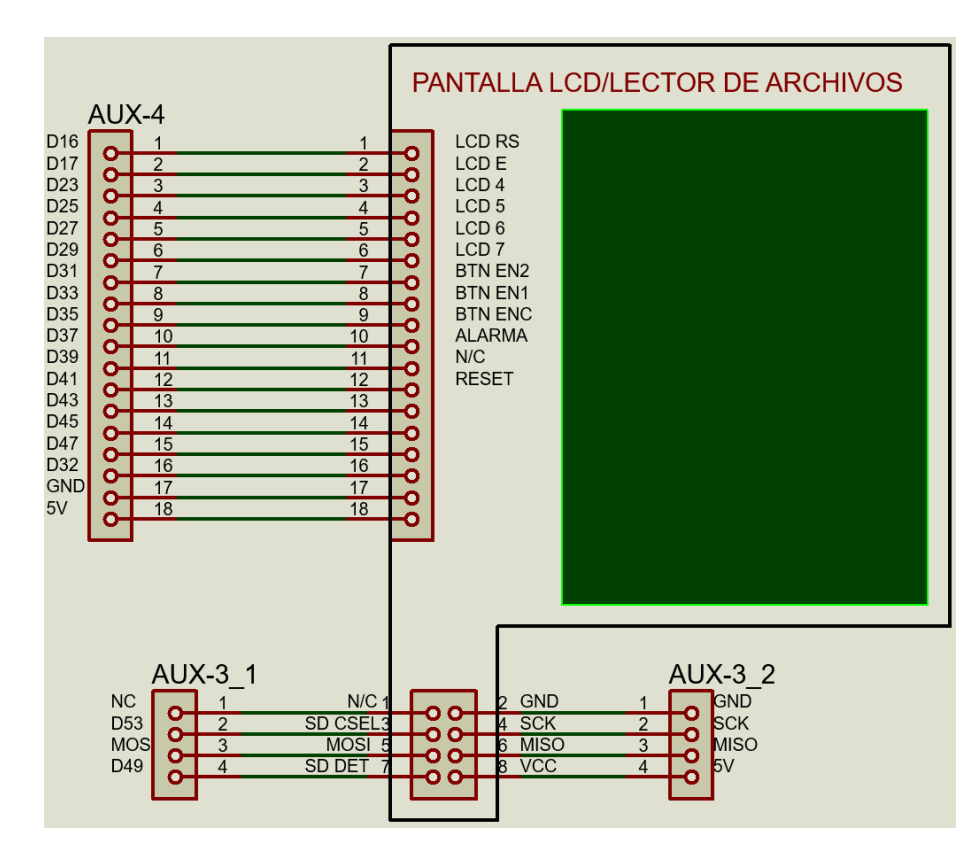

*Figura 55. Pines de conexión entre el microcontrolador y el módulo de interfaz gráfica.*

Los pines de conexión del módulo de la interfaz gráfica incluyen todas las conexiones necesarias para alimentar y acondicionar todos sus elementos, como lo son la pantalla LCD, el módulo de lectura de archivos a través de una ranura para tarjetas SD, el buzzer zumbador, y el codificador giratorio con botón pulsador, lo cual genera una reducción de cables y evita el cruce entre estos.

Finalmente, en la Figura 56 se muestra el esquema eléctrico general donde se muestra el microcontrolador con sus entradas y salidas y todos los demás componentes electrónicos que en conexión conjunta darán el funcionamiento eléctrico total a la máquina.

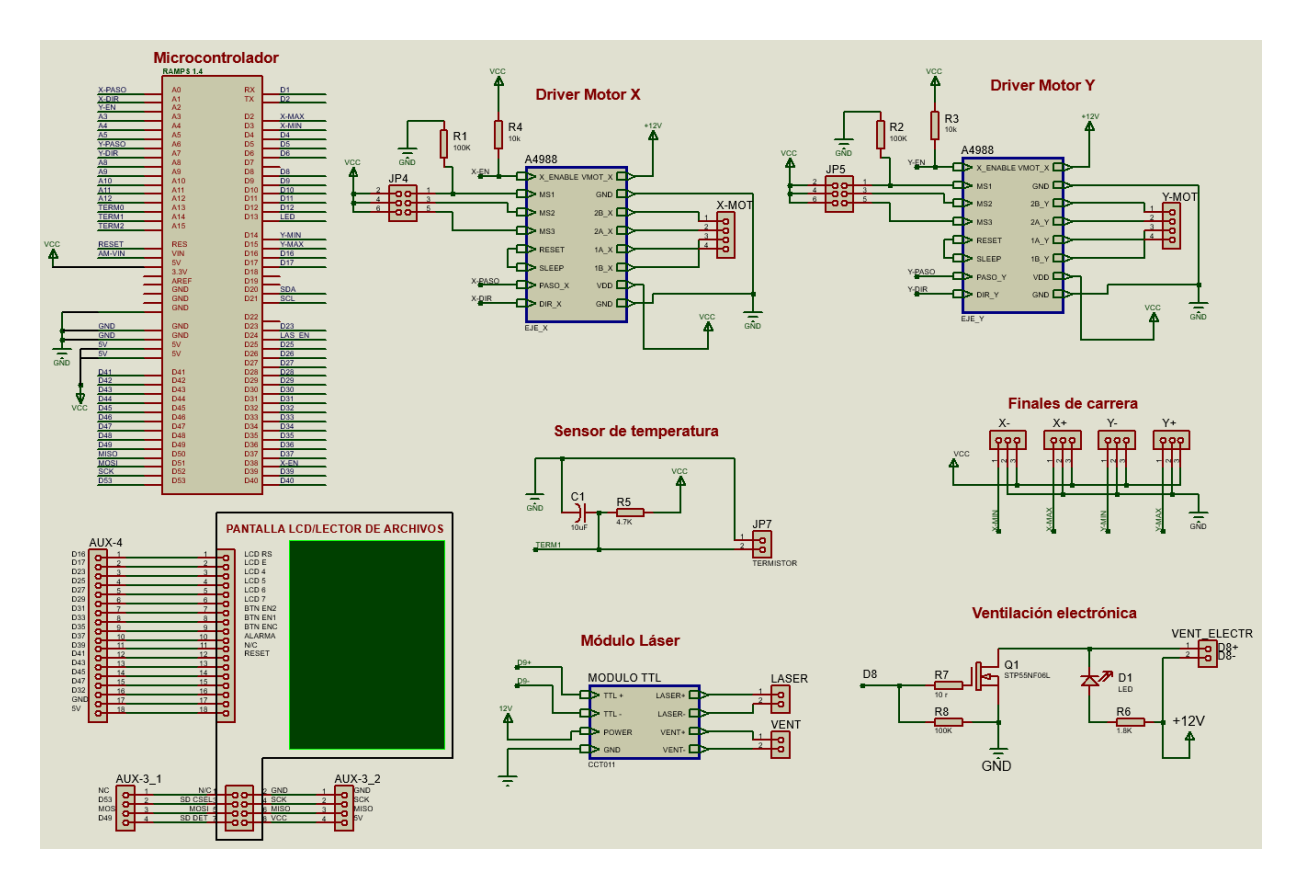

*Figura 56. Esquema eléctrico general.* 

# **6 CONSTRUCCIÓN**

Para llevar a cabo el proceso de construcción se adquirieron todos los elementos que componen la máquina, para comenzar con los procesos de maquinado, los perfiles de aluminio, la base de acero, soportes y guías, así como las herramientas necesarias para realizar el ensamblaje de cada elemento.

# **6.1. Manufactura de la estructura**

Esta etapa se inició con el corte de los perfiles de aluminio con base en las medidas de diseño la máquina. Debido a la falta de las herramientas necesarias, se optó por mandar cortar los perfiles de aluminio ranurado con una sierra ingleteadora con un disco con dientes de carburo para aluminio. Además, se hizo el corte de la placa base de acero con una esmeriladora. En la Figura 57 se aprecian algunos elementos de la base en proceso de ensamblaje.

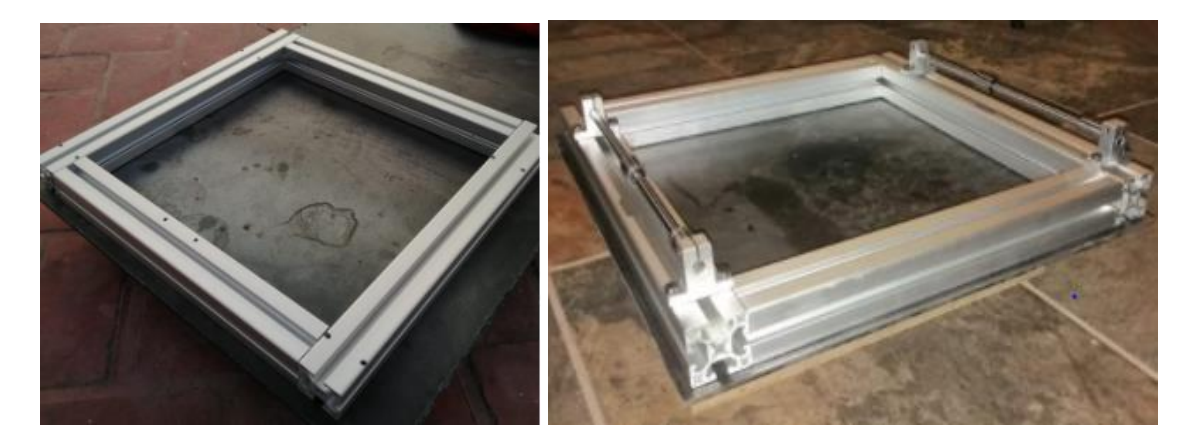

*Figura 57. Estructura base y perfiles de aluminio: a) (izquierda) perforados b) con soportes y guías ensamblados*

Una vez que los perfiles tenían las dimensiones requeridas se adquirió un juego de brocas y machuelos (Figura 58) para realizar las perforaciones y el machueleado para cada una de las sujeciones y soportes de la estructura, después de esto se comenzaron a ensamblar los perfiles de aluminio al acero mediante uniones en escuadra de tornillo (Figura 59).

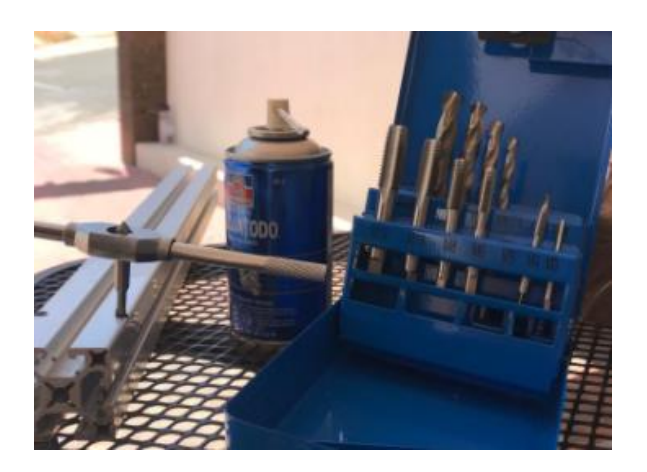

*Figura 58. Machuelos y brocas para taladrado*

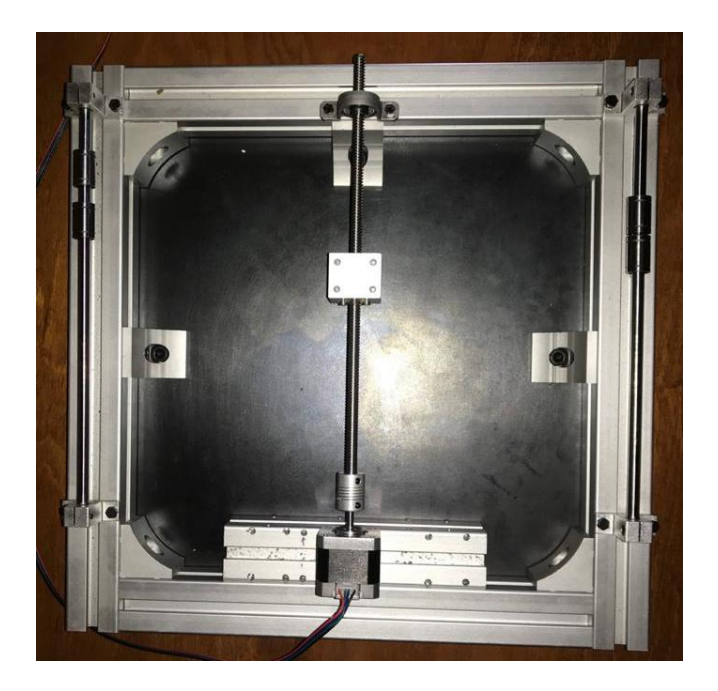

*Figura 59. Escuadras y sujeciones adheridas a la base.*

## **6.2 Implementación de sistema de movimiento**

Para implementar el Eje Y, que es a su vez la base del Eje X, se unieron las sujeciones mediante tornillos a la base de aluminio ranurado, se montó el motor, así como su eje mediante un tornillo sin fin acoplado a dos chumaceras y finalmente a las dos guías laterales y al husillo se ensambló la pieza que une al eje y se desplaza debido a la camisa con tuerca ensamblada (Figura 60).

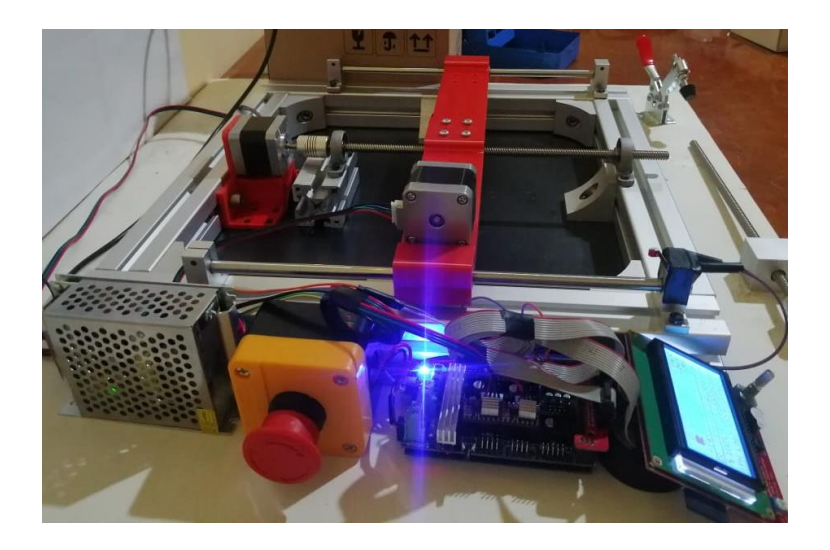

*Figura 60. Ensamble de Eje Y y electrónica*

Una vez que se comprobó el correcto funcionamiento del Eje Y, se agregaron los componentes correspondientes al Eje X (Figura 61) los cuales se montan sobre el Eje Y ya ensamblado. En la Figura 62 se muestran los dos ejes con todos los componentes que permiten su movimiento.

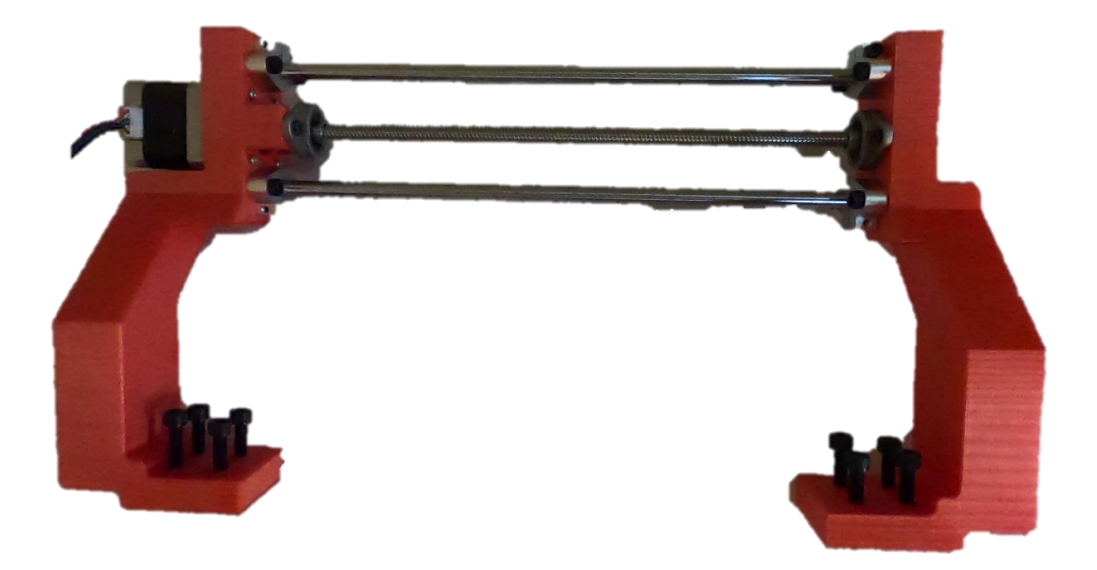

*Figura 61.Ensamble de Eje X.*

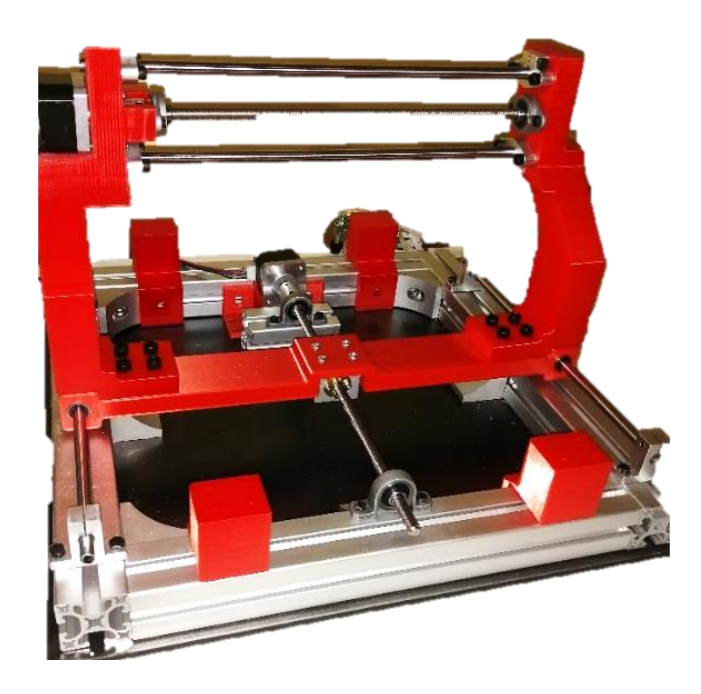

*Figura 62. Montaje de Eje X y Eje Y.*

# **6.3. Implementación de interfaz gráfica**

Para el control de la máquina, y como parte de los objetivos del proyecto, se llevó a cabo la implementación de la interfaz de usuario. En la Figura 63 se puede observar la pantalla de inicio de la interfaz después de terminado un proceso de grabado, en donde se indica la duración del proceso concluido, además de mostrar la posición del láser en cada uno de los ejes, y una barra de progreso del proceso que está siendo grabado.

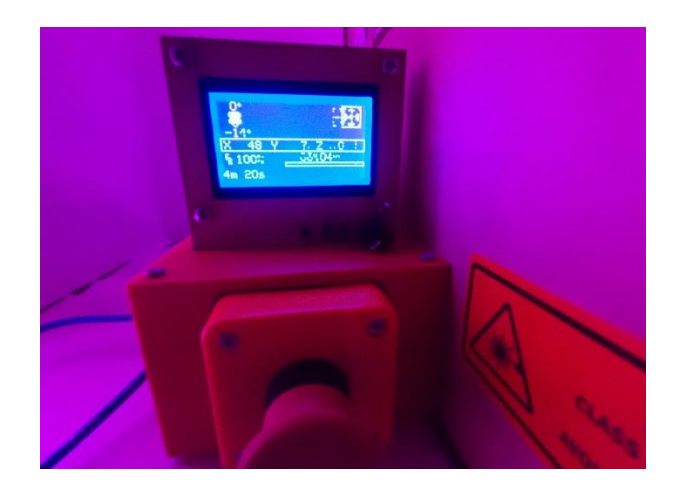

*Figura 63. Pantalla de inicio al terminar un proceso de grabado*

Inicialmente, la "pantalla de inicio" antes de ser operada muestra el nombre de la máquina y que está lista para ser accionada (Figura 64a), al dar un clic en el *encoder* de selección, se puede visualizar el menú principal (Figura 64b), el cual despliega los submenús para su preparación, calibración y la selección. Estos no son todos los menús por mostrar en pantalla, hay algunos otros como el menú de los archivos al ingresar la tarjeta SD, el menú de desplazamientos, los menús que indican cuando se ingresa y cuando se retira la tarjeta SD.

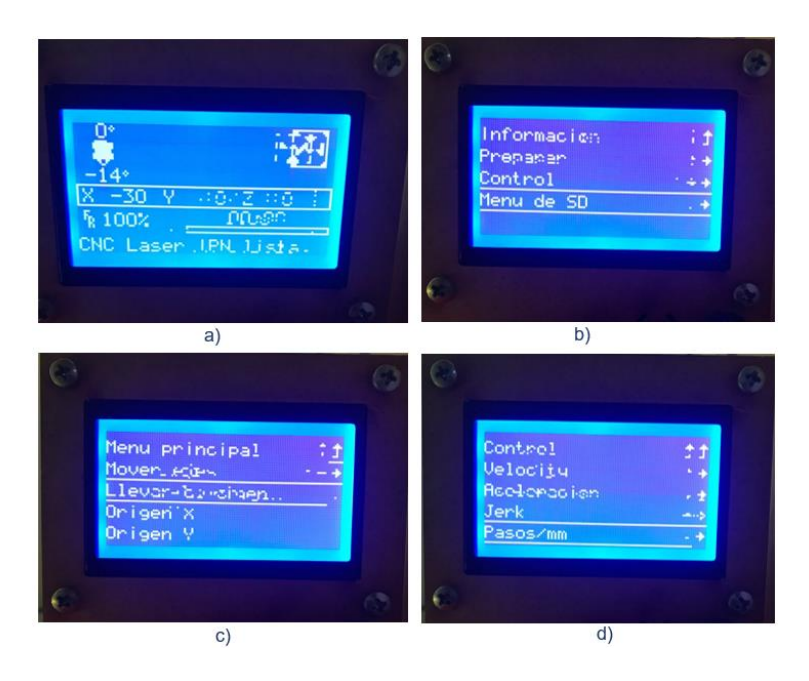

*Figura 64. Menú de interfaz. a) Información de inicio, b) Menú principal c) Preparar máquina, d) Control de máquina*

# **6.4. Acondicionamiento del láser**

Con los dos ejes ensamblados se procedió a la implementación del soporte del láser sobre el eje X, así como el ensamblaje de este en el sistema. En la Figura 65 se observa el láser implementado en el sistema de movimiento.

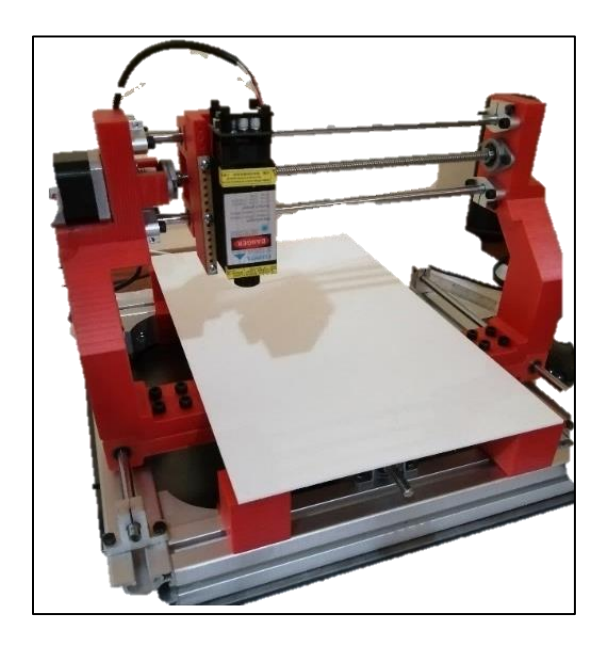

*Figura 65. Laser integrado al sistema*

El acondicionamiento del láser se llevó a cabo a lo largo de las distintas etapas de construcción. Dentro de la primera etapa, con la adquisición del láser previo a la mayoría de los componentes, se podían realizar solo algunas pruebas de modulación de potencia y de ajuste del enfoque (Figura 66), así como de tipos de configuraciones de conexión, a saber, la forma en la que será controlado, es decir, por medio de PWM/TTL.

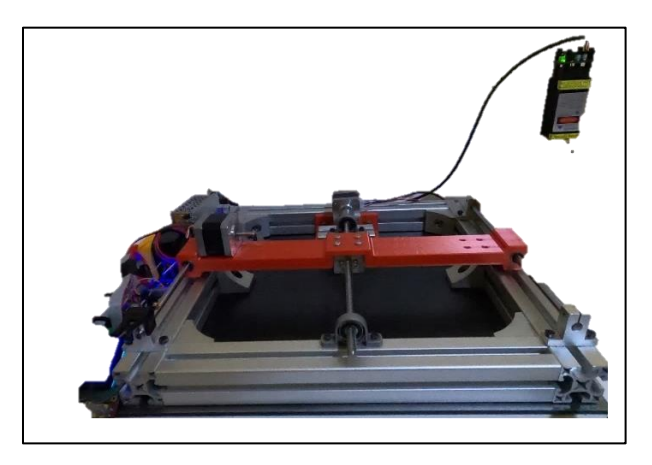

*Figura 66. Acondicionamiento del láser en etapa inicial.*

69 El resto de las pruebas se podía llevar a cabo una vez incluido el láser dentro del sistema, es decir, hasta que el carro del Eje X estuviera a punto completamente, en el cual precisamente se implementó un rediseño para poder ajustar la altura del eje, añadiendo una pieza con barrenos a distintas alturas, y los necesarios para ahí fijar al láser, y a su vez, atornillarse a la pieza que

inicialmente sostenía el láser. El diseño CAD de este soporte se ilustra en la Figura 67, en el cual se seleccionó MDF como material.

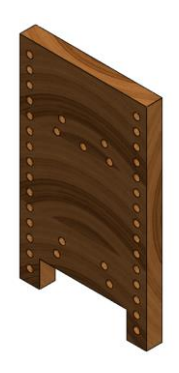

*Figura 67. Pieza de soporte del láser*

Este subensamble (Figura 68), permite dejar al Eje Z en una posición fija ajustable, ideal para las condiciones del proyecto, en el cual la adición de un motor para dicho eje no solo no es necesario, sino que podría suscitar ciertas complicaciones en cuanto a la logística de la máquina.

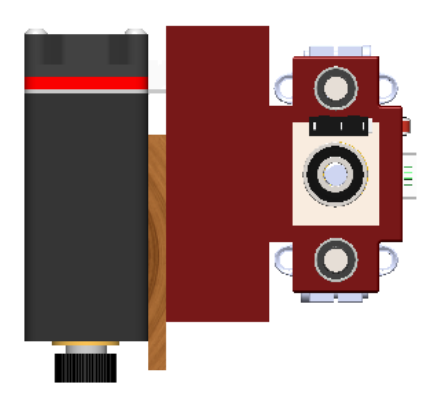

*Figura 68. Diseño CAD de subensamble del efector final.*

En la Figura 69 se muestra la implementación real del subensamble, que consiste en la pieza impresa de ensamble al Eje X y sus componentes que lo integran, la pieza MDF de soporte para el láser, y el módulo láser.

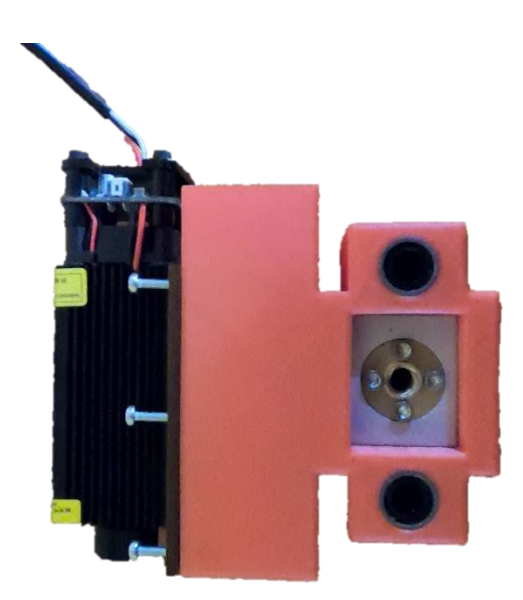

*Figura 69. Subensamble de efector final.*

Posteriormente a la inclusión del Eje X, se pudieron realizar las pruebas pertinentes para determinar la altura ideal, y la potencia de grabado, además de determinar la integración del cableado en el sistema, así como las pruebas finales de la máquina.

Para la determinación correcta de la altura (Figura 70a), se realizó el acondicionamiento con base en el diámetro de enfoque ideal para la aplicación, además del enfoque del lente (Figura 70b), el cual cuenta un ajuste manual, con el cual se puede enfocar a diferentes alturas, para incluso grabar sobre distintos materiales, y determinar otros parámetros como la potencia del láser a tales alturas para el grabado correcto sobre estos materiales. Por ejemplo, para realizar pruebas sobre placas de madera y observar los resultados del proceso sin tener que gastar todo el tiempo y el material necesario para realizar el grabado de un circuito. Es importante recalcar que en la Figura 70, el láser está encendido a la potencia que le otorgue la máquina, sin embargo, cuenta con un botón de "apagado" que permite mirar directamente al láser, pues el haz que dispara es de baja potencia. Esto se observa en la Figura 71.

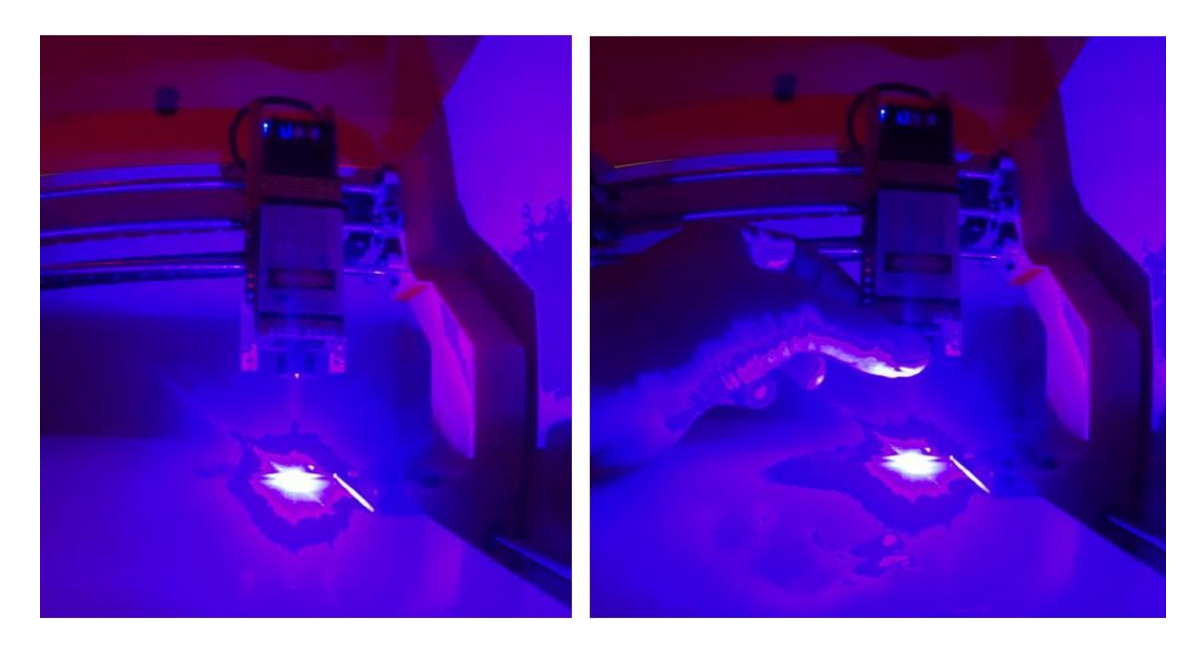

*Figura 70. Determinación de altura del láser. a) Aproximación de altura(izq) b) Ajuste manual(der).*

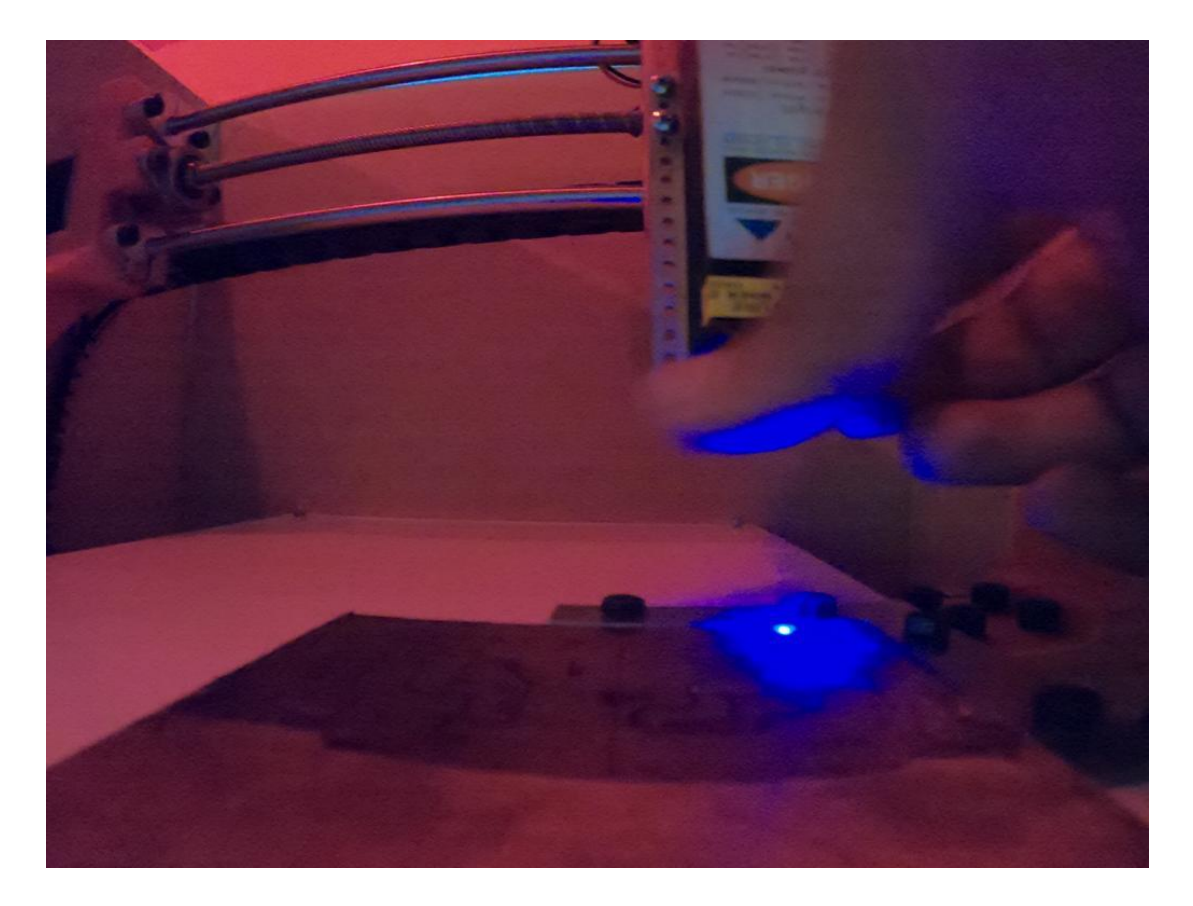

*Figura 71. Modo enfoque del láser.*

## **6.5 Integración de componentes**

Para la conformación de la integración del sistema completo, se añadió a la estructura de aluminio la pieza encargada de realizar el movimiento en el Eje Y, y a su vez también se agregó el final de carrera al final de las guías que sostienen a dicha pieza (Figura 72).

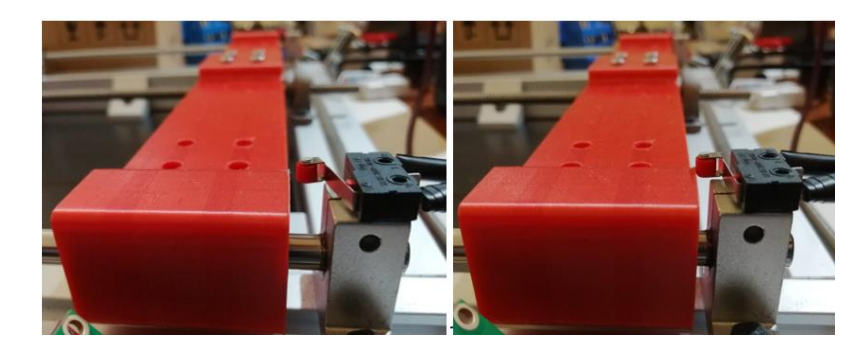

*Figura 72. Límite mecánico del Eje Y.*

Después de haber realizado el montaje de la pieza anterior y en conjunto con los otros componentes, se realizaron algunas pruebas de desplazamiento con ayuda del motor que se usará para producir el movimiento de la pieza.

Posteriormente se agregó el final de carrera del eje X sobre el soporte del láser para conveniencia del cableado, para lo cual también fue añadida una cadena sujetadora protectora de cables, la cual permite el movimiento adecuado de los cables para llegar al efector final. En la Figura 73 se muestra el ensamblaje del final de carrera mencionado y la cadena sujetadora.

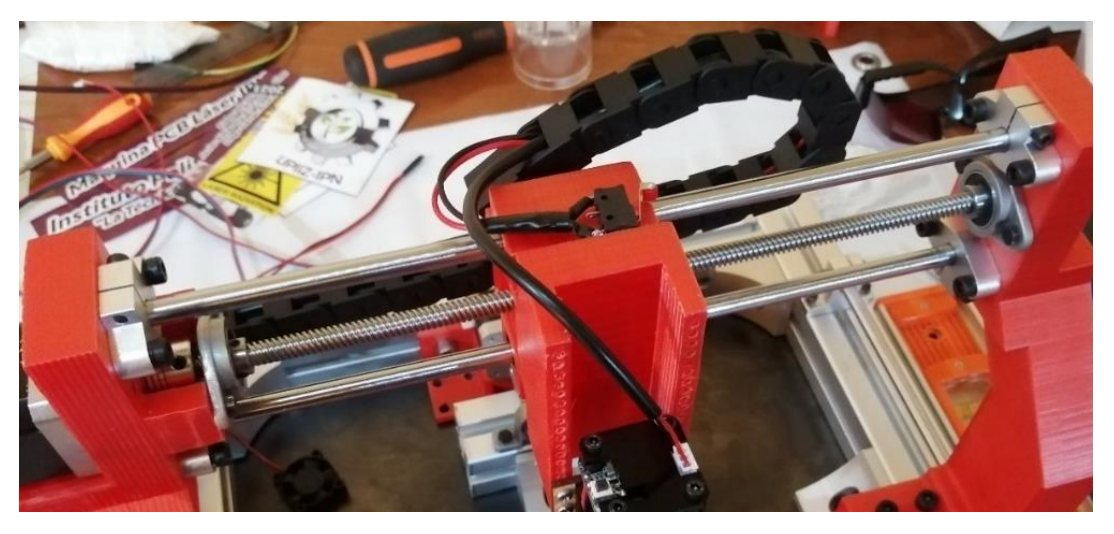

*Figura 73. Final de Carrera eje X y cadena protectora de cables.*

Una vez determinadas las funciones de la pantalla LCD, las posiciones de los motores, finales de carrera, ventilador, fuente de alimentación y del paro de emergencia, se implementó el módulo electrónico previamente diseñado y mostrado en la sección de Diseño Detallado. De este se muestra una vista lateral (Figura 74) ya implementado en el sistema.

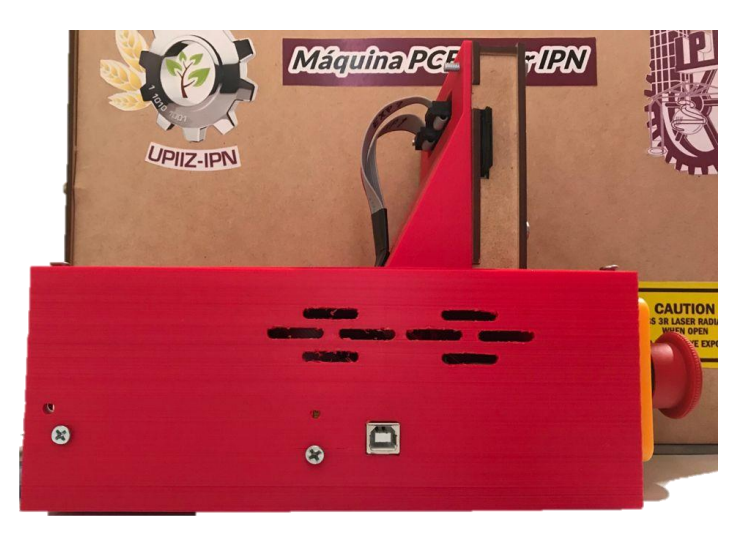

*Figura 74. Vista lateral de módulo de electrónica*

En la Figura 75 se observa la vista superior del módulo electrónico sin la tapa que también sostiene la pantalla LCD, en donde se pueden apreciar las conexiones realizadas entre los componentes y su acomodo respecto al espacio disponible.

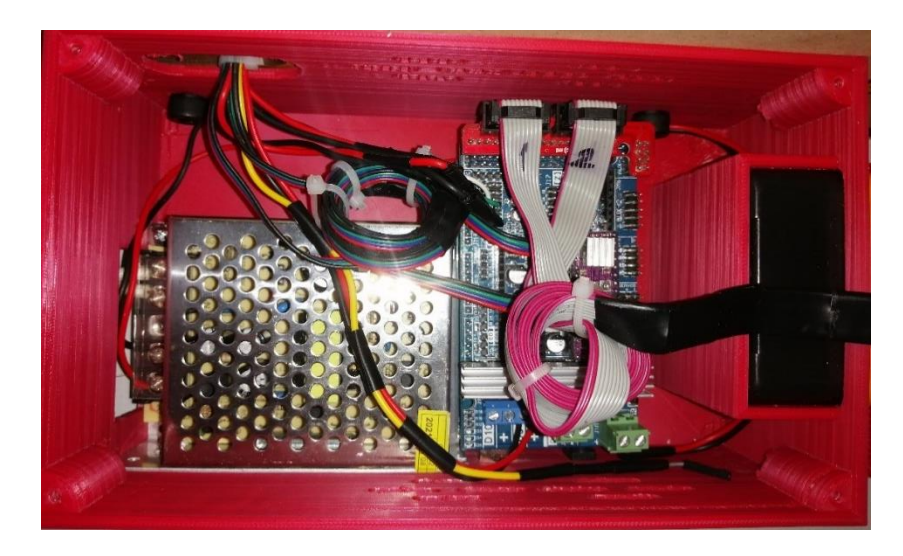

*Figura 75. Conexión de la pantalla LCD.*

Para conseguir que todas las placas a grabar posean un miso punto de origen y orientación, se instaló una escuadra mediante uniones atornilladas a la base, la cual funge como dispositivo de posicionamiento. En la Figura 76 se puede observar la escuadra ensamblada en su posición correspondiente, la cual topa con los extremos de la placa.

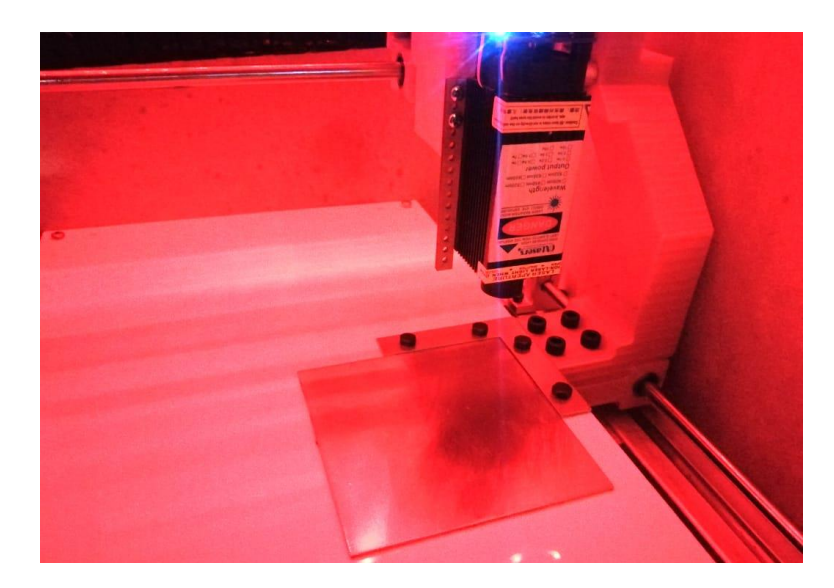

*Figura 76. Dispositivo de posicionamiento.*

Además, en el diseño se contempló el uso de un dispositivo de sujeción, sin embargo en el caso práctico se optó por no incluirlo debido a que el papel fotosensible se adhiere a la base ocasionando que la placa no tenga ningún movimiento durante los procesos de grabado.

## **6.6 Pruebas de motores**

Con el fin de comprobar que los motores tenían el funcionamiento deseado es que se le realizaron unas pruebas donde se le daba la indicación (Figura 77) al motor para que realizara un movimiento específico.

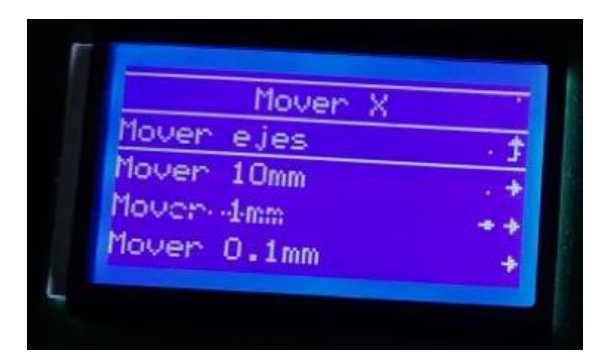

*Figura 77. Mover motores.*

Paulatinamente es que se fueron implementando las pruebas de movimiento de los motores. Una vez se tuvo el sistema puesto en pie, se pudieron medir efectivamente las distancias sobre el plano XY que recorre el haz del láser, que es la referencia en cuanto al desplazamiento que efectúan los motores.

# **6.7. Vista final**

Una vez ensamblados todos los componentes y realizadas las pruebas indispensables para operar con seguridad el sistema de movimiento y el accionamiento del láser, la máquina es adicionada de su carcasa de seguridad y la vista final se observa en la Figura 78.

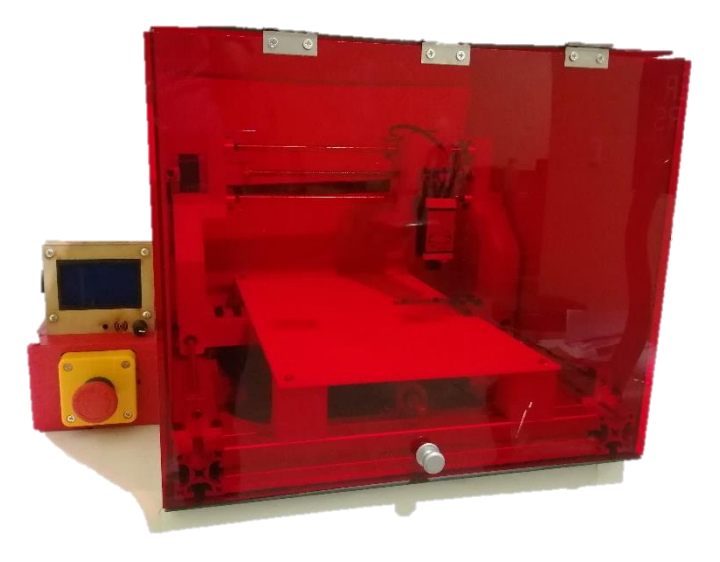

*Figura 78. Vista final de la máquina.*

# **6.8Seguridad**

Con el objetivo de salvaguardar la salud e integridad física del operario y/o usuario, se añadió una carcasa de seguridad que consta de cinco caras. Posee tres caras de MDF (opacas) y otras dos de acrílico (traslúcidas) que permiten monitorear el proceso de grabado con la seguridad necesaria para evitar cualquier riesgo, esto debido a que su color contrarresta los efectos visuales del haz ultravioleta del láser. En la Figura 79 se muestra la visión que tiene el usuario detrás de la carcasa cuando el láser está encendido.

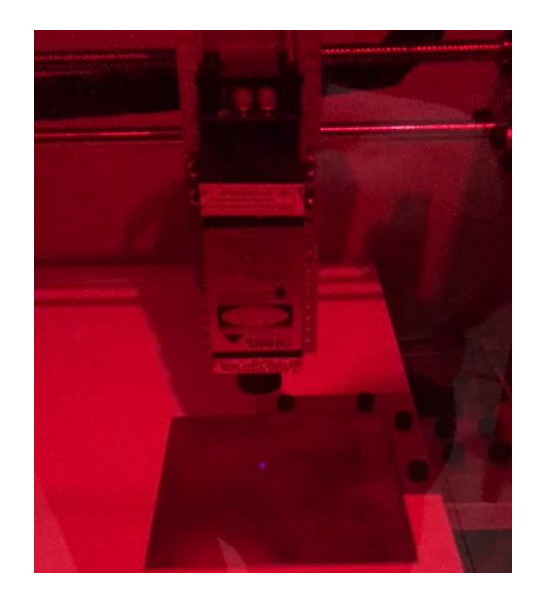

*Figura 79. Visión que tiene el usuario a través de la carcasa de seguridad.*

Adicional a la carcasa de seguridad, se implementó en la caja de electrónica e interfaz un paro de emergencia (Figura 80a). Este botón permite detener la máquina en cualquier momento y apagarla en su totalidad cuando es presionado (Figura 80b). Esto es necesario cuando se presenta un comportamiento anormal que pueda representar un riesgo para la máquina, la pieza de trabajo o para el usuario mismo.

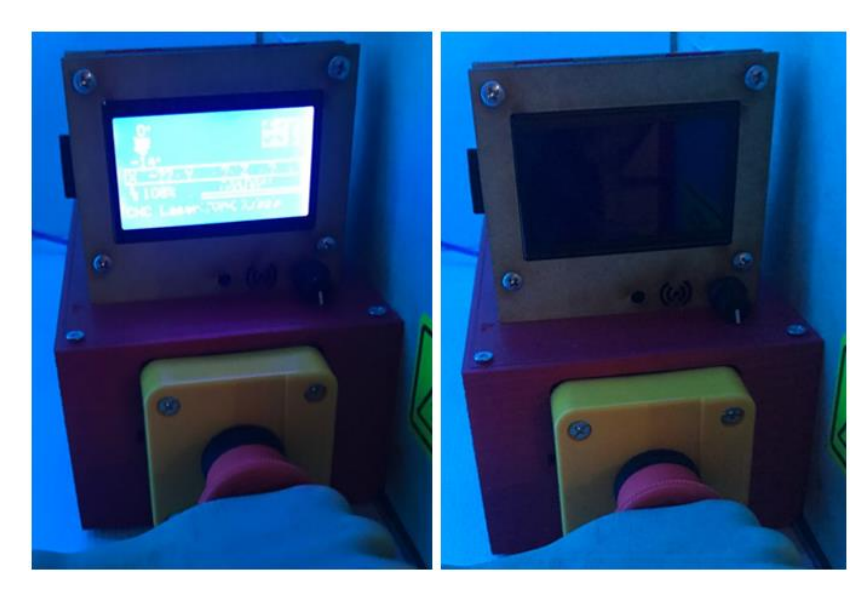

*Figura 80. a) (Izq) Paro de emergencia sin presionar. b) (der) Paro de emergencia presionado.*

# **7 ANÁLISIS Y VALIDACIÓN DE RESULTADOS**

Con base en el diseño que se realizó en fases previas para la realización de este proyecto, se siguieron las especificaciones seleccionadas para la elaboración de la máquina CNC para grabar tarjetas de circuito impreso, con ello se realizó la adquisición de materiales y componentes y posterior a su construcción y programación, se realizaron pruebas para determinar y ajustar el funcionamiento que validara los resultados obtenidos.

## **7.1Propiedades de componentes seleccionados**

Posterior a la selección del diseño conceptual, se determinó la selección detallada de los materiales de los componentes, esto fundamentalmente a partir de los parámetros de diseño, el costo de fabricación de los componentes manufacturados y las opciones de mercado para cada elemento que se tenga que adquirir comercialmente. A partir de esto se generan las Tablas 15, 16 y 17, incluyendo los materiales que más se adecúan a cada componente, para de esta manera, determinar la masa que genera las cargas en el sistema dinámico, y de la máquina en general, lo cual es necesario para realizar estudios analíticos.

| Componente                        | <b>Cantidad</b> | <b>Material</b> | <b>Masa</b> | <b>Volumen</b>     |
|-----------------------------------|-----------------|-----------------|-------------|--------------------|
| Soporte Izquierdo de UNION con    |                 | ABS/PLC         | 320.05      | 313,777.90         |
| Carro-Eje X (Soporte Motor NEMA)  |                 |                 | gramos      | milímetros cúbicos |
| Soporte de UNION con Carro- de    |                 | <b>PLC</b>      | 305.73      | 299,739.89         |
| Eje X (Sin soporte para motor)    |                 |                 | gramos      | milímetros cúbicos |
| Soporte de efector final en Eje X |                 | ABS/PLC         | 82.53       | 80,911.09          |
|                                   |                 |                 | gramos      | milímetros cúbicos |
| Soporte de Carro-Eje Y            |                 | <b>PLC</b>      | 298.34      | 292,486.91         |
|                                   |                 |                 | gramos      | milímetros cúbicos |
| Soporte de Base para PCB          |                 | ABS/PLC         | 97.95       | 96033.27           |
|                                   | 4               |                 | gramos      | milímetros cúbicos |

*Tabla 14. Lista de componentes para impresión 3D.*

| <b>Componente</b>                                                     | <b>Cantidad</b>         | <b>Material</b>              | <b>Masa</b>   |
|-----------------------------------------------------------------------|-------------------------|------------------------------|---------------|
| Subensamble de                                                        | 2                       | Camisa-Aluminio              | 113.73 gramos |
| Tuerca de transmisión                                                 |                         | Tuerca-Latón                 |               |
| con Camisa                                                            |                         |                              |               |
| Cople flexible                                                        | $\overline{\mathbf{c}}$ | Aluminio                     | 18.57 gramos  |
| Guías 8 mm                                                            | $\overline{4}$          | Acero estirado en<br>frío    | 118.38 gramos |
| Tornillo sin fin (husillo<br>de transmisión) con<br>paso de 8mm x 2mm | $\overline{2}$          | Acero AISI 304               | 102.40 gramos |
| Chumacera de pared<br>KFL08                                           | 1                       | Aleación de Zinc             | 25.68 gramos  |
| Rodamiento Lineal<br>LM8UU                                            | 4                       | Aleación de acero            | 17.24 gramos  |
| Soporte de guías en<br>eje Y SK8                                      | 4                       | Aluminio                     | 23.59 gramos  |
| Perfil ranurado de<br>40mm lateral                                    | $\overline{2}$          | Aleación 1060 de<br>Aluminio | 766.41 gramos |
| Perfil ranurado de<br>40mm frontal                                    | $\overline{2}$          | Aleación 1060 de<br>Aluminio | 632.05 gramos |
| Unión escuadra para<br>perfil                                         | $\overline{4}$          | Aluminio                     | 21.90 gramos  |
| Base para placas<br><b>PCB</b>                                        | $\mathbf{1}$            | Cerámica                     | 461.33 gramos |
| Cara frontal de caja<br>electrónica                                   | 1                       | <b>MDF</b>                   | 51.98 gramos  |
| Cara trasera de caja<br>electrónica                                   | 1                       | <b>MDF</b>                   | 52.32 gramos  |
| Cara lateral izquierda<br>de caja electrónica                         | 1                       | <b>MDF</b>                   | 12.19 gramos  |
| Cara lateral derecha<br>de caja electrónica                           | 1                       | <b>MDF</b>                   | 16.92 gramos  |
| Cara inferior de caja                                                 | 1                       | <b>MDF</b>                   | 121.99 gramos |
| Cara superior de<br>carcasa                                           | 1                       | <b>MDF</b>                   | 324.48 gramos |
| Cara lateral de<br>carcasa                                            | $\overline{2}$          | <b>MDF</b>                   | 218.70 gramos |
| Cara trasera de<br>carcasa                                            | 1                       | <b>MDF</b>                   | 236.88 gramos |
| Cara frontal de<br>carcasa                                            | 1                       | Acrílico                     | 607.68 gramos |
| Tuerca de sujeción<br>tipo clamp                                      | $\overline{2}$          | Acero y Aleación de<br>Zinc  | 7.25 gramos   |

*Tabla 15. Lista de componentes de soporte y transmisión mecánica.*

| <b>Componente</b>                       | <b>Cantidad</b> | Masa aproximada            |  |
|-----------------------------------------|-----------------|----------------------------|--|
| Fuente de alimentación 12V              |                 | 220 gramos                 |  |
| <b>Display LCD</b>                      |                 | 120 gramos                 |  |
| Placa de control basada en Arduino      |                 | 75 gramos                  |  |
| Microcontrolador Arduino MEGA           |                 |                            |  |
| Final de carrera                        | 4               | 5.125 gramos               |  |
| Módulo láser                            |                 | 150 gramos                 |  |
| Cableado eléctrico                      | S/E             | 100 gramos                 |  |
| Botón de paro de emergencia             |                 | 114.29 gramos              |  |
| Ventilador para sistema de enfriamiento | 3               | 14 gramos                  |  |
| Driver A4988                            | $\mathcal{P}$   | $\overline{12}4.30$ gramos |  |
| Controlador Láser                       |                 | 25 gramos                  |  |

*Tabla 16. Lista de componentes electrónicos*

## **7.2Pruebas del sistema**

Una vez que se realizó el ensamblaje total de la máquina y la configuración del firmware, se procedió con la elaboración de pruebas para comprobar su funcionamiento para identificar las correcciones necesarias en caso de notar un comportamiento anormal.

#### **7.2.1 Preparación de la placa**

Previo al grabado láser, es necesario preparar las placas fenólicas cubriéndolas con papel fotosensible, para que el láser tenga efecto sobre la placa. En la Figura 81 se muestra cómo se realiza este proceso de preparación.

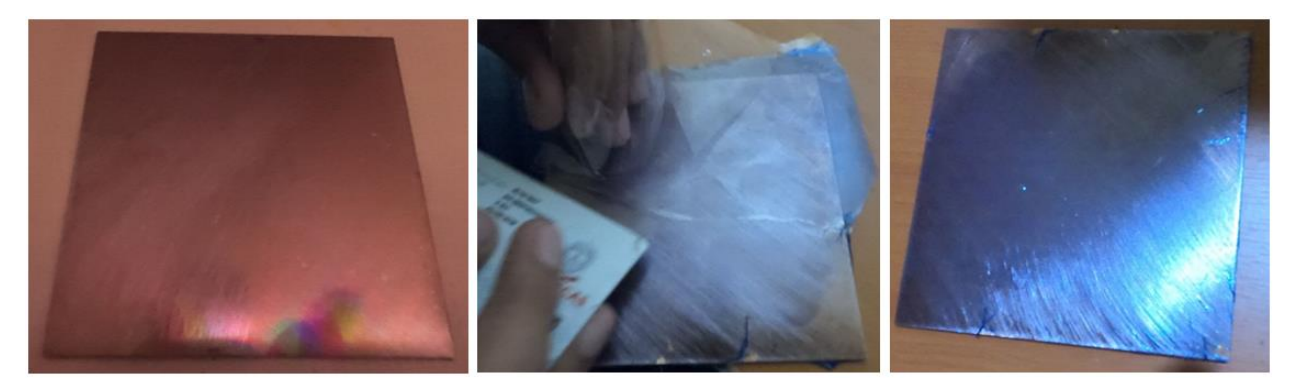

*Figura 81. Preparación de la placa de cobre antes del grabado.*

#### *7.2.2* **Pruebas con archivos** *gerber*

Se realizaron pruebas con el software de licencia libre FlatCAM, en el cual se cargó dentro de un proyecto nuevo un archivo Gerber generado anteriormente con programas de diseño PCB por estudiantes de la unidad académica UPIIZ. En Figura 82 se muestra un archivo gerber listo para ser ajustado según la herramienta de trabajo que implemente la máquina CNC que producirá la tarjeta, en este caso un láser.

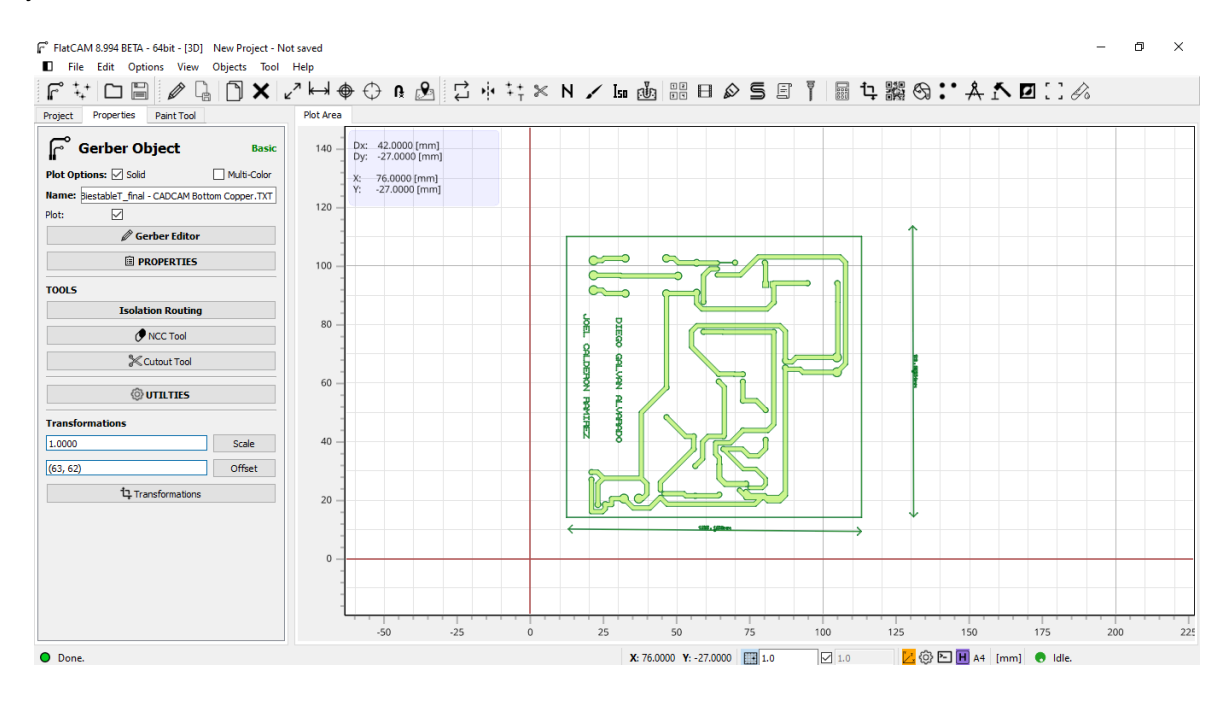

*Figura 82. Archivo gerber cargado en el software FlatCAM.*

Una vez que se ha cargado un archivo gerber, como se muestra en la Figura 83, se selecciona la herramienta *Paint tool,* dentro del menú de la herramienta seleccionada, se elige trabajar con el tipo de objeto *gerber*, se selecciona el *diámetro de la herramienta de trabajo,* que en este caso la medida del diámetro del haz del láser es de 0.1mm y el **type tool**, que en el caso de la máquina es 'C' ya que es una herramienta de efecto circular sobre las piezas de trabajo. Posteriormente se selecciona el método de trazado que será ejecutado por el código G. Con esto se genera la geometría de referencia para el código de control numérico.

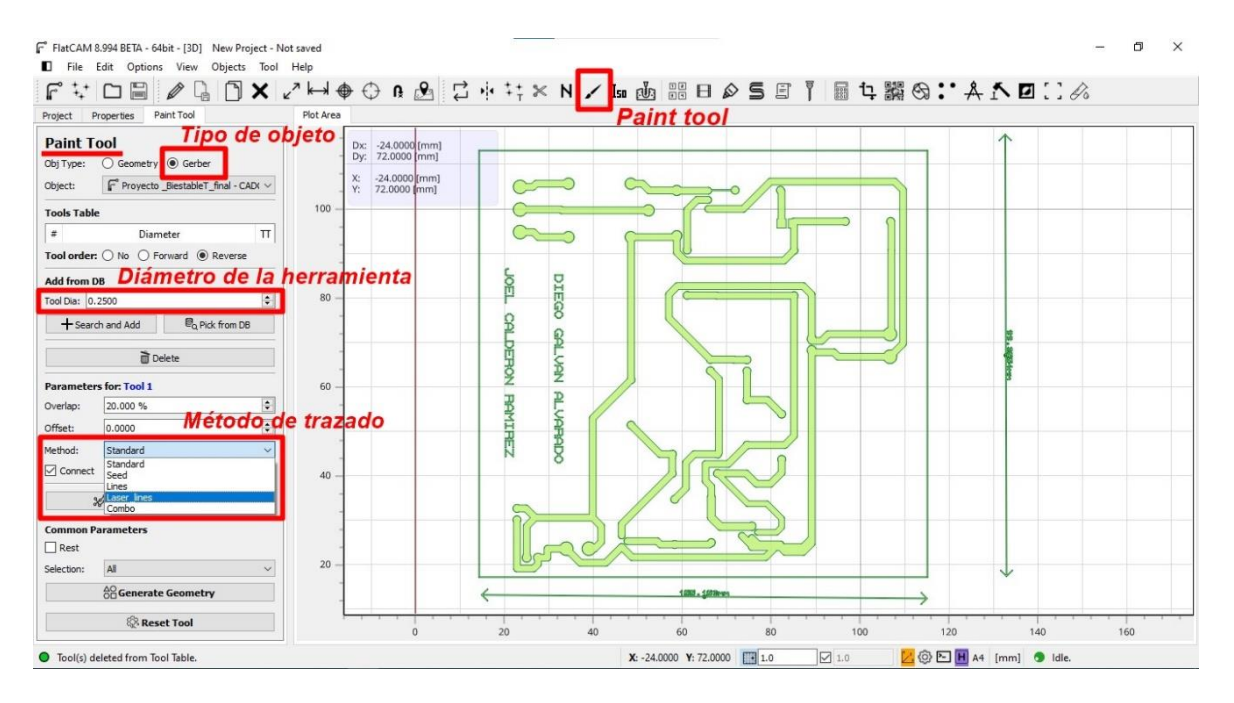

*Figura 83. Generación de una geometría a partir de un archivo gerber.*

Una vez generada la geometría, en la Figura 84 se puede observar el trazado que seguirá el láser con base al diámetro seleccionado en el software. A partir de ésta se obtiene el trabajo a realizar por la máquina CNC.

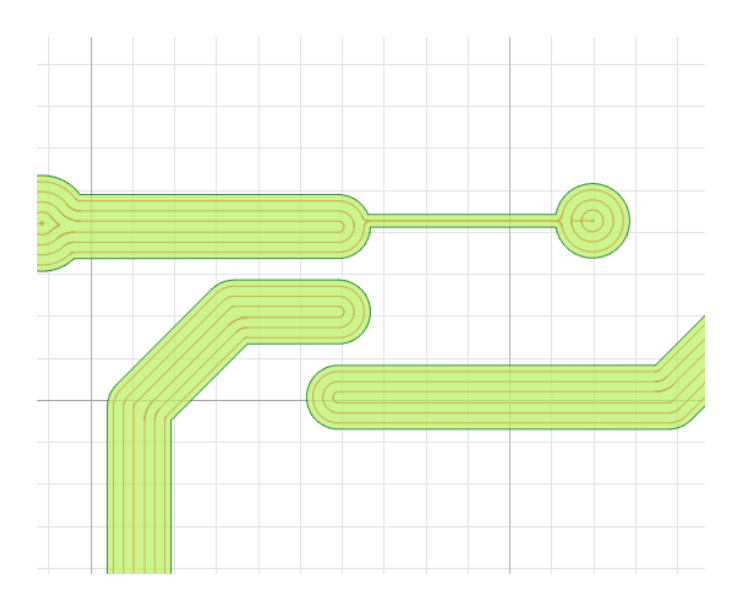

*Figura 84. Proceso para generar el código apropiado para el láser.*

A partir de la geometría resultante se obtiene el código G necesario para la máquina, para esto se accede a la pestaña *Properties* de la geometría generada en el apartado de *Project* como se muestra en la Figura 85.

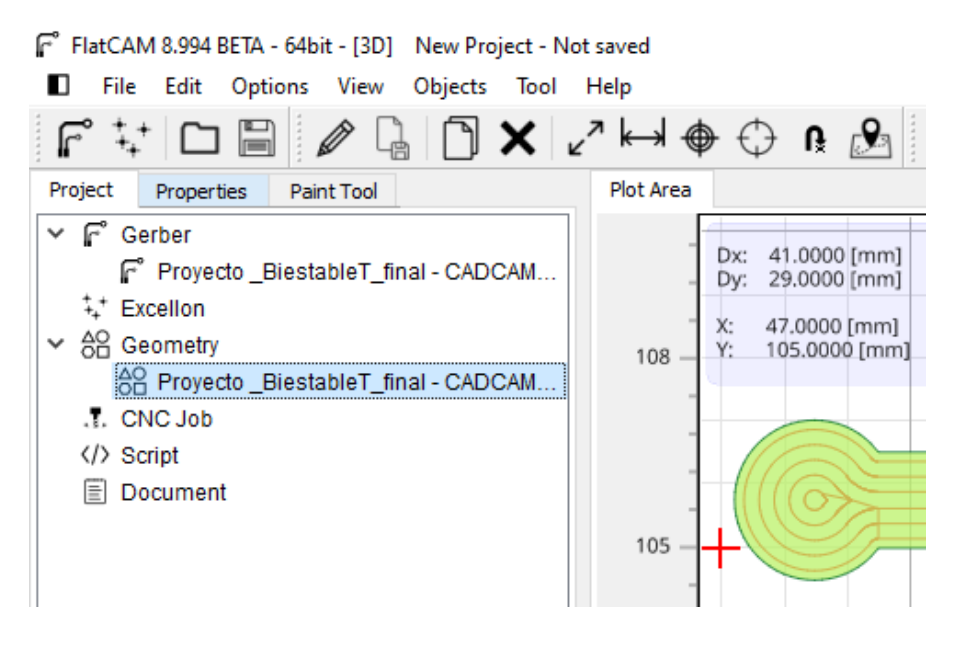

*Figura 85. Ingreso a las propiedades de la geometría.*

La sección de propiedades de las geometrías generadas es básicamente el menú para seleccionar los parámetros que tendrá el código G, tales como la velocidad, la potencia del láser, entre otros. En la Figura 86 se muestra un ejemplo de los parámetros para la generación de un código G a partir de una geometría generada.

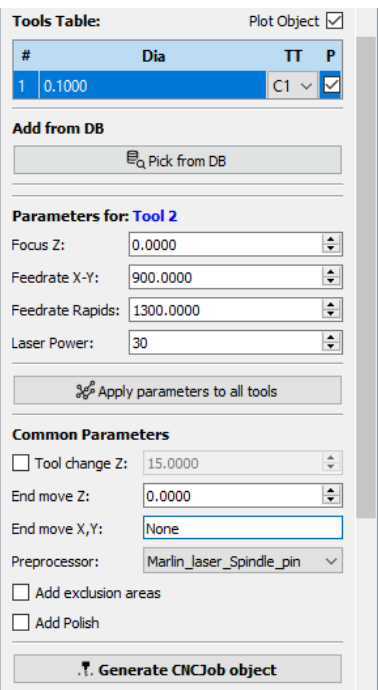

*Figura 86. Parámetros del código G a generar.*

Finalmente se selecciona la opción de *Generate CNCJob object* con la cual se genera el código G el cual también es graficado en pantalla como se muestra en la Figura 87.

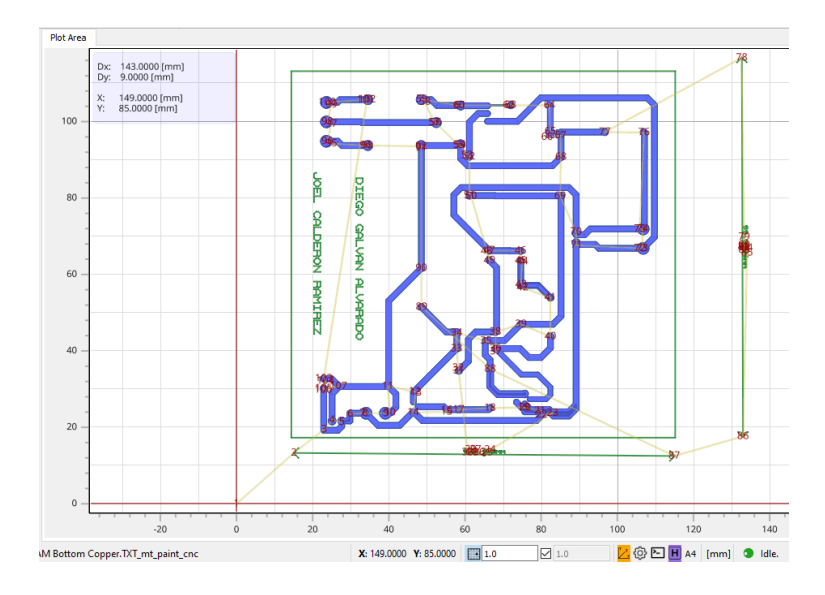

*Figura 87. Código G generado.*

Si se selecciona el editor del código G se puede ver línea por línea el archivo final que ejecutará la máquina CNC (Figura 89).

|                      | Code Editor<br><b>DITOR Area</b>             | <b>EDITOR Area</b> | Code Editor                     |  |
|----------------------|----------------------------------------------|--------------------|---------------------------------|--|
| 13                   | ;Feedrate rapids: 1300.0 mm/min              | 57                 | G1 X7.6759 Y18.9304 F900.00     |  |
| 14                   |                                              | 58                 | G1 X7.6701 Y19.0500 F900.00     |  |
| 15                   | ;Z Focus: 0.0 mm                             | 59                 | G1 X7.6759 Y19.1696 F900.00     |  |
| 16                   | :Steps per circle: 64                        | 60                 | G1 X7.6935 Y19.2880 F900.00     |  |
| 17                   | ;Preprocessor Geometry: Marlin laser Spindle | 61                 | G1 X7.7226 Y19.4041 F900.00     |  |
| 18                   | (X, Y End: None mm)                          | 62                 | G1 X7.7629 Y19.5169 F900.00     |  |
| 19                   |                                              | 63                 | G1X7.8141Y19.6251F900.00        |  |
| 20                   | ;X range: 7.6701 71.0699 mm                  | 64                 | G1 X7.8757 Y19.7278 F900.00     |  |
|                      | :Y range: 5.8917  37.7959 mm                 | 65                 | G1 X7.9470 Y19.8239 F900.00     |  |
| 21<br>22<br>23       |                                              | 66                 | G1 X8.0274 Y19.9126 F900.00     |  |
|                      | :Laser Power (Spindle Speed): 30.0           | 67                 | G1X8.1161Y19.9930 F900.00       |  |
| 24<br>25<br>26       |                                              | 68                 | G1 X8.2122 Y20.0643 F900.00     |  |
|                      | G21                                          | 69                 | G1 X8.3149 Y20.1259 F900.00     |  |
|                      | G90                                          | 70                 | G1 X8.4231 Y20.1771 F900.00     |  |
|                      |                                              | 71                 | G1 X8, 5359 Y20, 2174 F900, 00  |  |
|                      | G1F900.00                                    | 72                 | G1 X8.6520 Y20.2465 F900.00     |  |
|                      |                                              | 73                 | G1 X8, 7704 Y20, 2641 F900, 00  |  |
| 27<br>28<br>29<br>30 | M400                                         | 74                 | G1 X8.8900 Y20.2699 F900.00     |  |
| 31                   | M5                                           | 75                 | G1 X9.0096 Y20.2641 F900.00     |  |
| 32                   | G1F900.00                                    | 76                 | G1 X9, 1280 Y20, 2465 F900, 00  |  |
| 33                   | G0 X8.4317 Y8.8912 F1300.00                  | 77                 | G1 X9.2441 Y20.2174 F900.00     |  |
| 34                   | G1F60.00                                     | 78                 | G1 X9.3360 Y20.1845 F900.00     |  |
| 35                   | M3 S30.0                                     | 79                 | G1 X9.3434 Y20.1825 F900.00     |  |
| 36                   | G1F900.00                                    | 80                 | G1 X9.3485 Y20.1818 F900.00     |  |
| 37                   | G1 X8.4316 Y17.8907 F900.00                  | 81                 | G1 X9.3536 Y20.1816 F900.00     |  |
| 38                   | G1 X8.4309 Y17.8965 F900.00                  | 82                 | G1 X9.3600 Y20.1821 F900.00     |  |
| 39                   | G1 X8, 4298 Y17, 9011 F900, 00               | 83                 | G1 X9, 3650 Y20, 1831 F900, 00  |  |
| 40                   | G1 X8.4278 Y17.9067 F900.00                  | 84                 | G1 X9.3699 Y20.1846 F900.00     |  |
| 41                   | G1 X8.4252 Y17.9119 F900.00                  | 85                 | G1 X9.3747 Y20.1866 F900.00     |  |
| 42                   | G1 X8.4227 Y17.9159 F900.00                  | 86                 | G1 X9.3792 Y20.1891 F900.00     |  |
| 43                   | G1 X8, 4190 Y17, 9205 F900, 00               | 87                 | G1 X9.3844 Y20.1928 F900.00     |  |
| 44                   | G1 X8, 4149 Y17, 9247 F900, 00               | 88                 | G1 X9.3882 Y20.1963 F900.00     |  |
| 45                   | G1 X8.4112 Y17.9276 F900.00                  | 89                 | G1 X12, 2271 Y23, 0352 F900, 00 |  |
| 46                   | G1 X8, 4031 Y17, 9324 F900, 00               | 90                 | G1 X12, 2312 Y23, 0398 F900, 00 |  |
| 47                   | G1 X8.3149 Y17.9741 F900.00                  | 91                 | G1 X12, 2353 Y23, 0459 F900, 00 |  |
| 48                   | G1 X8.2122 Y18.0357 F900.00                  | 92                 | G1 X12, 2384 Y23, 0525 F900, 00 |  |
| 49                   | G1 X8.1161 Y18.1070 F900.00                  | 93                 | G1 X12, 2402 Y23, 0584 F900, 00 |  |
| 50                   | G1 X8.0274 Y18.1874 F900.00                  | 94                 | G1 X12.2414 Y23.0644 F900.00    |  |
| 51                   | G1 X7.9470 Y18.2761 F900.00                  | 95                 | G1X12.2417Y23.0705F900.00       |  |
| 52                   | G1 X7.8757 Y18.3722 F900.00                  | 96                 | G1 X12, 2417 Y29, 2088 F900, 00 |  |
| 53                   | G1 X7.8141 Y18.4749 F900.00                  | 97                 | G1 X12.2440 Y29.2549 F900.00    |  |
| 54                   | G1 X7.7629 Y18.5831 F900.00                  | 98                 | G1 X12, 2506 Y29, 2994 F900, 00 |  |
| 55                   | G1 X7, 7226 Y18, 6959 F900, 00               | 99                 | G1 X12, 2615 Y29, 3430 F900, 00 |  |
| 56                   | G1 X7 6935 Y18 8120 F900 00                  | 100                | G1X12.2767Y29.3853F900.00       |  |

*Figura 88. Comandos de código G para prueba del sistema.*

Para guardar el archivo se debe seleccionar la extensión *gcode* para que sea leído correctamente por la máquina CNC a la cual se cargará el código a través de una memoria SD.

#### **7.2.3 Pruebas de grabado láser**

Previo a grabar sobre las placas cubiertas con el papel fotosensible, se realizaron pruebas sobre madera (Figura 90) para comprobar que los movimientos y el accionamiento y potencia del láser correspondieran al código G. Estos circuitos tienen variaciones de potencia, velocidad y métodos de trazado.

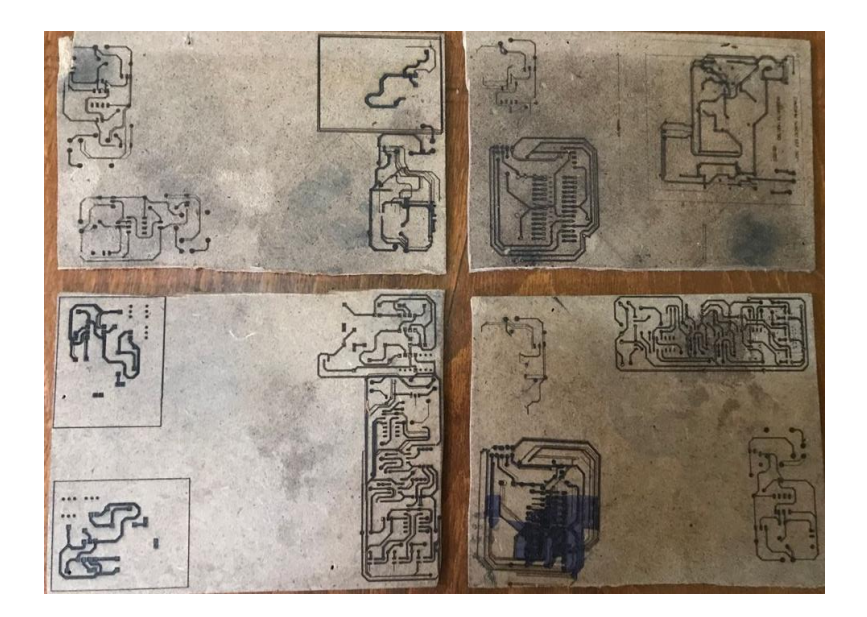

*Figura 89. Pruebas realizadas sobre madera.*

Una vez que se identificaron los parámetros que arrojaron los mejores resultados en cuanto a movimientos se refiere, se procedió a realizar pruebas sobre las placas cubiertas con papel fotosensible. En la Figura 91 se observan los resultados de un circuito grabado.

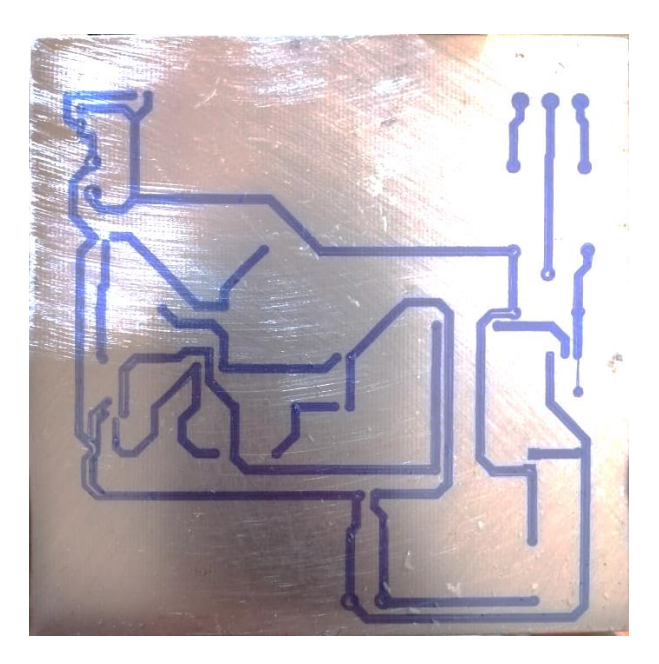

*Figura 90. Circuito grabado sobre papel fotosensible.*

Al igual que en la madera, se realizaron pruebas con variaciones en los parámetros de la máquina para comprobar los efectos del láser sobre la capa fotosensible y determinar las condiciones óptimas para generar los circuitos de prueba. En la Figura 92 se muestra un circuito grabado y de fondo el mismo circuito en fase de procesamiento del código G.

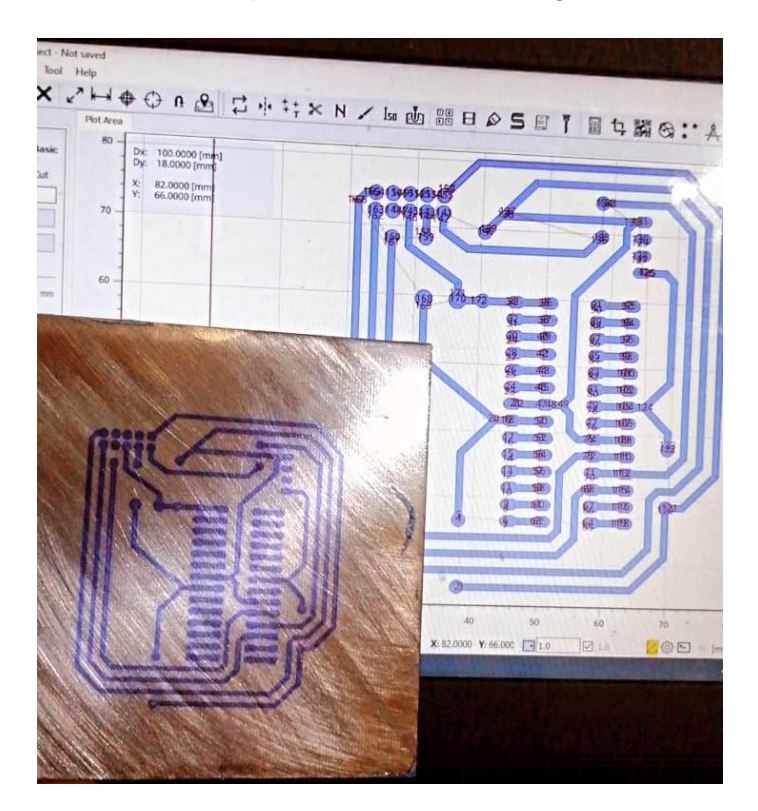

*Figura 91. Circuito diseñado y grabado.*

## **7.2.4 Pruebas de revelación de circuitos**

Una vez que se grabaron diversos circuitos sobre las placas fenólicas cubiertas con papel fotosensible, se procedió a revelarlos para así poder comprobar que la máquina ha cumplido con su función. En primer lugar, una vez que se sacó la placa grabada de la máquina, es necesario lavarla con un revelador químico para placas PCB con la finalidad de eliminar el papel fotosensible que no se ha grabado. En la Figura 93 se muestra la placa en dicho proceso, y posteriormente (Figura 94) se observa un circuito resultante de este proceso.
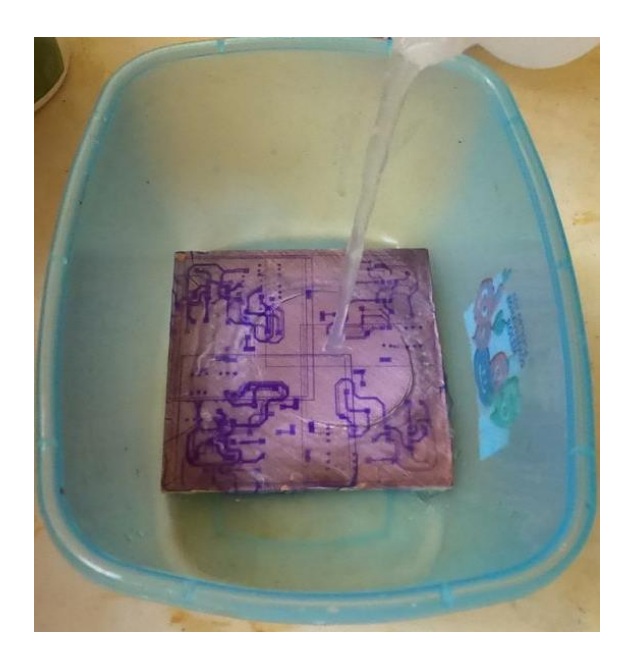

*Figura 92. Proceso de revelado.*

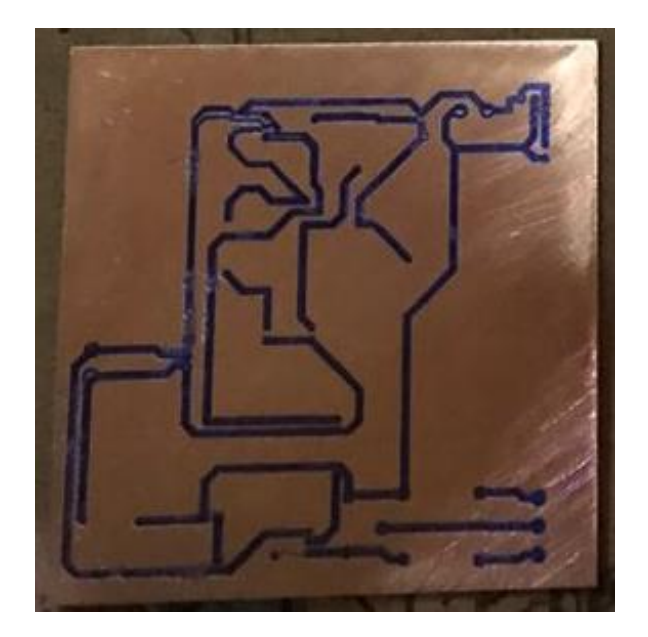

*Figura 93. Circuito revelado.*

Cuando los circuitos han sido revelados, el proceso siguiente es la eliminación del cobre que no ha sido grabado, para lo cual se utiliza ácido férrico. Este proceso se puede llevar a cabo mediante lavadoras industriales, agitadores automáticos y manualmente. En este caso se realizó de manera manual (Figura 95), introduciendo la placa y la sustancia química en un recipiente de plástico para posteriormente agitarlo y conseguir la eliminación del cobre. En la Figura 96 se pueden observar dos circuitos de prueba al concluir la exposición al ácido férrico.

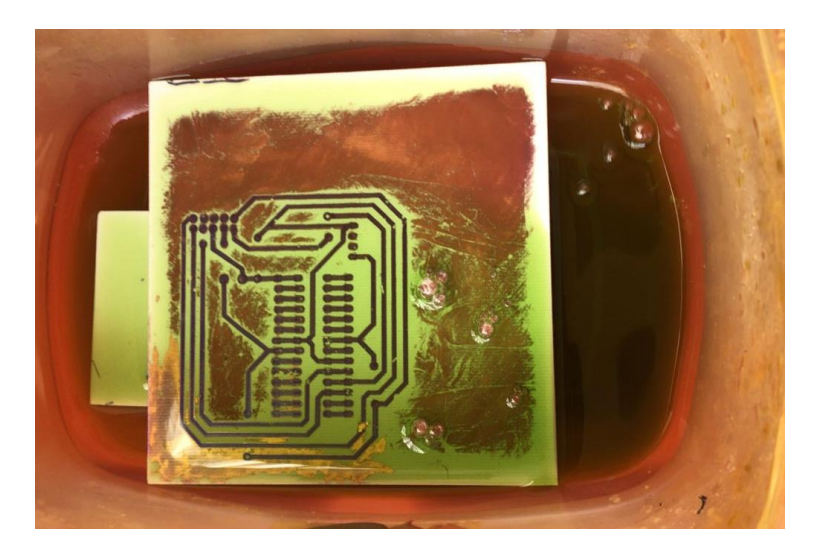

*Figura 94. Eliminación de cobre con ácido férrico.*

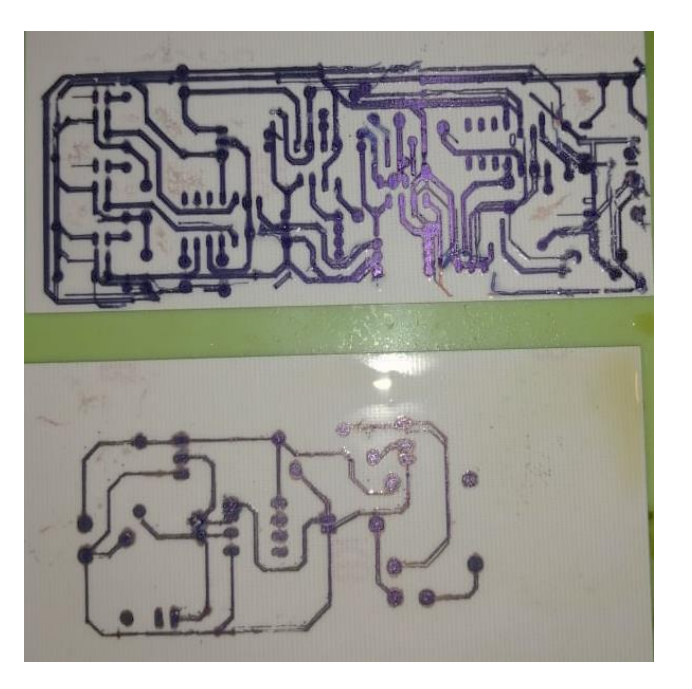

*Figura 95. Resultados después de aplicar ácido férrico.*

Finalmente, para terminar con el revelado, solo resta limpiar la placa para eliminar el papel que cubre las pistas, el cual se elimina fácilmente empleando acetona o quitaesmaltes comerciales. Con esto quedan terminados los circuitos impresos y es en este punto donde se puede comprobar si la grabación de la máquina se realizó con éxito. En el Anexo 4 se pueden observar las múltiples pruebas que se hicieron de circuitos sobre madera y aplicado en las placas fenólicas.

Se realizaron variaciones en los parámetros para conseguir resultados óptimos. En la Figura 98 se puede observar el mismo circuito con diferentes ajustes y las diferencias finales entre ellos.

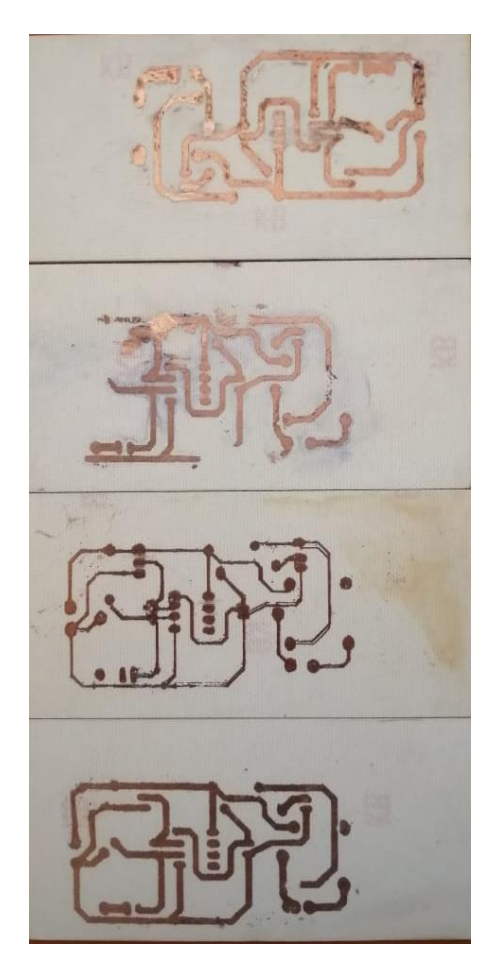

*Figura 96. Resultados de un mismo circuito con distintos parámetros ajustados.* 

### **7.2.5 Pruebas de continuidad**

Para comprobar el funcionamiento de las pistas se realizaron pruebas de continuidad con un multímetro, verificando que las pistas más largas condujeran (Figura 99) así como que los pads más cercanos entre sí no presentaran continuidad (Figura 100). Con esta prueba se garantiza que el objetivo principal del proyecto se cumple de manera funcional.

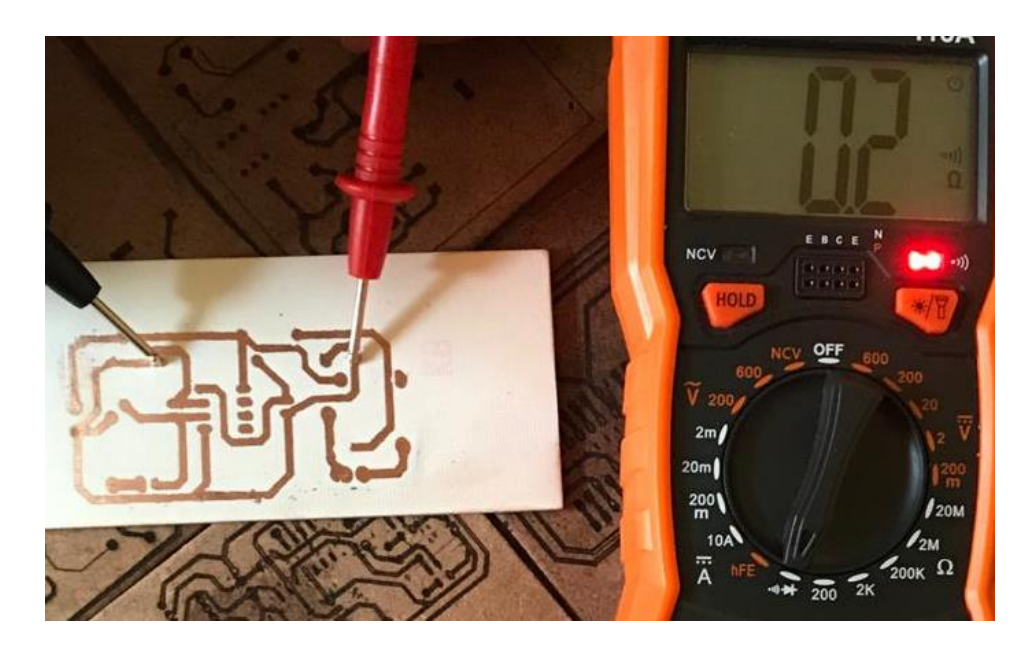

*Figura 97. Prueba de continuidad en la misma pista.*

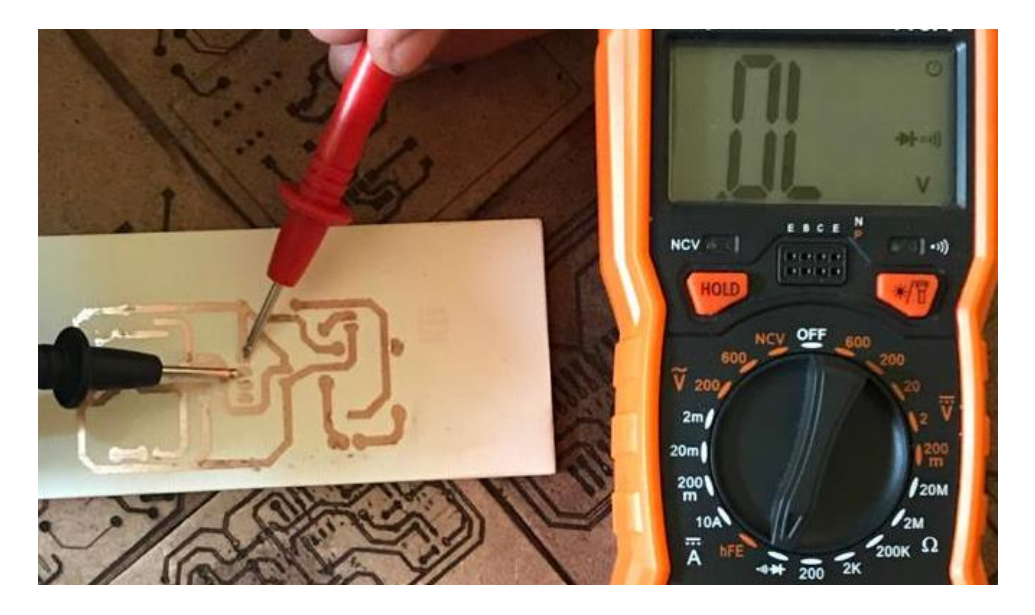

*Figura 98. Prueba de continuidad en pads cercanos.*

### **7.3Costos**

En la Tabla 14 se muestra el control de gastos sobre los componentes adquiridos. Respecto al diseño se siguieron las compras y pese a que se han tenido que realizar pagos no contemplados como los de algunos envíos, se coloca el presupuesto total gastado hasta el momento debajo del estimado máximo total, sin embargo, habiendo sobrepasado ya el mínimo estimado, con algunos gastos aún por realizar, pero no los mayores que implica el proyecto, pronosticando así, que el costo total del prototipo será menor al máximo previamente estimado.

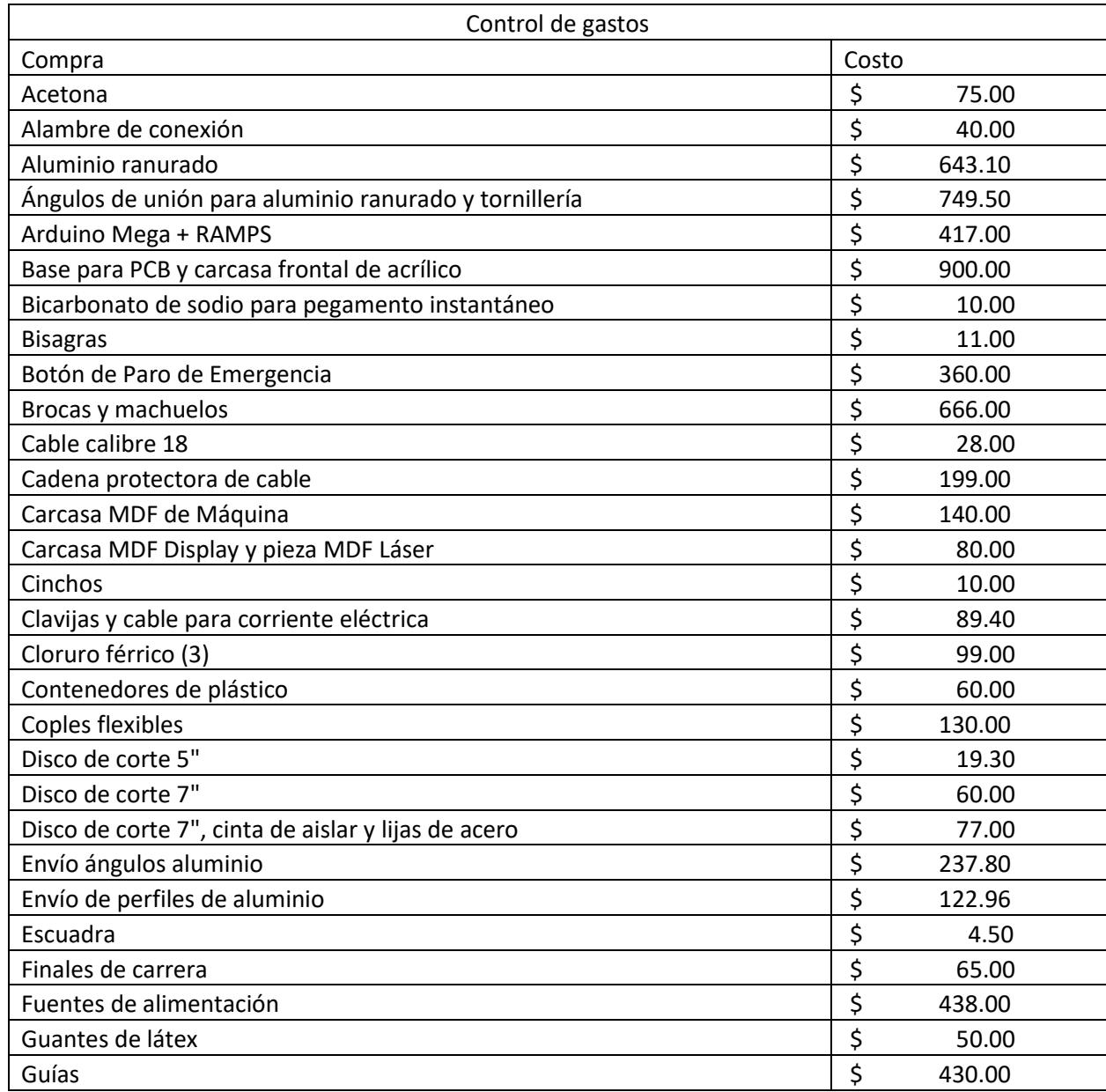

### *Tabla 17. Control de gastos*

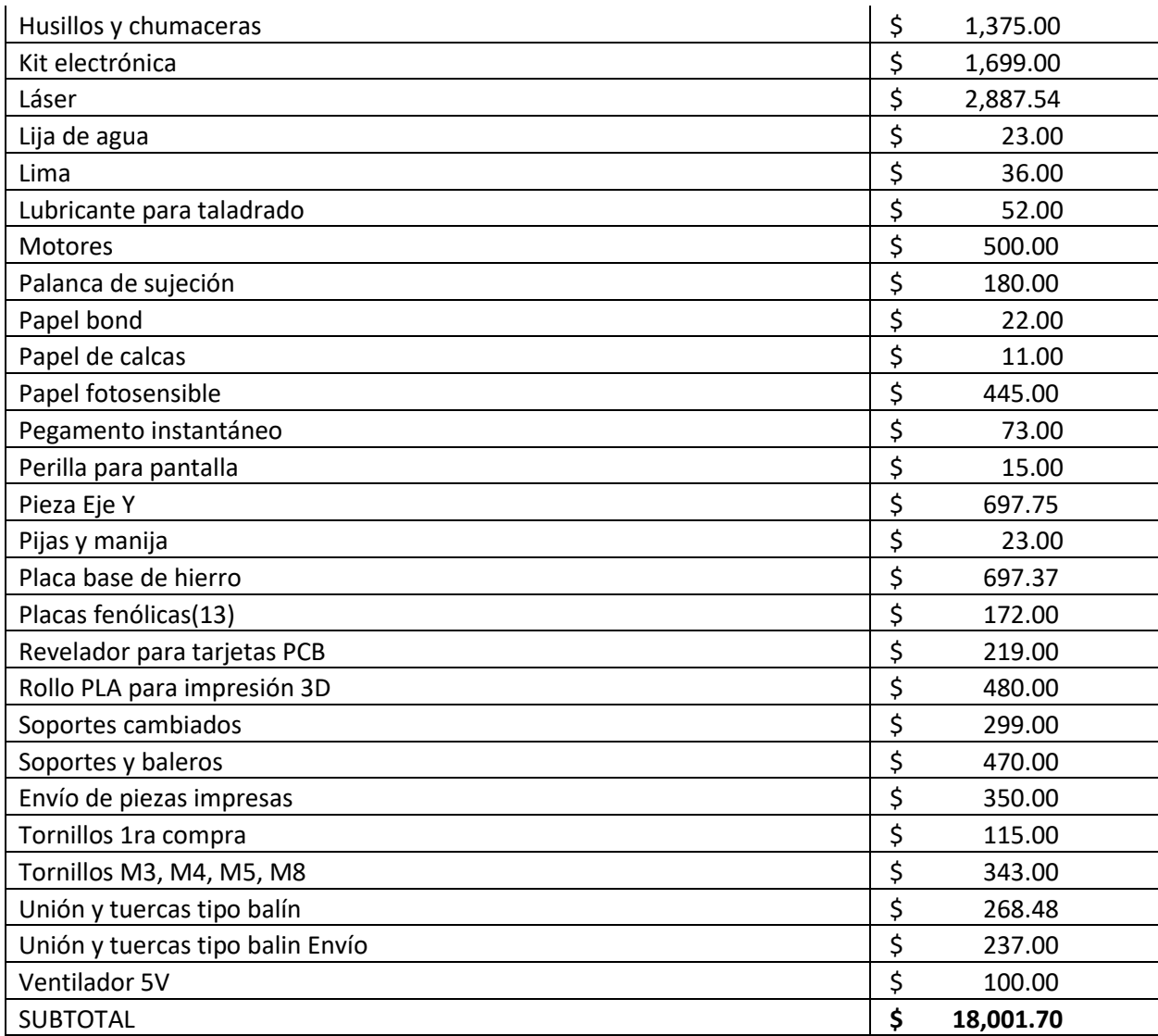

# **8 CONCLUSIONES**

Al llegar a la finalización del proyecto, se tiene la evidencia recolectada que valida el funcionamiento de la máquina, y se establece que los objetivos tanto general, como específico se cumplieron.

Con base en el objetivo general planteado y los alcances definidos, se elaboró un diseño capaz de cubrir las necesidades identificadas, del cual se desarrolló su construcción con el empleo de la Metodología de Diseño Mecatrónico, elaborando distintos diseños conceptuales y haciendo la elección más viable de acuerdo con las métricas establecidas.

La forma en la que se lleva a cabo el control cinemático es mediante Control Numérico Computarizado de manera directa en un sistema de lazo abierto, pues la interacción a tener con el sistema se adecúa a este tipo de control, debido a que tendrá que interpretar código G desde un archivo generado por software CAM, en donde el formato de control numérico es el más utilizado para la manufactura de circuitos impresos. Para esto, y en aras de cumplir con el primer objetivo específico determinado para el proyecto se realizó un análisis cinemático de un robot cartesiano, cuya configuración es de las más sencillas de implementar.

Para el segundo objetivo, se implementó una pantalla LCD que permite al usuario a través de un codificador rotatorio con botón pulsador, controlar el sistema. En esta interfaz se encuentran los submenús para la preparación, calibración, y realización de grabados mediante lectura de código G.

En cuestión de seguridad, se construyó una carcasa para la protección tanto de la máquina, como del usuario, con cubiertas de acrílico rojo semitransparentes en la parte frontal y superior de la carcasa, además de la inclusión de gafas, en caso de que se, y un módulo que aísla los componentes electrónicos, además de un control de paro de emergencia que está al alcance del usuario en todo momento, por lo que el usuario no corre peligro, siempre que opere la bajo las recomendaciones de operación que aparecen en el siguiente capítulo.

Continuando con el cuarto objetivo, se exploraron diversos softwares CAD-CAM que permitieran la conversión de archivos gerber a código G. Al ser *FlatCAM* un software de código abierto y de licencia libre, se eligió sobre las demás opciones ya que está orientado a trabajar con diseños de PCB, además de permitir seleccionar la herramienta de trabajo (en este caso un láser) y el modo de ruteo que se desee grabar. Este software podrá ser utilizado por quien llegue a operar la máquina, pero no restringe la utilización de otros softwares que también generen archivos de código G a partir de una geometría.

Respecto al último objetivo específico del proyecto, se contempla poder englobar la máquina bajo el concepto de Máquina-Herramienta, en la cual se pueden ajustar parámetros para el grabado mediante láser, cumpliendo de esta manera, con el objetivo principal del proyecto, esperando que la máquina sea útil, multifuncional, y que además permita la aplicación de técnicas menos convencionales que generen aprendizaje.

# **9 TRABAJO A FUTURO**

## **9.1Trabajo a futuro**

Acorde con los objetivos del proyecto, la máquina tiene un funcionamiento adecuado, pues cumple con los parámetros necesarios para lograr los objetivos, por esta razón se enfocó en cumplirlos sobre cualquier otra característica que se le pudiera añadir para completar el proceso de creación de placas PCB. Bajo esta circunstancia, existe la posibilidad de complementar la máquina con trabajo a futuro.

La máquina cumple con el grabado del circuito sobre la superficie seleccionada, en este caso, la capa sensible a la luz que recubre la placa fenólica, pero para completar el proceso de fabricación se debe realizar un post-proceso a la placa una vez grabado el circuito sobre la placa fotosensible. Para este proceso, previamente explicado, se puede también construir una máquina para semi-automatizar el revelado y grabado químico (*etching*). Esto se puede hacer al alterar la posición del recipiente en donde se colocan las placas preferentemente con la ayuda de uno o más motores, para así generar la agitación que permita que los químicos ataquen la placa frontalmente. Esto debido al tiempo y las complicaciones que toma el revelado y grabado químico sobre las placas.

Además, como trabajo futuro, se puede implementar o crear un sistema que permita el cambio de herramienta de la máquina, pues es necesario maquinar la pieza luego (o inclusive antes) del grabado del circuito, esto para las perforaciones que se deben realizar sobre las isletas (*pads*) para el ensamble de los componentes electrónicos en la placa, así como para deshacerse del material fenólico sobrante.

## **9.2Recomendaciones**

Con base en el funcionamiento observado en la máquina y en el trabajo que desempeña, así como en sus características mecánicas y electrónicas, se han contemplado una serie de recomendaciones a tomar en cuenta para cualquier persona que quiera hacer uso de ella.

- Mantener la máquina apagada siempre que no se esté usando.
- La máquina sólo lee archivos con extensión *gcode.* La máquina no detecta cualquier otro tipo de extensión.
- La máquina debe estar alejada de ambientes donde exista polvo para evitar que la suciedad entre en los mecanismos de movimiento.
- La carcasa de seguridad siempre debe estar cerrada, su apertura es únicamente para introducir o para retirar las placas de cobre.
- No se deberá poner ningún objeto encima de la carcasa.
- La carcasa se deberá mantener limpia para proporcionar una visualización adecuada del proceso.
- Siempre, antes de ejecutar cualquier archivo de código G, se deberá llevar a la máquina a su punto cero, esto se realiza a través de la opción Preparar->Llevar al origen, en la interfaz gráfica.
- Si no se apaga la máquina para realizar el grabado de más de un circuito, será necesario llevarla al origen antes de ejecutar cada archivo.
- En caso excepcional de requerir abrir la carcasa, es obligatorio el uso de los lentes de seguridad proporcionados con la máquina.

# **10 FUENTES DE CONSULTA**

### **10.1 Bibliografía**

- [1] K. Mitzner, Complete PCB Design using OrCAD Capture and PCB Editor, vol. 56, Burlington: Newness, 2009, p. 20.
- [2] P. Blatt, «Laser Direct Imaging Benefits From Solid State Technology,» *Laser Assisted Net Shape Engineering 5,* nº 1, p. 26, 2007.
- [3] B. D. Mountain Jeffrey, «Rapid Prototyping Of Printed Circuit Boards Using An Engraving Laser,» *Library Catalog,* p. 11, 2006.
- [4] M. Scarpino, Designing Circuit Boards with EAGLE, Upper Saddle River, NJ: Prentice Hall, 2014.
- [5] S. Orazio, Principles of Lasers, Boston, MA: Springer US, 1998.
- [6] L. A. Coldren, S. W. Corzine y M. Mashanovitch, Diode lasers and photonic integrated circuits, Hoboken, NJ: Wiley, 2012.
- [7] C. Scott, Introduction to optics and optical imaging, New York: IEEE Press, 1998.
- [8] A. Gillner and P. Gretzki, "Laser Micro-structuring," in *Micromanufacturing Engineering and Technology*, Oxford, UK, Elsevier, 2015, pp. 107-119.
- [9] A. Barrientos, L. F. Peñin, C. Balaguer y R. Aracil , Fundamentos de robótica, Madrid: McGraw-Hill, 1997.
- [10] J. L. López Juárez, E. Salas González y J. P. Hernández López de Lara, «Protocolo de Registro de Trabajo Terminal "Seguidor de Línea Cortador de Tela",» UPIIZ-IPN, Zacatecas, Zacatecas, 2019.
- [11] J. A. Gaeta Ruiz, Á. D. Lica Hernández y M. A. Sierra Saldaña, *Protocolo de Registro para Trabajo Terminal "MÁQUINA DE CORTE CNC POR MEDIO DEL PROCESO DE SOLDADURA OXIACETILÉNICA",* Zacatecas, 2019.
- [12] *Trabajo Terminal II "Prototipo Grabador y Cortador Láser", 2015.*
- [13] Shenzhen Subit Technology Co., Ltd., "Made-in-China," SUBIT Tech, 2017. [Online]. Available: https://subit-tech.en.made-in-china.com/product/zjLEGnPHOWhK/China-Sbt-Jg1210-Cts-Computer-to-Screen-Plate-Making-Machine.html. [Accessed 9 Junio 2020].
- [14] K. A. S., «Signos Rotulación,» Universal Laser Systems, 2017. [En línea]. Available: https://signosrotulacion.com.mx/equipos-2/universal/. [Último acceso: 20 04 2020].
- [15] Thomson, «Thomson Linear Motion Optimazed.,» Ball Screws & Actuators Co, Warner Linear, Thomson, 2000-2020. [En línea]. Available: www.thomsonlinear.com. [Último acceso: 21 Diciembre 2020].
- [16] J. Caram, «FlatCAM: Free and Open-source PCB CAM,» FlatCAM, [En línea]. Available: http://flatcam.org/. [Último acceso: 12 Diciembre 2020].
- [17] J. Rivadeneira, Implementación de un módulo CNC de fresado., Quito: Tesis de Licenciatura, 2020.
- [18] F. Dupont, S. Stoukatch, P. Laurent, S. Dricot and M. Kraft, "355 nm UV Laser Pattering and post-processing of FR4 PCB for fine pitch components integration," *Optics and Lasers in Engineering,* pp. 184-194, Enero 2018.
- [19] R. Pallás, Sensores y acondicionadores de señal, Ciudad de México: Alfaomega Grupo Editor, 2007.

# **11 ANEXOS**

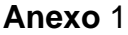

Planos de piezas hechas de MDF, acrílico y PLA, así como del ensamblaje completo.

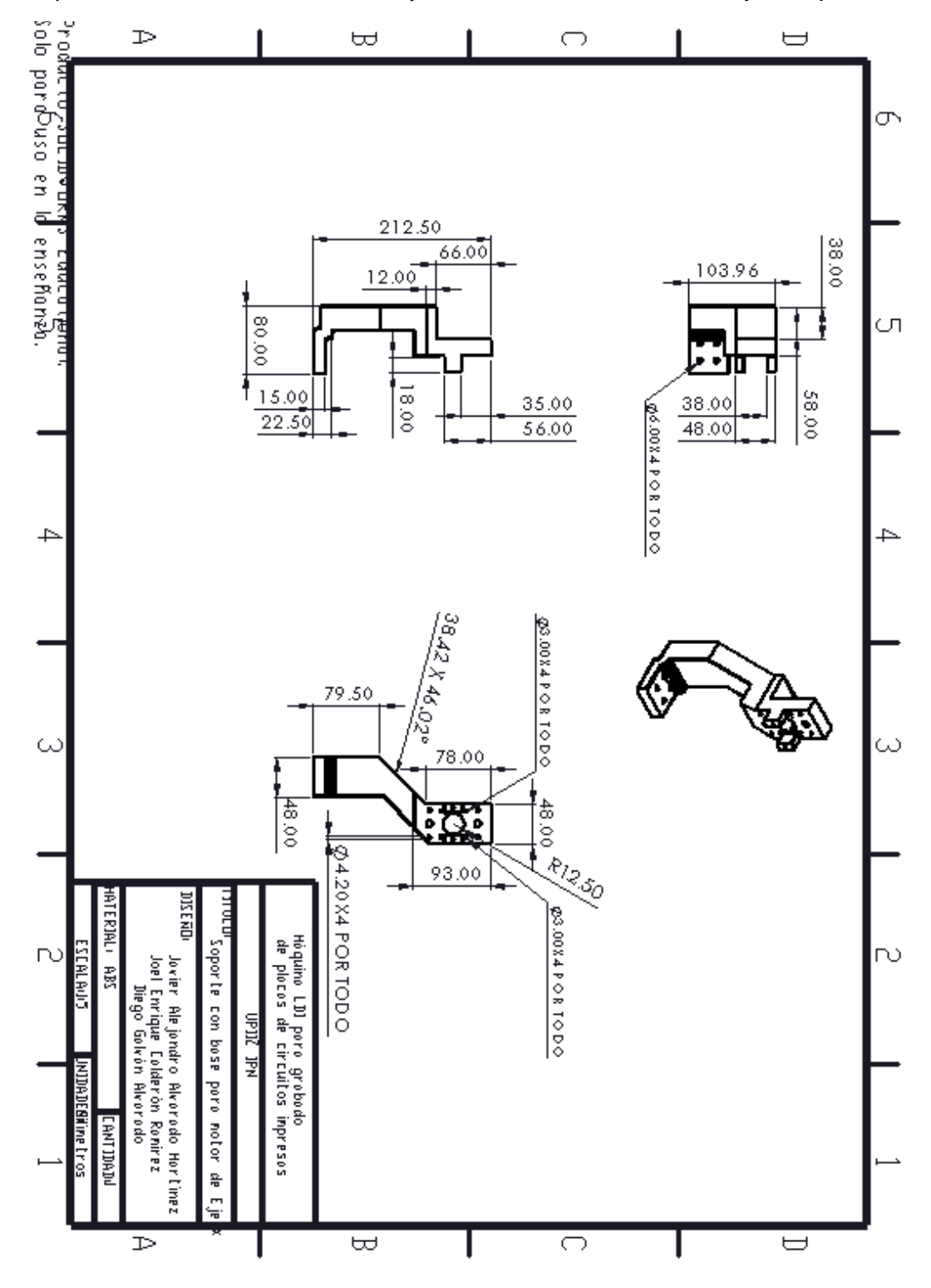

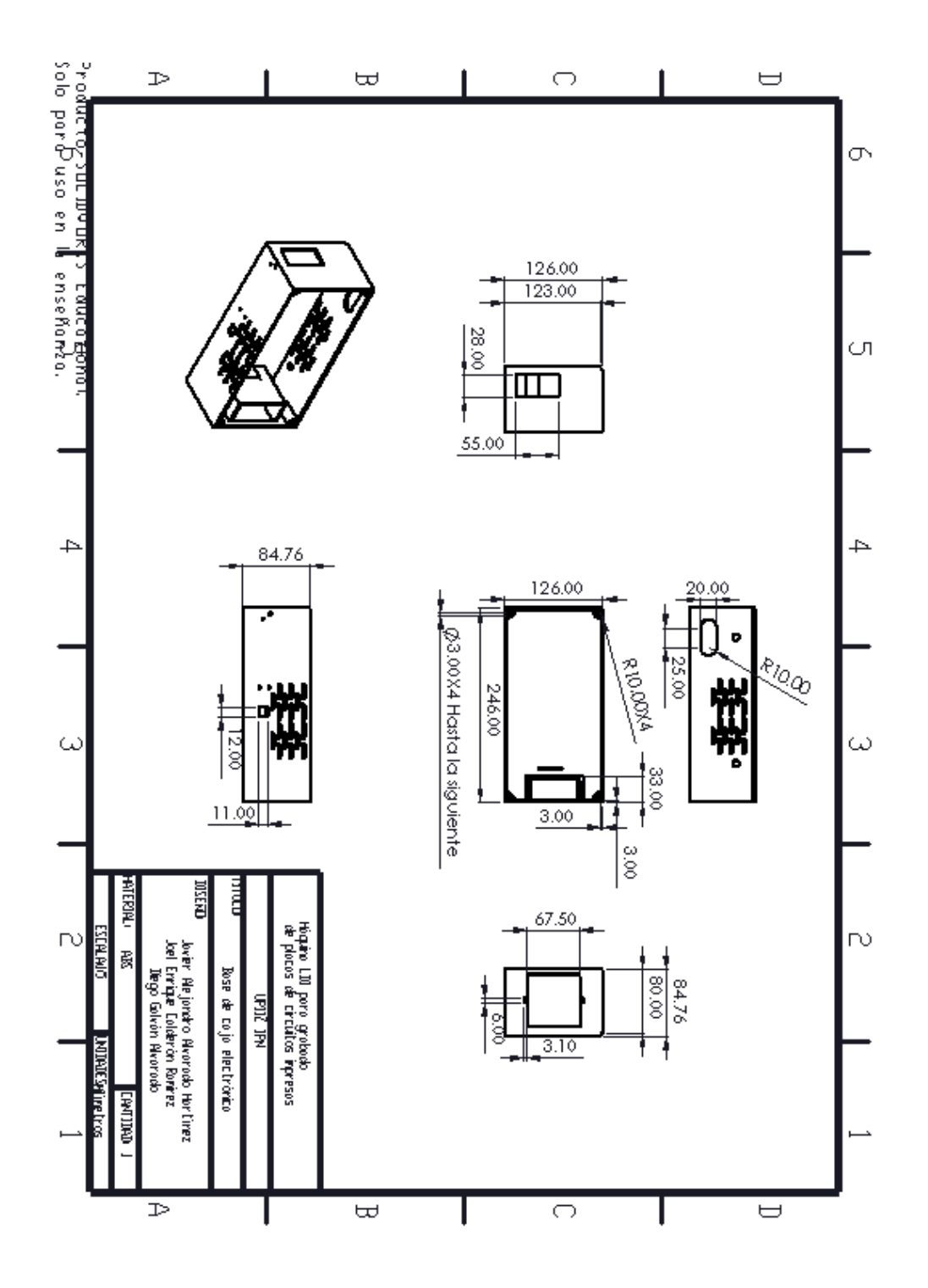

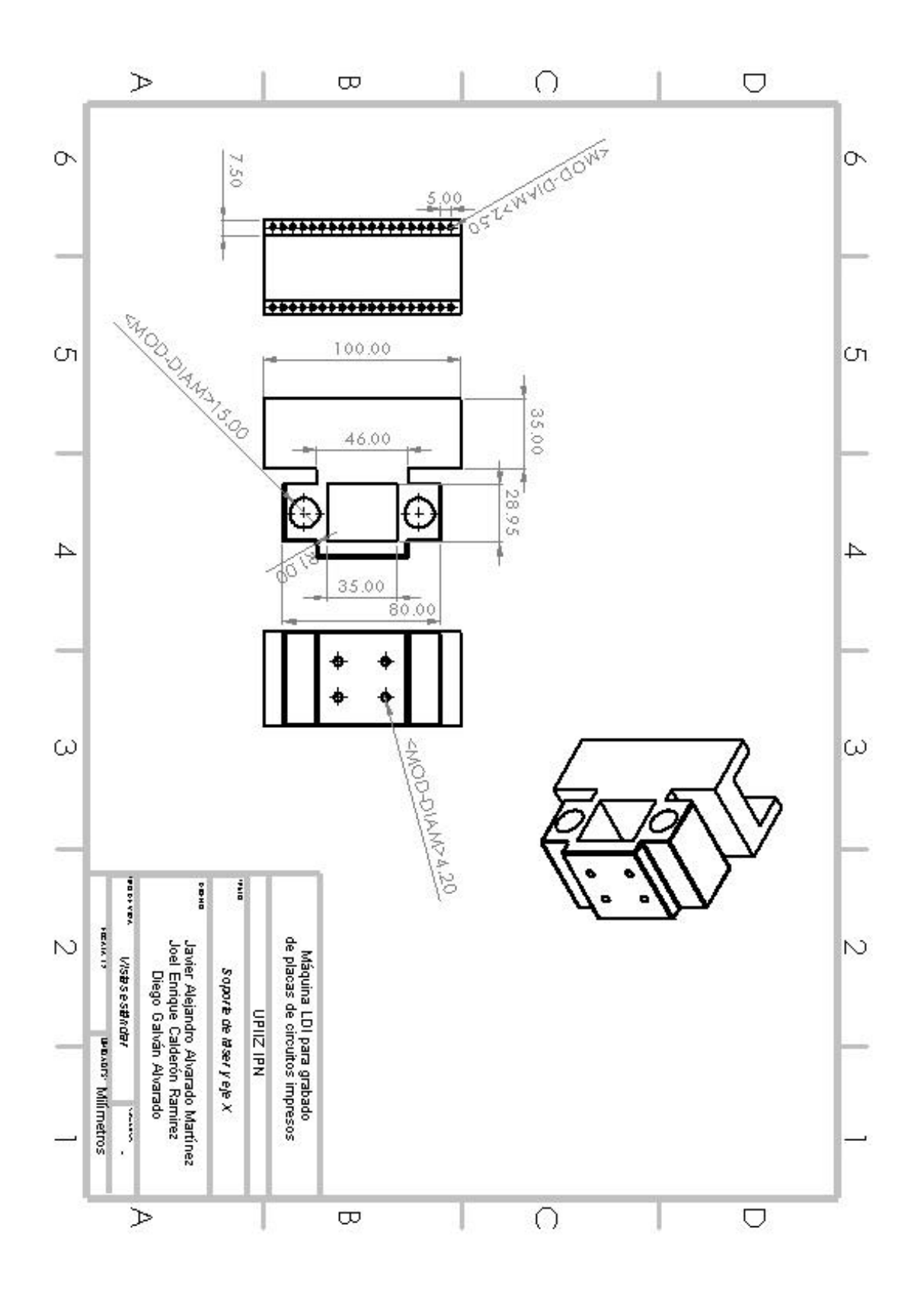

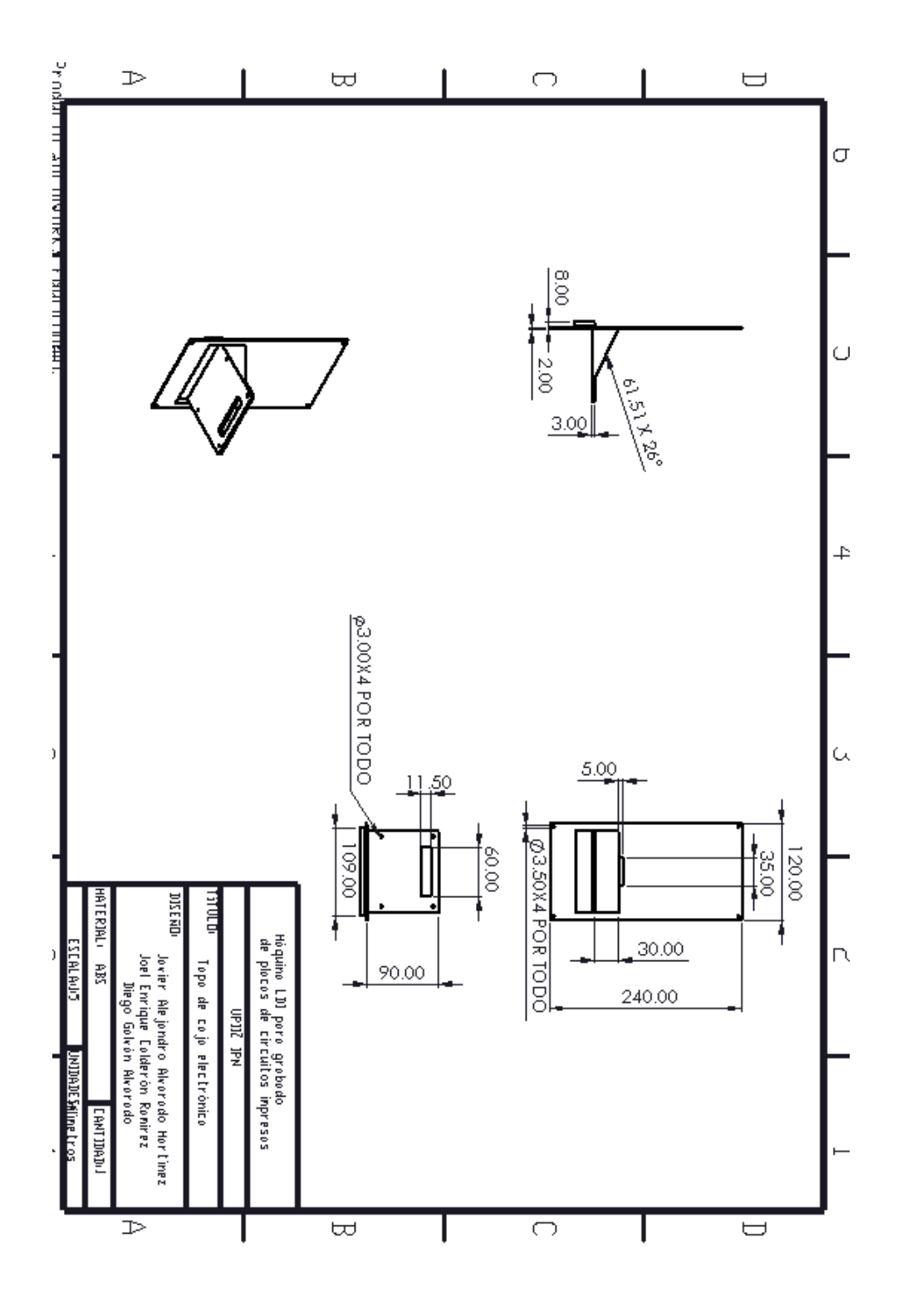

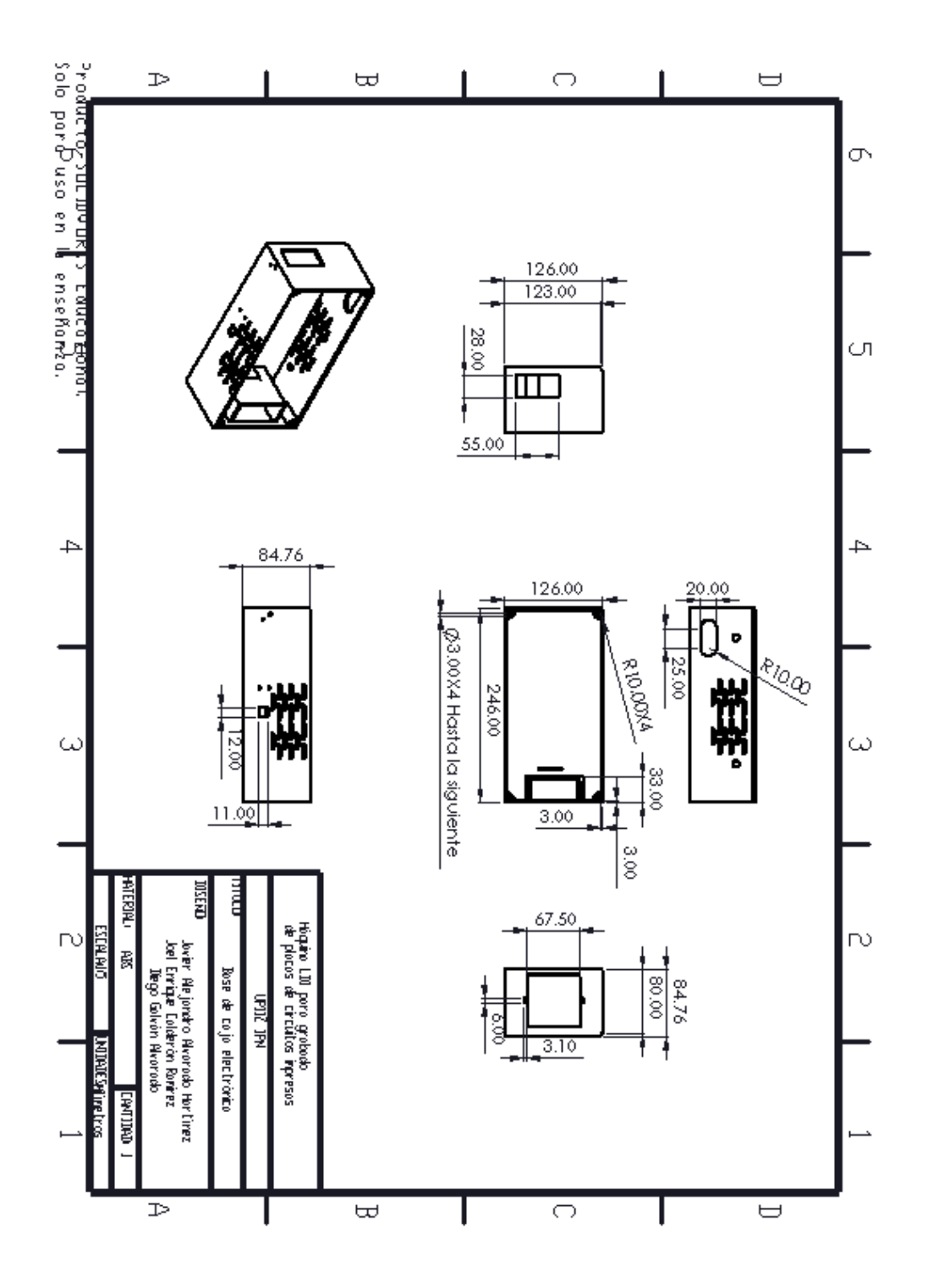

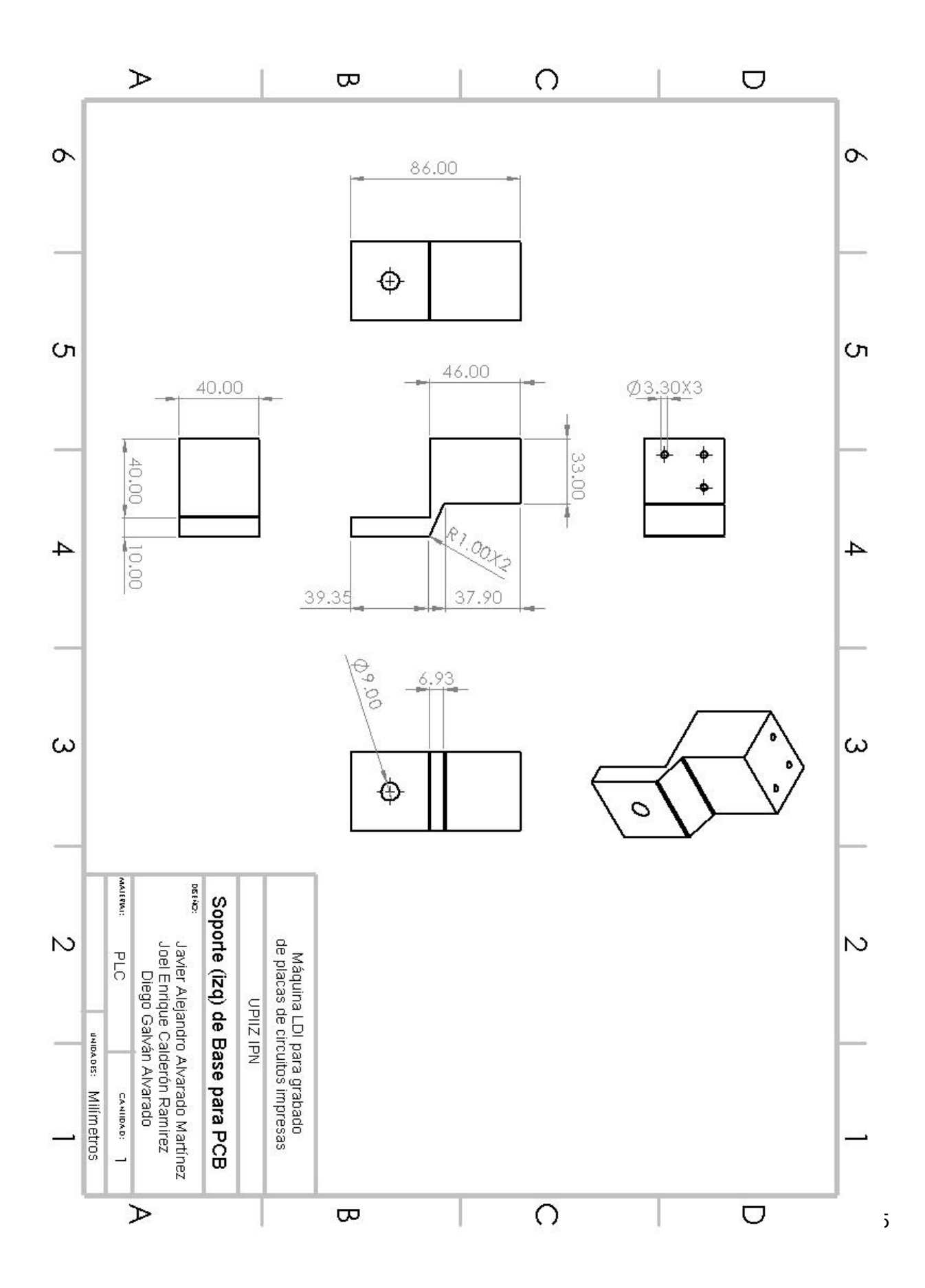

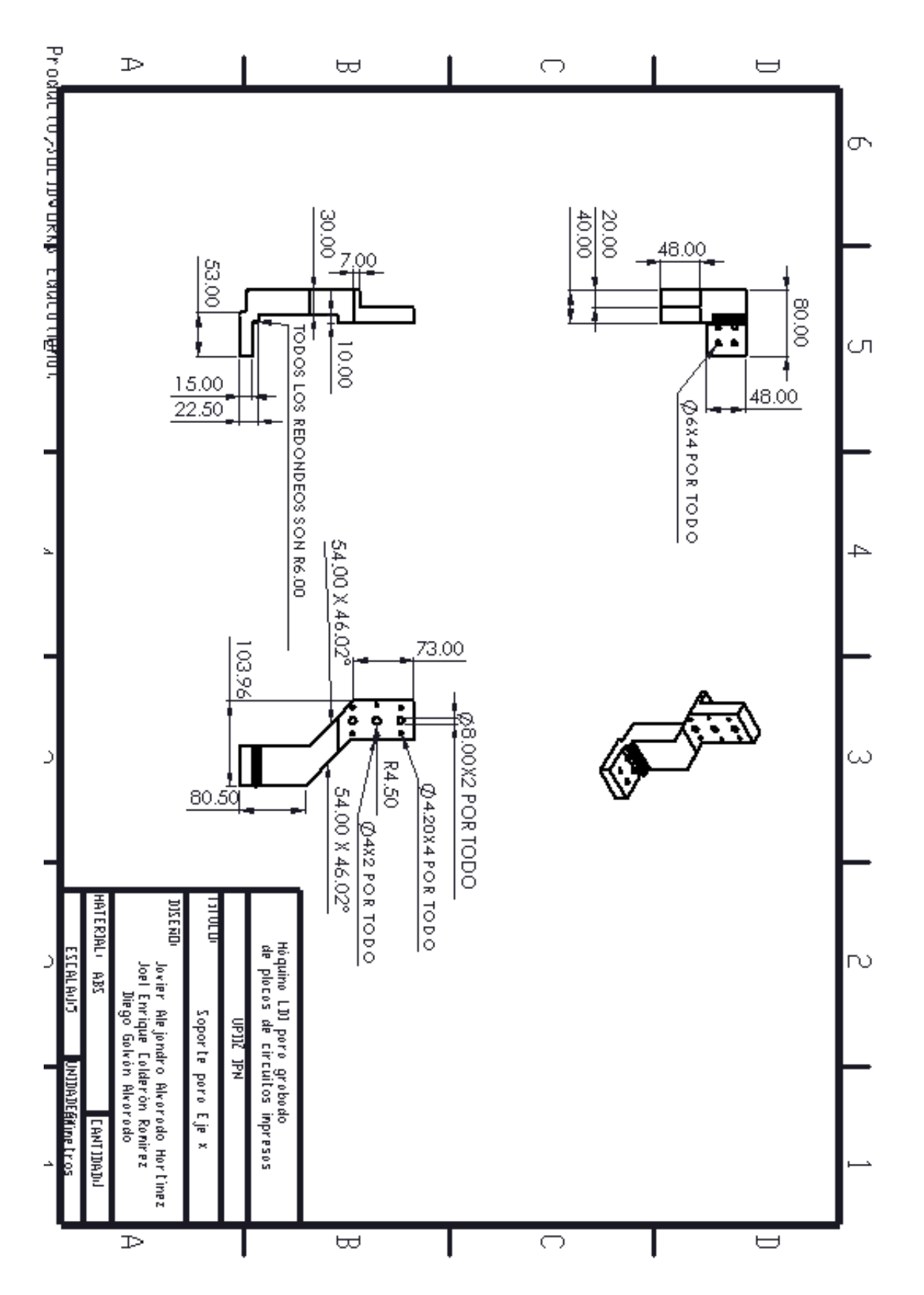

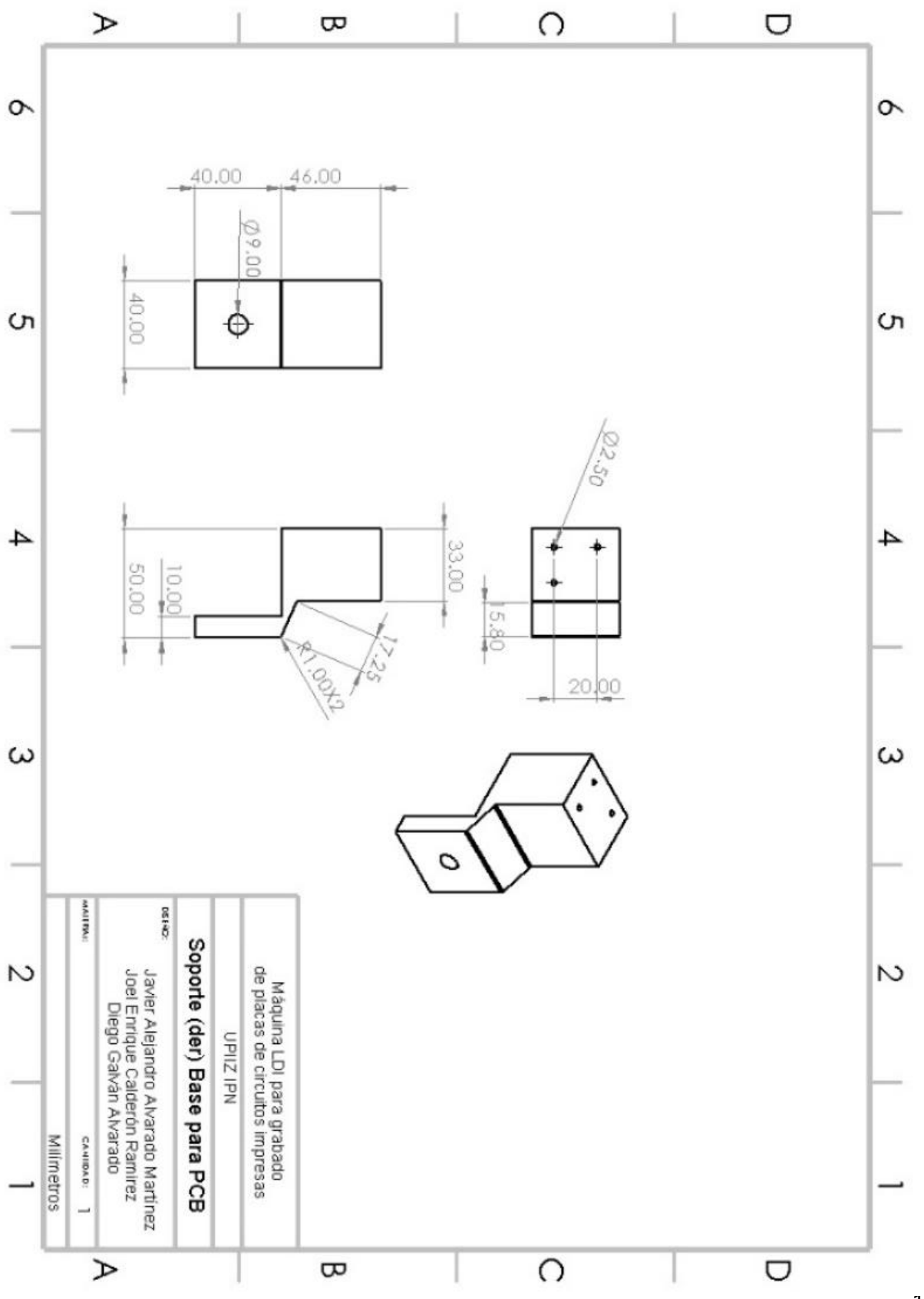

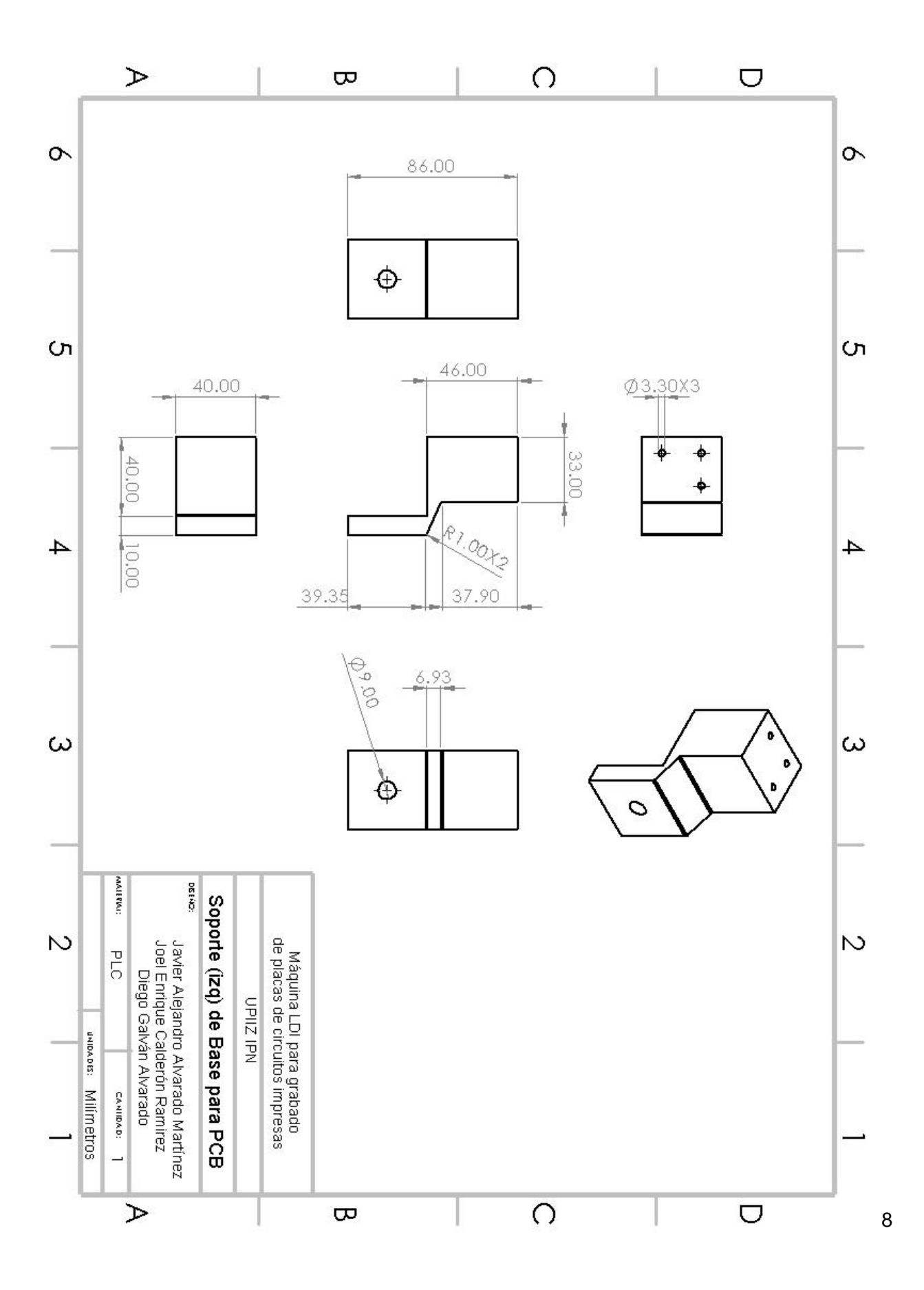

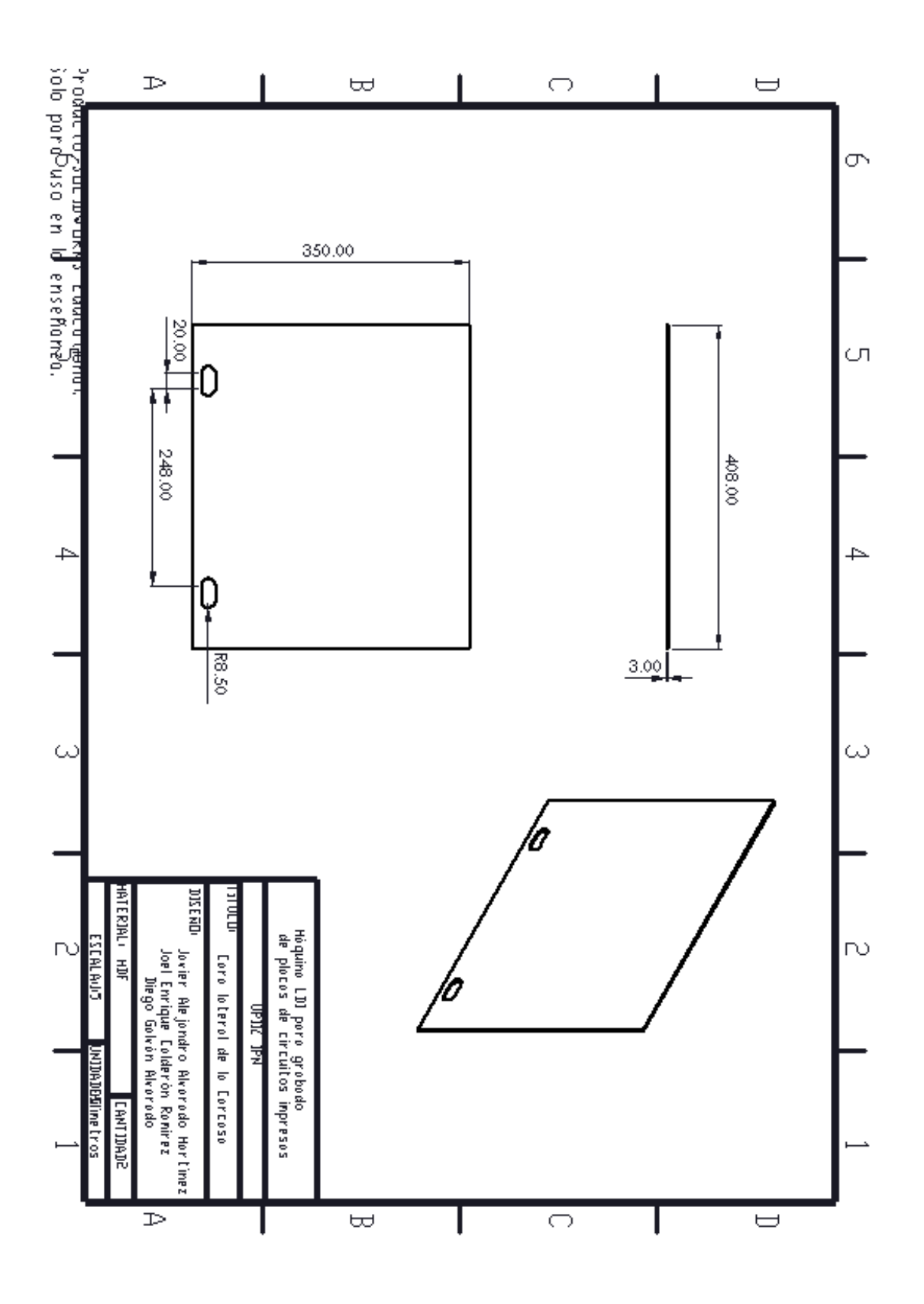

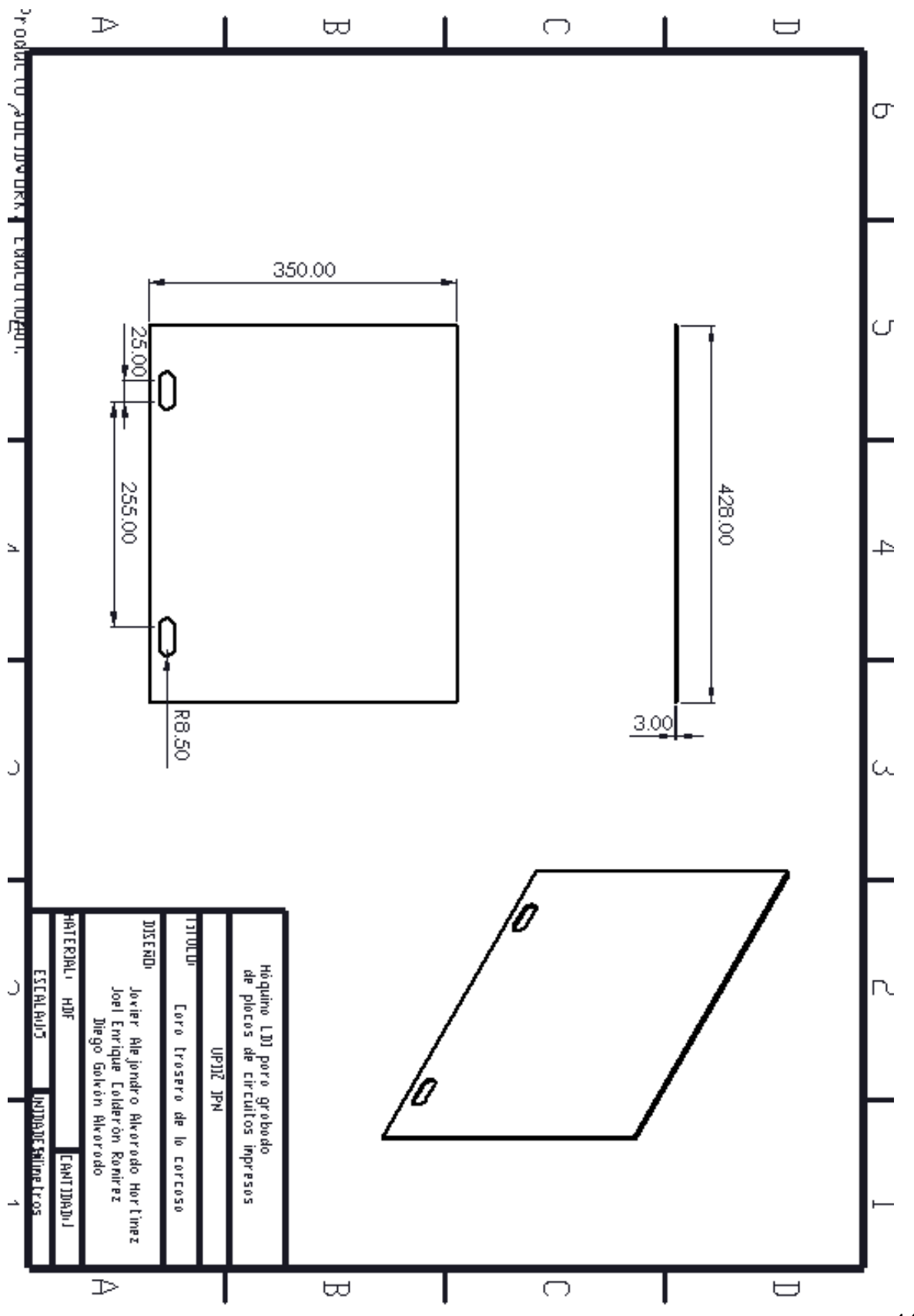

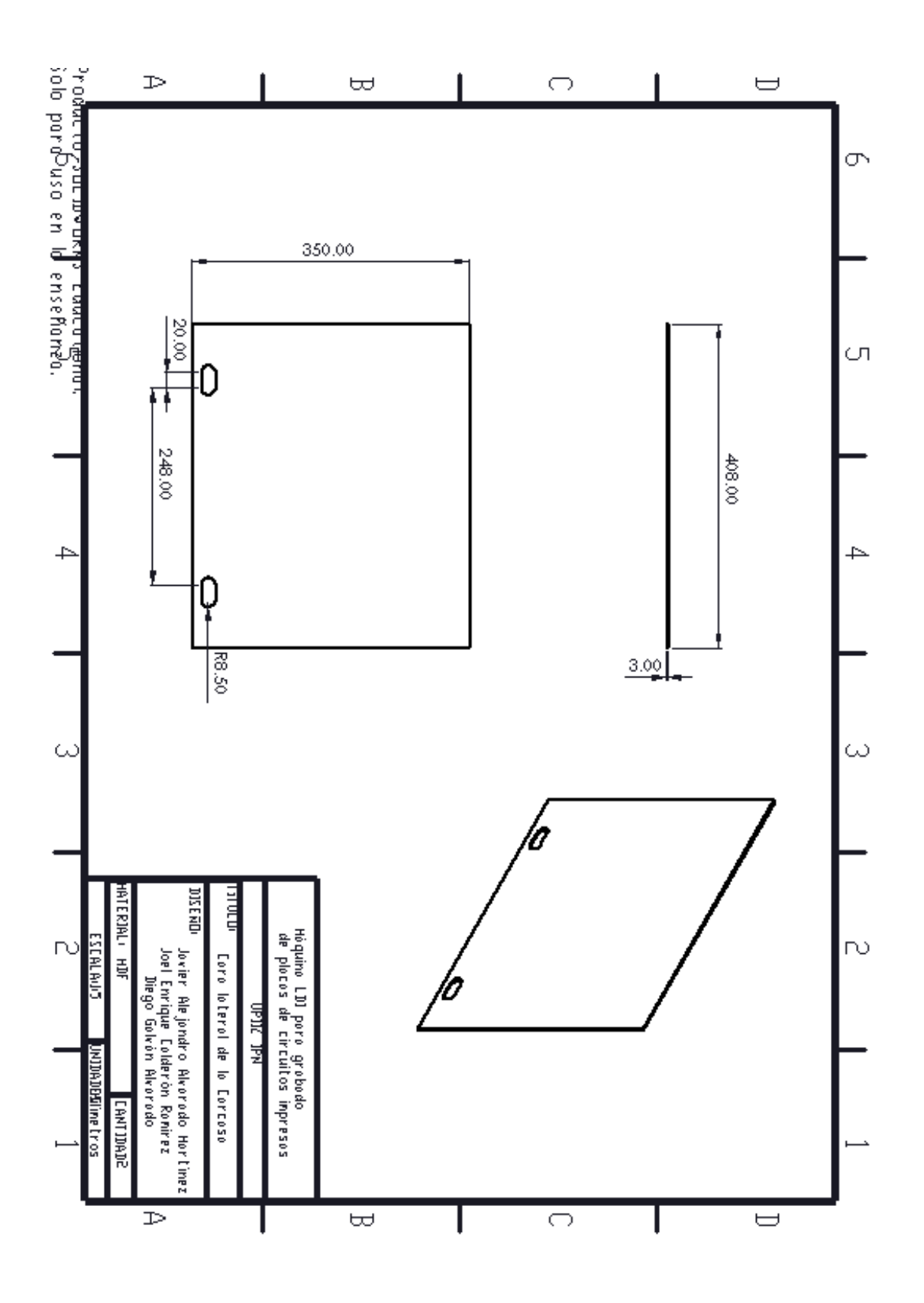

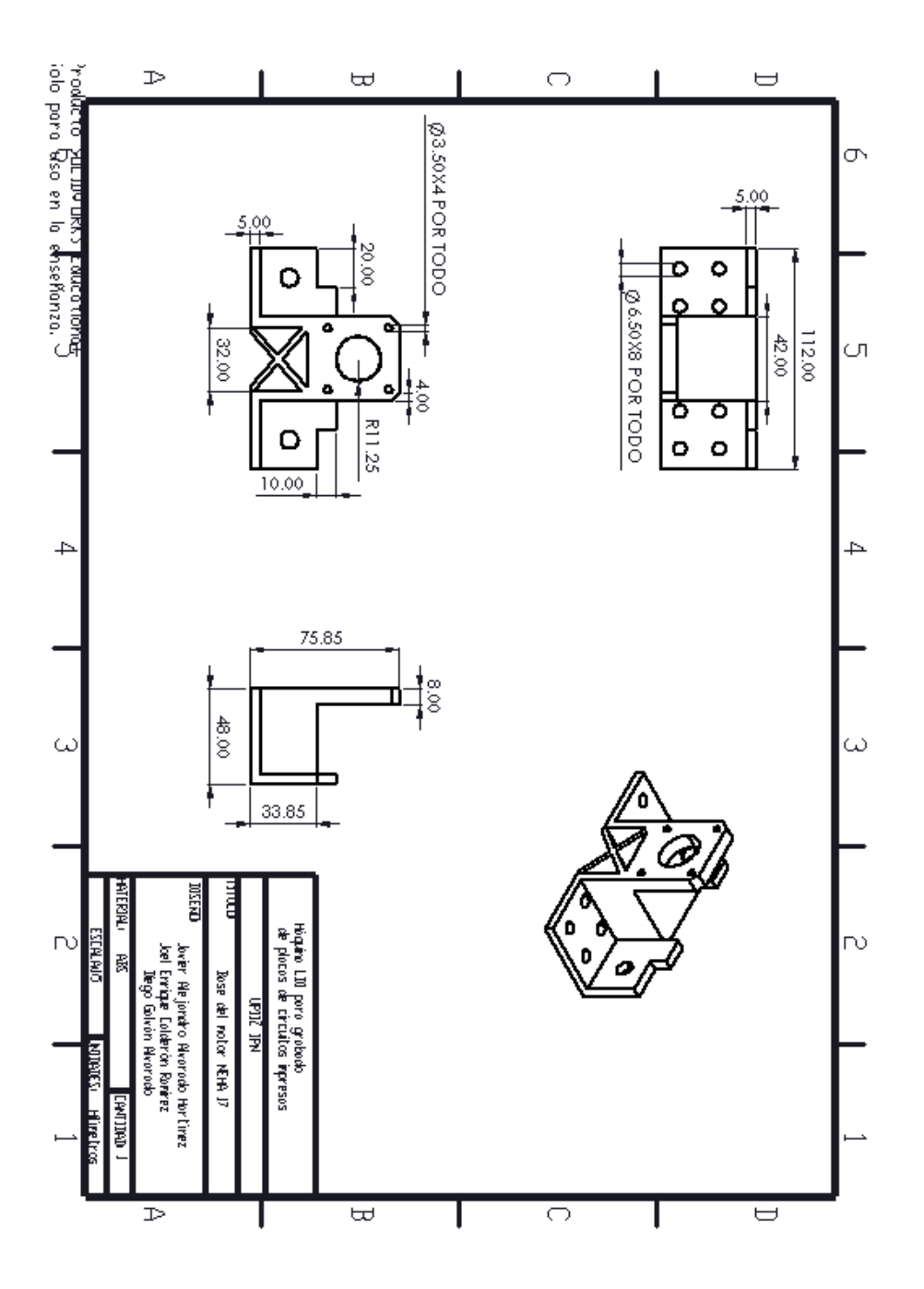

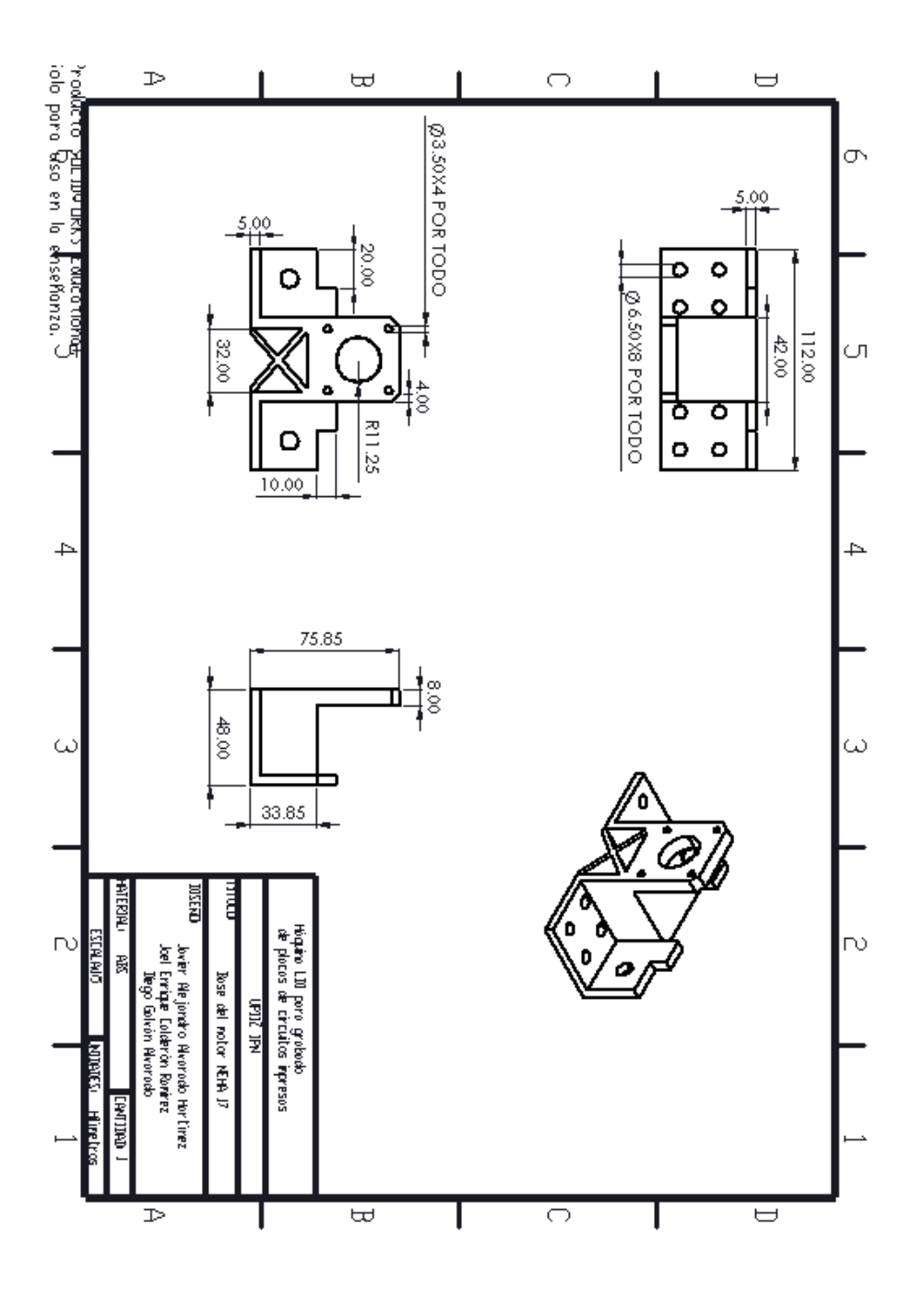

### **Anexo 2**

Hoja de datos de los motores electos Nema 17 y los drivers DRV8825.

## **Stepper Motor NEMA 17**

This document describes mechanical and electrical specifications for PBC Linear<br>stepper motors; including standard, hollow, and extended shaft variations.

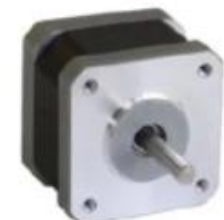

 $\frac{2}{200}$ 200<br>1675<br>1675<br>1675 Hours at 1000 RPM<br>65 N (5.6 lbs.) Puth<br>65 N (5.5 lbs.) Put<br>29 N (6.5 lbs.) At Fast Center<br>40<br>RhtS<br>16 N (6.5 lbs.) At Fast Center<br>40<br>1675 C D +40° C

Standard shaft reator shown

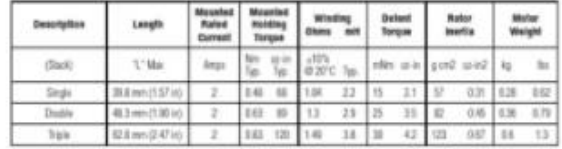

Phases

Steps/Revolution

Step Accuracy<br>Shaft Load Axial Radial<br>P Rating Approvais<br>Operating Temp sulation Class ulation Re

"All standard motors have plug connector. Consult factory for other options.

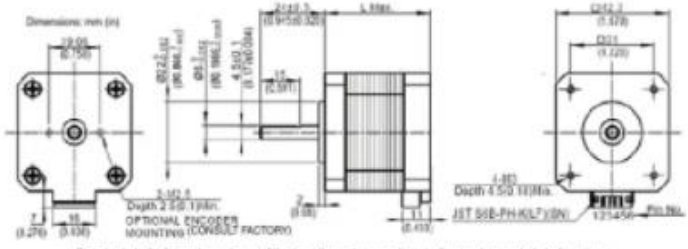

Standard shaft dimensions shown. All other dimensions apply to hollow and extended shaft options.

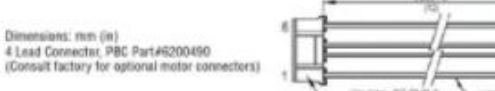

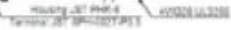

 $-4.02$ 

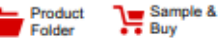

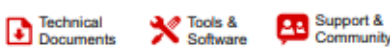

Texas **INSTRUMENTS** 

**DRV8825** 

SLVSA73F-APRIL 2010-REVISED JULY 2014

### **DRV8825 Stepper Motor Controller IC**

### 1 Features

- PWM Microstepping Stepper Motor Driver
	- **Built-In Microstepping Indexer**
- Up to 1/32 Microstepping
- **Multiple Decay Modes**
- **Mixed Decay**  $\overline{\phantom{0}}$
- Slow Decay
- Fast Decay
- 8.2-V to 45-V Operating Supply Voltage Range
- 2.5-A Maximum Drive Current at 24 V and  $T_A = 25^{\circ}C$
- Simple STEP/DIR Interface
- Low Current Sleep Mode
- Built-In 3.3-V Reference Output
- **Small Package and Footprint**
- **Protection Features** 
	- Overcurrent Protection (OCP)  $\equiv$
	- Thermal Shutdown (TSD)
	- VM Undervoltage Lockout (UVLO)  $\equiv$
	- Fault Condition Indication Pin (nFAULT)

#### 2 Applications

- **Automatic Teller Machines**
- **Money Handling Machines**
- **Video Security Cameras**
- **Printers**
- Scanners
- **Office Automation Machines**
- **Gaming Machines**
- **Factory Automation**
- **Robotics**

#### **Simplified Schematic** 4

#### 3 Description

The DRV8825 provides an integrated motor driver solution for printers, scanners, and other automated equipment applications. The device has two H-bridge drivers and a microstepping indexer, and is intended to drive a bipolar stepper motor. The output driver block consists of N-channel power MOSFET's configured as full H-bridges to drive the motor windings. The DRV8825 is capable of driving up to 2.5 A of current from each output (with proper heat sinking, at 24 V and 25°C).

A simple STEP/DIR interface allows easy interfacing to controller circuits. Mode pins allow for configuration of the motor in full-step up to 1/32-step modes. Decay mode is configurable so that slow decay, fast decay, or mixed decay can be used. A low-power sleep mode is provided which shuts down internal circuitry to achieve very low quiescent current draw. This sleep mode can be set using a dedicated nSLEEP pin.

Internal shutdown functions are provided for overcurrent, short circuit, under voltage lockout and<br>over temperature. Fault conditions are indicated via the nFAULT pin.

#### Device Information(1)

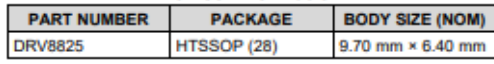

(1) For all available packages, see the orderable addendum at the end of the data sheet.

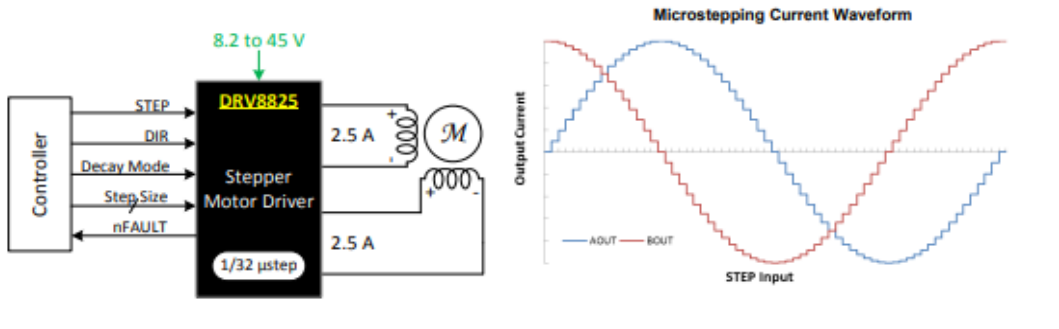

Hoja de datos del driverDRV8825.

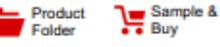

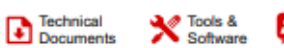

Support &

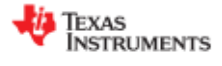

**DRV8825** 

SLVSA73F - APRIL 2010-REVISED JULY 2014

### DRV8825 Stepper Motor Controller IC

### 1 Features

- PWM Microstepping Stepper Motor Driver
	- Built-In Microstepping Indexer
- Up to 1/32 Microstepping
- **Multiple Decay Modes**
- Mixed Decay
- Slow Decay
- Fast Decay
- 8.2-V to 45-V Operating Supply Voltage Range
- 2.5-A Maximum Drive Current at 24 V and  $T_A = 25^{\circ}C$
- Simple STEP/DIR Interface
- Low Current Sleep Mode
- Built-In 3.3-V Reference Output
- **Small Package and Footprint**
- **Protection Features** 
	- Overcurrent Protection (OCP)
	- Thermal Shutdown (TSD)
	- VM Undervoltage Lockout (UVLO)  $\equiv$
	- $\overline{a}$ Fault Condition Indication Pin (nFAULT)

DRV

#### 2 Applications

- **Automatic Teller Machines**
- **Money Handling Machines**
- **Video Security Cameras**
- **Printers**
- Scanners
- **Office Automation Machines**
- **Gaming Machines**
- **Factory Automation**
- **Robotics**

Controller

#### 4 **Simplified Schematic**

**STEP** 

DIR

**Decay Mode** 

**Step Size** 

nFAULT

#### 3 Description

The DRV8825 provides an integrated motor driver solution for printers, scanners, and other automated equipment applications. The device has two H-bridge drivers and a microstepping indexer, and is intended to drive a bipolar stepper motor. The output driver block consists of N-channel power MOSFET's configured as full H-bridges to drive the motor windings. The DRV8825 is capable of driving up to 2.5 A of current from each output (with proper heat sinking, at 24 V and 25°C).

A simple STEP/DIR interface allows easy interfacing to controller circuits. Mode pins allow for configuration of the motor in full-step up to 1/32-step modes. Decay mode is configurable so that slow decay, fast decay, or mixed decay can be used. A low-power sleep mode is provided which shuts down internal circuitry to achieve very low quiescent current draw. This sleep mode can be set using a dedicated nSLEEP pin.

Internal shutdown functions are provided for overcurrent, short circuit, under voltage lockout and over temperature. Fault conditions are indicated via the nFAULT pin.

#### Device Information(1)

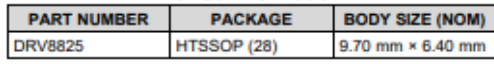

(1) For all available packages, see the orderable addendum at the end of the data sheet.

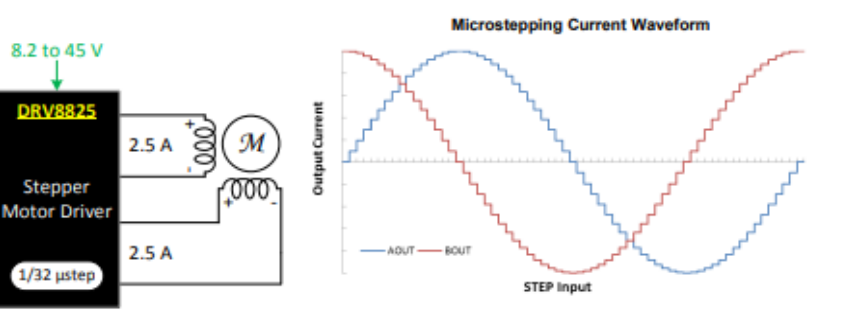

000000000000 000000000 |||||||||||||||||||||||||| **MADE** 미미 **IN ITALY**  $\overline{\square}$  $24$ 미미  $\Box$  $\frac{1}{2}$ Ŗ, ğ, g g g **PUM** 26  $\Box$ ōō ⊕ L C ٦ COMMUNICATION 28  $\Box$ 0  $\bigoplus$ 晶  $\Box$  $\Box$ --38  $31$ 罪 ្ជូ  $n \ominus$  $\Box$  $32$  $33$  $RX \triangleleft$ ō  $\boxed{\square}$ 34 35 非 <del>Ioooo</del>  $\boxed{\square}$  $\overline{\phantom{a}}$ 36  $37$ ⋐ ▣  $\boxed{\bullet\quad \bullet}$ 38  $\Box$ 39  $\mathop{\oplus}\limits_{\mathop{\mathrm{maxmax}}\limits_{\mathop{\mathrm{maxmin}}}\mathop{\mathrm{maxmax}}\limits_{\mathop{\mathrm{maxmax}}\limits_{\mathop{\mathrm{maxmax}}\$  $\overline{(\begin{matrix}0&0\end{matrix})}$ 40  $\Box$  $\overline{41}$  $\frac{1}{2}$  $\Box$  $\overline{43}$  $\Box$ 44 i 45 ⊕  $\overline{\blacksquare}$ 46  $|47$ 自□ GА  $\Box$ 唱班 ÷ **DIGITAL** 48  $\boxed{0}$   $\boxed{0}$  49 50  $\Box$  $\Box$ 51 2668 **ARDUINO** 62 0 0 63 <u>top</u>t POWER ANALOG IN g 3233 з å Þ 9 9  $\boxed{0|0|0|0|0|0|0|}$ 00000000 ╙ 00000000 27 Ø 0000  $\bullet$  $\bullet$  $\bullet$ ൙  $\bullet$  $000$  $\overline{\mathbf{o}}$  $| 0| 0$ ۰ Θ ٥ O  $\bullet$ Ø 建 1B  $2A$  $\circ \circ \circ$ **BE 20** 00000  $0000$  $\bullet$ 建图  $\bullet$  $\bullet$  $\bullet$ G 000  $\bullet \bullet \bullet$ ေ D10  $\odot$ **000000** 282  $\bullet$  $\bullet$  $\bullet$  $Q1_{Q2}$  $\odot\odot\odot\odot\odot$  $0000$  $000$  $\begin{array}{c} \circ \circ \circ \circ \end{array}$  $\bullet$  $\bullet$  $\bullet$  $\bullet$ ۰  $\bullet$  $\rm ^{\circ}$ o  $^{+}$  $\bullet$  $\bullet$  $\bullet$ (၈)  $\bullet$ ۱۰ [•  $\odot\odot$ о s. (စ)( စ 重固  $\bullet$ O  $\circ$ D9  $\bullet$  $\bullet$  $\bullet$ ۰ l G **b**  $\bullet$  $\bullet$  $\odot$ 澄圖 14. 14. 14. 12 国内 图画 庾  $\bullet$  $\bullet$  $\left( \bullet \right)$ ØØ.  $\! + \!\!\!\!$  $\bullet$  $\bullet$  )  $00000000$ 00000000 000000  $\bullet$ O  $\left( \bullet \right)$  $\bullet$   $\bullet$  $212<sup>8</sup>$ 0 2B 2A 1A 1B 2B 2A1A 1B 2A1A1B O  $\left( \bullet \right)$ D<sub>8</sub> 28  $\bullet$  $\circ$  $\circ\circ\circ$  $\circ\circ\circ$  $\circ\circ\circ$  $\bullet$  $\bullet$  $\bullet$  $\circ$  $Q3$  $000$  $\bullet$  $\bullet$ o  $^{+}$  $\bullet$  $0000$  $000$  $\bullet$  $\bullet$  $\bullet$  $\bullet$  $\bullet$ O ō ۰ ۰  $\bullet$   $\bullet$  $\bullet$  $\bullet$ ۰  $\bullet$ o  $\bullet$ í٥ r.  $\bullet$  (  $\bullet$ e fo MSTBA4  $\bullet$  $\bullet$ о  $\bullet$ o 00 <u>000</u>  $\bullet\bullet\bullet$ ႞ 0) 000  $\odot$ 国唱 亚国 國眼 國理  $\bullet$  $R:3$  $-\circ$ 国顺 00 ₩ 本  $000$ <u>o</u> ă 00000000 00000000 O  $\bullet$  $(\bullet)(\bullet)(\bullet)$  $0000$  $00000$  $0000$ ۰  $0000$  $00000$  $0000$ ۰  $\bullet$  $\bullet$ 6

**A**nexo 3 Salida de pines del controlador (Arduino MEGA) y la capa seleccionada (RAMPS 1.6).

Los bloques de conectores de Arduino MEGA a los que se conecta la capa RAMPS 1.4 se muestran con un contorno en rojo.

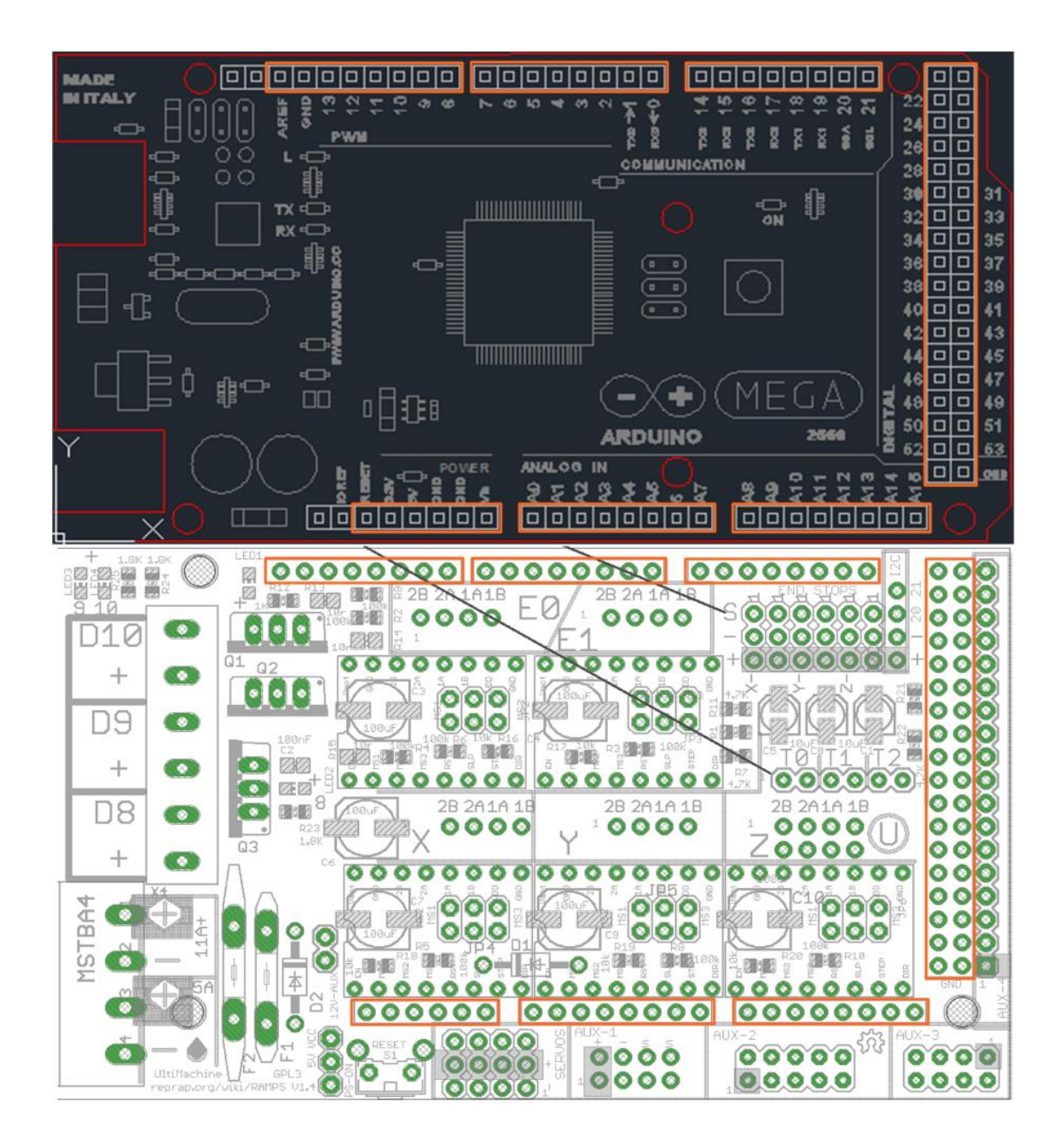

RAMPS 1.4 (RepRap Arduino MEGA Pololu Shield) reprap.org/wiki/RAMPS1.4

Reversing input power, and inserting stepper drivers incorrectly will destroy electronics. I<sub>2</sub>C GND A13 GND A14 GND A15 D3 D2 D14 D15 D18 D19  $\overline{21}$ 00000000 00000000  $\circ \circ \circ$ 00000000 Ø  $\overline{\mathbb{Z}}$ Ø 22  $2\theta$ ł E ۵  $\circ\circ\circ$ **John With Pipe**  $A1B$  $2R$ Ø  $12-35U$  Out 0000000 GND  $0000$  $0000$  $\circ$   $\circ$ 000 **BER**  $\circ$  $\Box 1$  $\Box$ 0000000 7387  $\bullet$  0 0  $\overline{50}$ 0000000  $00000000$  $\overline{a}$  $|000\rangle$  $D10$  $+$ O **০ ০** ০ 000  $\ddot{+}$  $000$ 900  $AIIX-4$ Ø Ø **SIMPLES**  $\circ \circ \circ$  $\bullet$ D9  $\bullet$ 000  $D16$ **Fi** Y -000  $\frac{1}{2}$  $, 1000$  , the set  $, 1000$  $D17$ D9 **BILLE** Ìю **ZARA DELLET** രഞ് **B**  $\bullet$  $\overline{+}$  $\ddot{+}$ 0000000000000000 000000 000  $D23$  $\circ \circ \circ$ B D8 **n25**  $\circ$  $0000$  $0000$  $\begin{array}{ccc}\n\circ & \circ & \circ & \circ\n\end{array}$  $\circ\circ\circ$ W. VII  $\Omega$  $D27$  $03$  $\begin{array}{ccc}\n\circ & \circ & \circ & \circ\n\end{array}$ ୦ ୦ ୦  $\ddot{}$  $\bullet$ D29  $| 0 0 |$  $\circ \circ \circ$ D31  $\overline{\mathbf{0}}\overline{\mathbf{0}}\overline{\mathbf{0}}$  $\overline{\mathbf{0}}\overline{\mathbf{0}}\overline{\mathbf{0}}$ 000  $12-35$ UDC In řBA<sup>1</sup>  $\circ$   $\circ$ Ø Ø m vitin  $\mathbf{L}$ D33 <u> | 0 | 0 | 0 | </u> 000 000 ര രിരി γSΤ D35  $\ddot{\mathbf{0}}$ **PESO-14-0. PE**  $\ddot{+}$  $B$   $B$ <sup>R1</sup> š. **matr Land**  $\bullet\bullet$  $11A$ 本  $\overline{D37}$ 000000 00000000 00000000 D39 L Ō 0000<br>0000  $\overline{D41}$  $\circ$ ۵  $\bullet$  $\ddot{+}$  $\bullet\bullet\bullet\bullet$ h  $\overline{\mathcal{L}}$  $0000$  $\bullet\bullet\bullet\bullet$ 5A O ō  $\overrightarrow{\bullet}$  $\overline{D43}$ 00000  $0000$  $0.0.0.0$ Ô 0000  $\overline{045}$ **SERVOS**  $AUX - 1$  $AUX-2$  $AUX-3$  / **SPI**  $D47$ D<sub>11</sub> D6 ns.  $\overline{\text{D}}$ 4  $\overline{D32}$ SCH<br>D53 MIS<br>D50 A11<br>D65  $50$ **GNE**  $D<sub>1</sub>$ **DØ** GND D40 D42 GND 5U яÚ .<br>au .<br>RH  $511$ GND  $50$ **GNC**  $50$  $D44$ NC. **D53**  $D4S$  $\frac{63}{257}$  $\hat{D}^4$  $^{MQS}_{D51}$ A10<br>D64 A5  $A2$ 50 **GND** .<br>GND .<br>GND **GND** Document revision 2 Convright 2811 Johnny Russell - UltiMachine

Los bloques de pines y los segmentos de conexiones de la capa de Arduino, RAMPS 1.4, se señalan en el plano de la tarjeta incluyendo los nombres de las entradas y salidas.

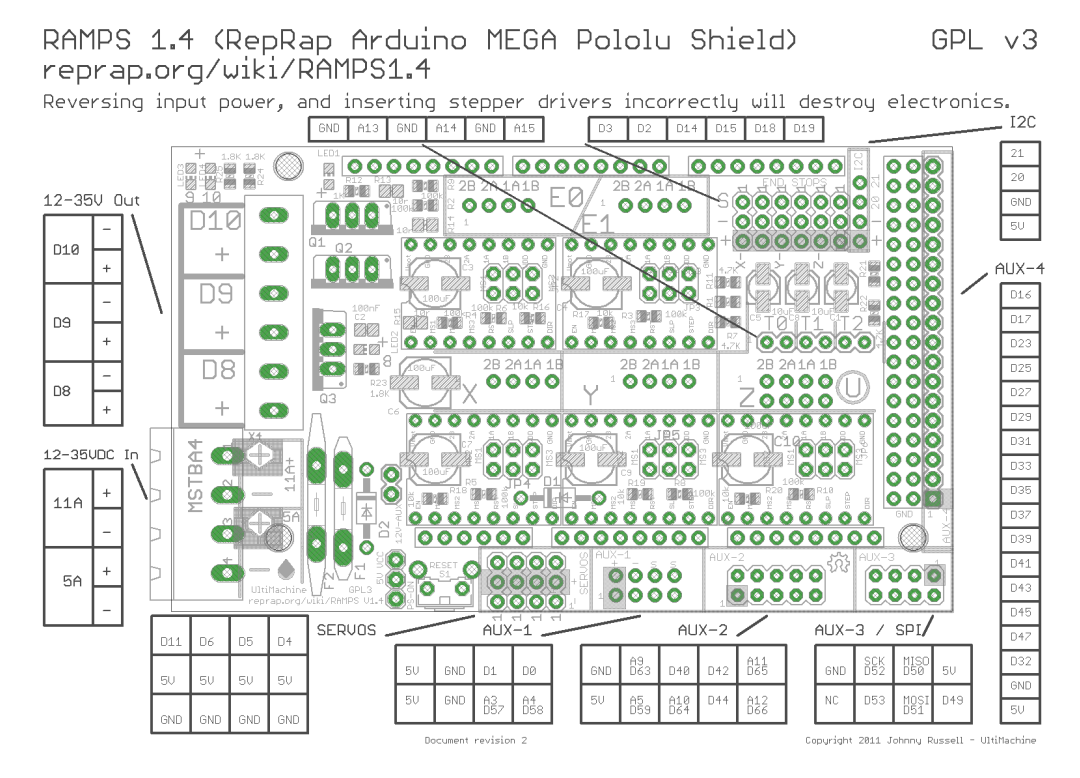

**Anexo 4** *Pruebas de grabado sobre madera y pruebas de circuitos*

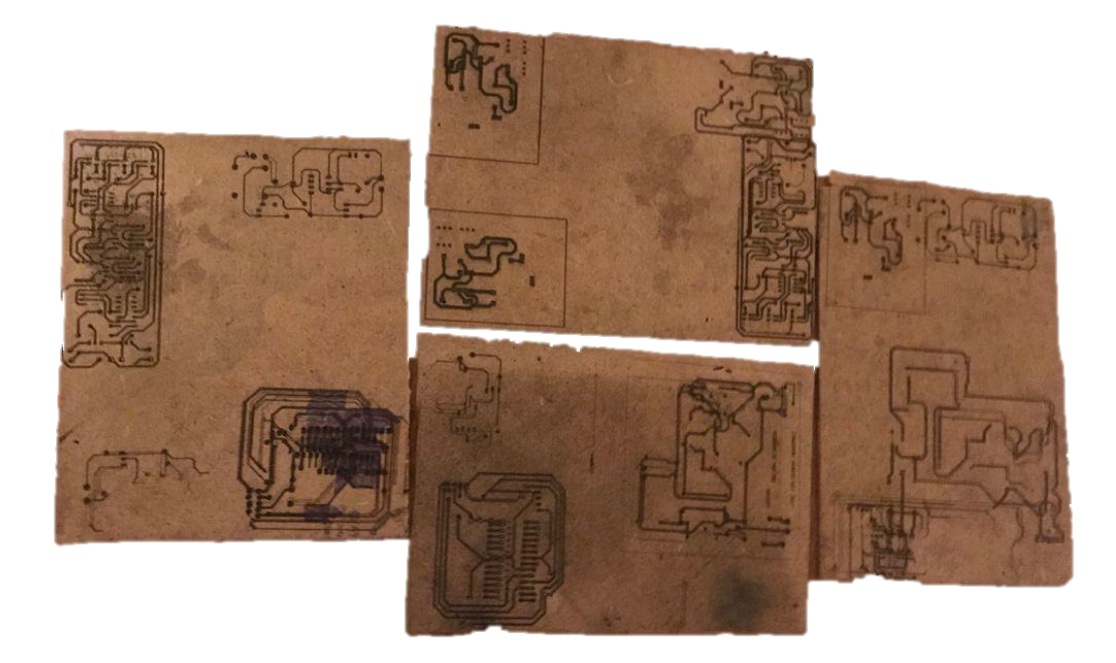

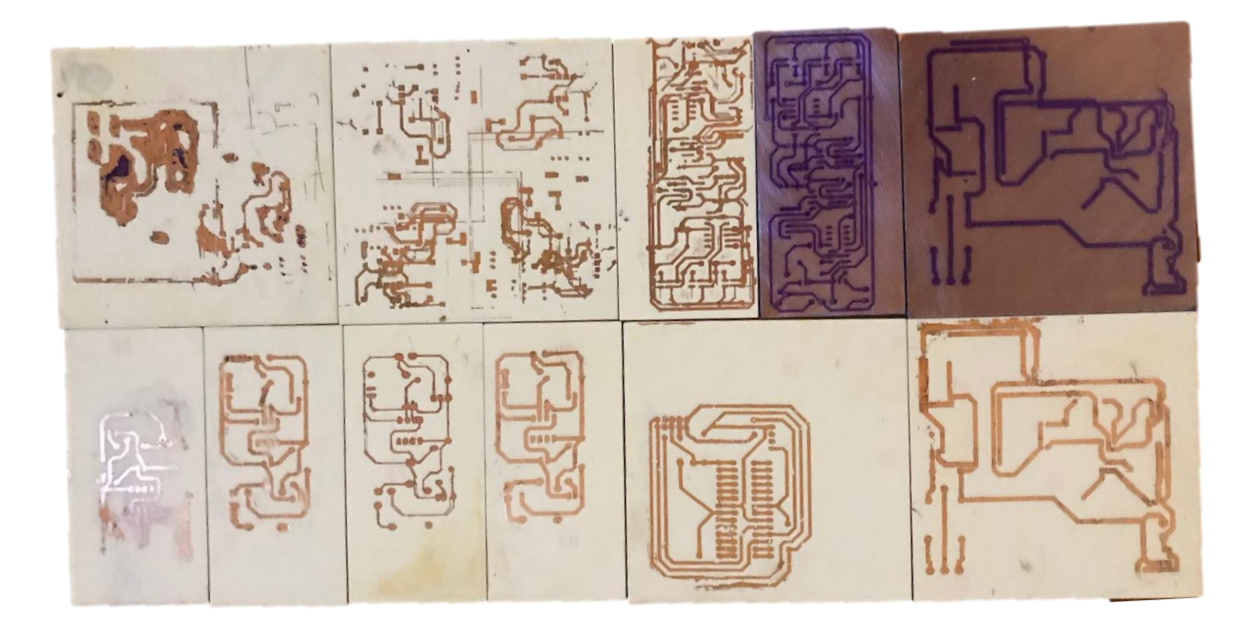